**MSc thesis in Geomatics** 

# An integrative versioning workflow for 3D City Model maintenance

Konstantinos Mastorakis 2020

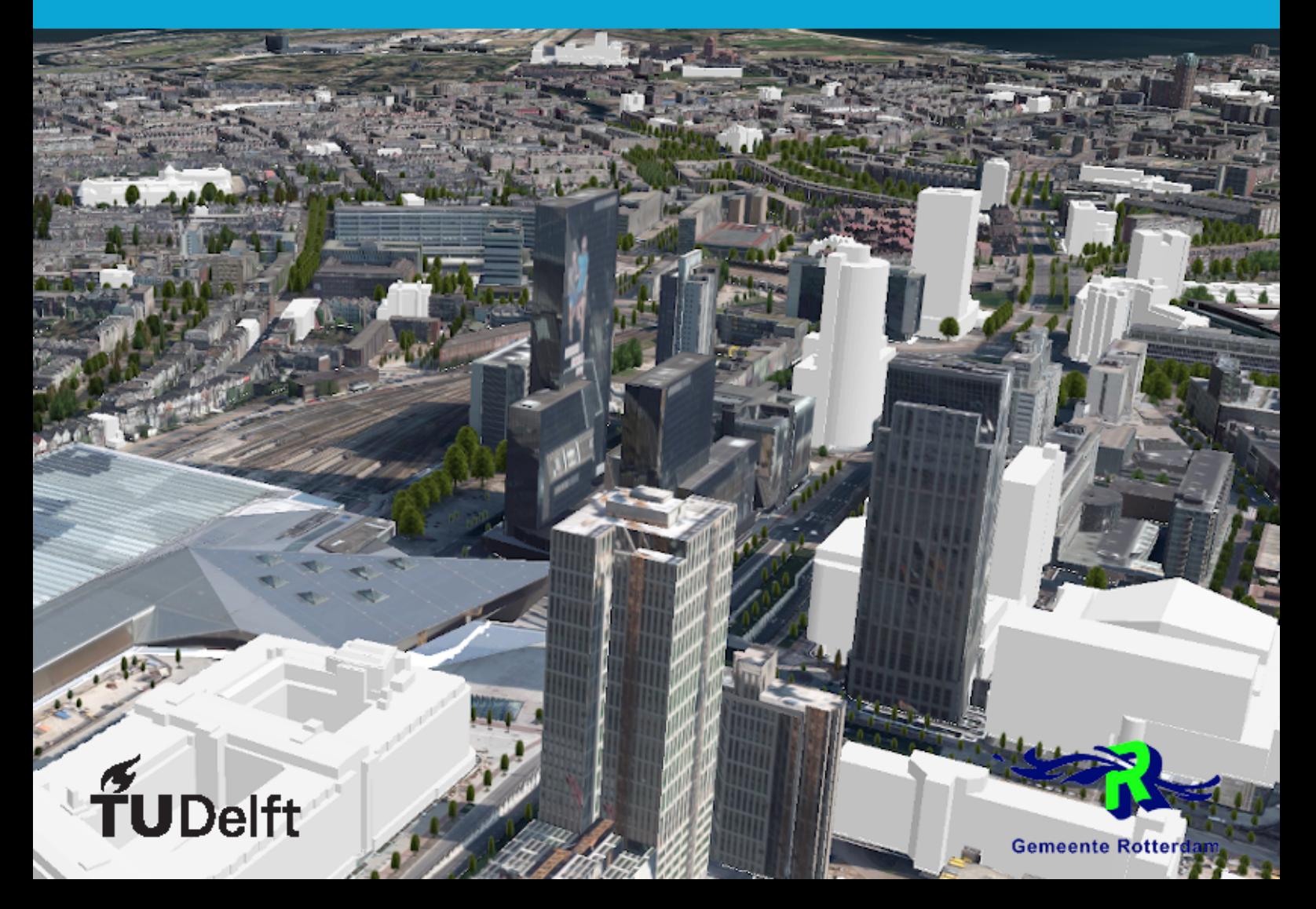

### AN INTEGRATIVE WORKFLOW FOR 3D CITY MODELS VERSIONING

A thesis submitted to the Delft University of Technology in partial fulfillment of the requirements for the degree of

Master of Science in Geomatics

by

Konstantinos Mastorakis

November 2020

Konstantinos Mastorakis: *An integrative workflow for 3D city models versioning* (2020)  $\circledcirc$  This work is licensed under a Creative Commons Attribution 4.0 International License. To view a copy of this license, visit <http://creativecommons.org/licenses/by/4.0/>.

The work in this thesis was carried out in the:

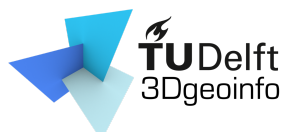

3D geoinformation group Delft University of Technology

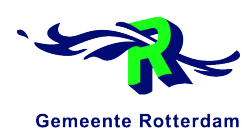

GIS & Advies Stadsbeheer Gemeente Rotterdam

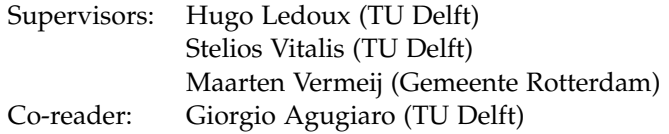

## A B S T R A C T

*3D city models* are continuously becoming more popular among practitioners due to the volume and versatility of information they contain, which makes them suitable to be used in various applications. However, there is no mechanism to allow maintaining them updated at the same pace that cities evolve, or when error correction is necessary, eventually diminishing their value.

Many cities around the world already possess such models which are mostly used for experimentation and research purposes. Such an example is also the city of Rotterdam, whose *3D city model* is not regularly updated and has to be outsourced for that purpose.

This thesis investigates into addressing this issue by proposing and implementing an integrative maintenance workflow. The workflow is designed to fulfill what the maintenance needs of a typical municipality are expected to be. Those needs were identified after conducting an analysis of the current situation and collecting information from practitioners within the municipality through interviews.

The workflow is a combination of *3D city model* versioning and visual editing capabilities with the aim to effectively maintain *CityJSON* encoded models in an intuitive way. Its implementation includes two prototype software implementations: a versioning component, which is utilized to create a workflow inspired by *git flow* and allows concurrent maintenance and alternative scenario testing in a non-linear and distributed way, and a visual editing component capable of editing *CityJSON* encoded *3D city models* by extending *Blender's* functionality.

Following the implementation, the workflow was tested by simulating real world maintenance scenarios. The tests demonstrate the feasibility of maintaining *3D city models* with such a workflow and more specifically the suitability of git based workflows. At the same time some key parameters of the versioning mechanism are identified which if tuned properly they can optimize the performance, behavior and robustness of *3D city model* versioning.

With both components being prototype solutions the workflow is far from operational and there is certainly a lot of space for improvement regarding both components. Utilizing the workflow in practice would be the ideal way for collecting useful feedback. Besides that, there are already extensions of *Blender* that combined with the visual updating component of the workflow can offer advanced integration of editing and analysis capabilities.

## A C K N O W L E D G E M E N T S

With this thesis I am completing my M.Sc. degree in Geomatics, which was two full years of commitment that has pushed me closer to becoming what I find so exciting to do as a profession. Adding as much value as possible into geodata.

What started to be a normal 9-month thesis ended up to be a one year project with many ups and downs with everything becoming more challenging with the corona pandemic. Looking back I can certainly say that I profoundly enjoyed investing all the effort together to compile this thesis and I am more than pleased with the outcome and its implications; first because *3D city models* are amazing on their own and second because I always found great pleasure in creating something that proves useful and motivates people other than myself. And that is what I hope this thesis to be since there is a lot of things to be done on the 3D city model domain.

I feel the need to express my utmost gratitude to my mentors during this task, *Hugo Ledoux* and *Stelios Vitalis* for being always available when I needed them for giving me meaningful feedback and for guiding me through all of this; yet allowing me to choose the path that I wanted. I am really grateful for having such people next to me. The quality of the results would be impossible without their contribution. Many thanks also to *Giorgio Agugiaro* for providing me with crucial feedback that helped me do my thesis more complete.

Kudos to the municipality of Rotterdam which made this thesis possible, but more specifically my supervisor *Maarten* who made my stay within the premises of the municipality of Rotterdam feel like home, providing me with all the resources I needed and trusting my ideas in the first place, *Leonard van den Welde* for helping with all technical issues and *Harmen Kampinga*, *Christian Wisse* and *Roland van der Heijden* for their time and willingness to work with me, providing me all the necessary information to identify the current situation with respect to the 3D city model and its management. The quality of my thesis would be much lower without that information. I really wish my stay within the premises was as long as originally planned but then corona came!

Lastly, I would like to thank my parents for the unlimited psychological support and their belief in me and to what I am doing. In the times of Covid-19 it was more than necessary.

# **CONTENTS**

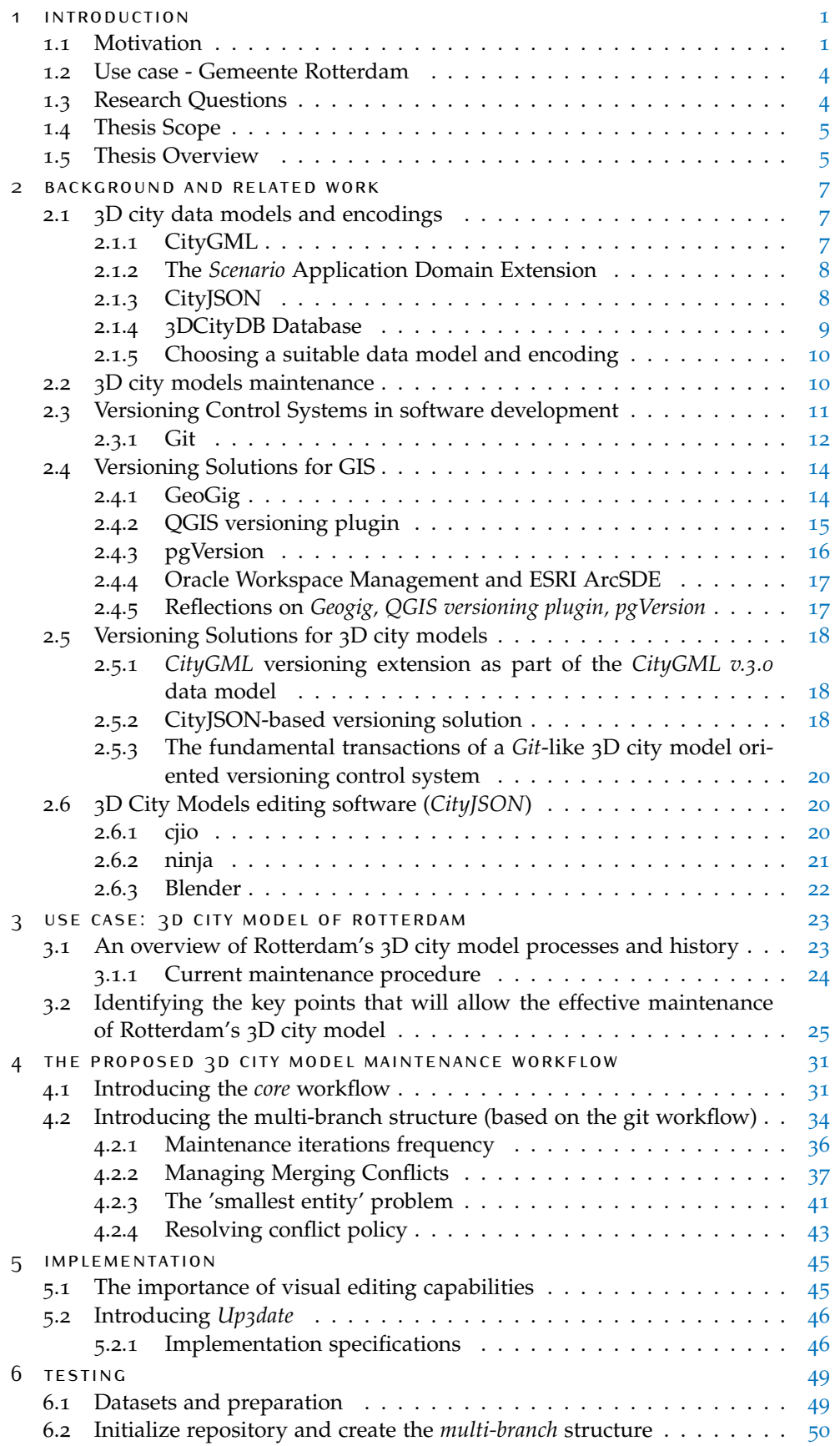

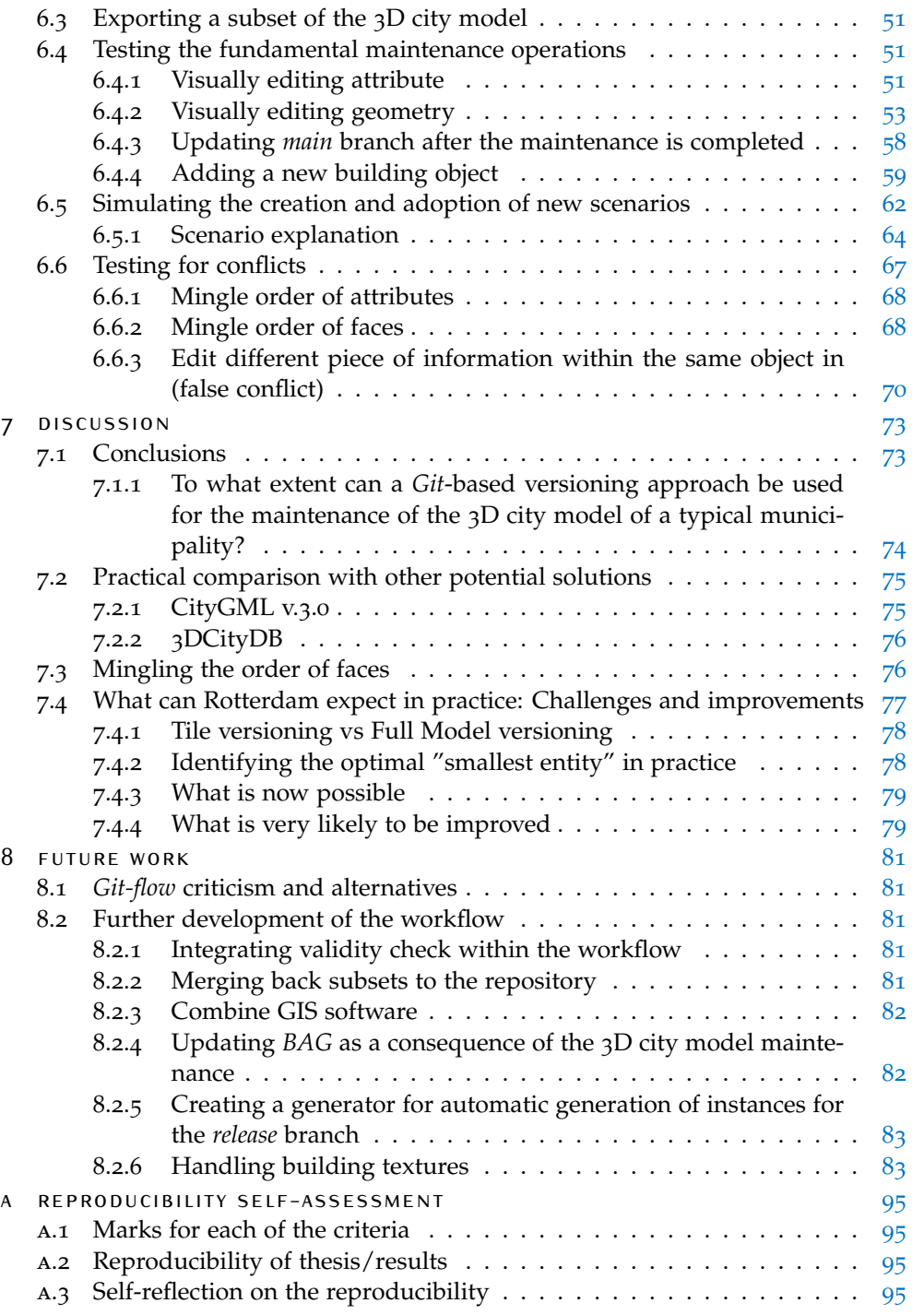

## **ACRONYMS**

<span id="page-10-18"></span><span id="page-10-17"></span><span id="page-10-16"></span><span id="page-10-15"></span><span id="page-10-14"></span><span id="page-10-13"></span><span id="page-10-12"></span><span id="page-10-11"></span><span id="page-10-10"></span><span id="page-10-9"></span><span id="page-10-8"></span><span id="page-10-7"></span><span id="page-10-6"></span><span id="page-10-5"></span><span id="page-10-4"></span><span id="page-10-3"></span><span id="page-10-2"></span><span id="page-10-1"></span><span id="page-10-0"></span>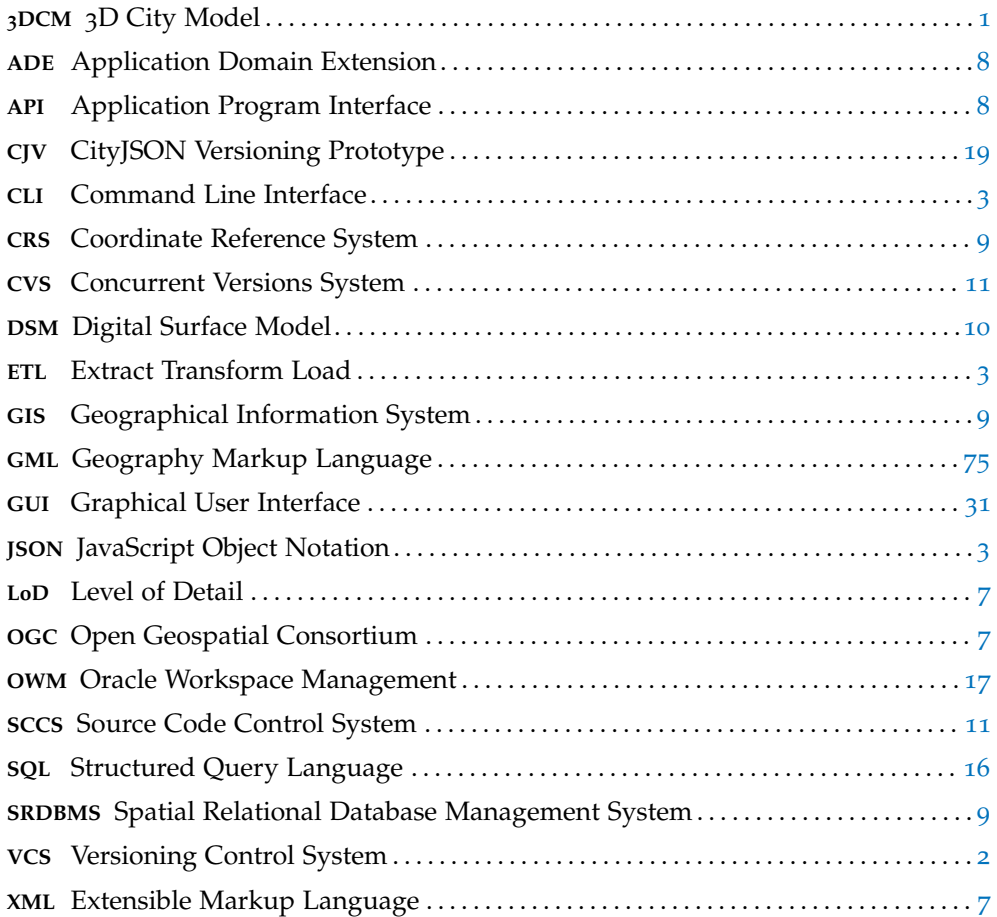

# <span id="page-12-0"></span>1 I N T R O D U C T I O N

#### <span id="page-12-1"></span>1.1 motivation

<span id="page-12-2"></span>3D City Models (3[DCMs](#page-10-0)) are growing in popularity, especially for governmental parties and cities around the world. More and more domain experts interact with them, for various purposes ranging from visualization to infrastructure planning and energy demand estimation among others [\[Biljecki et al.,](#page-102-0) [2015](#page-102-0)]. Their appeal lies to the amount, versatility and heterogeneity of information they contain, but more importantly to the way they can visualize this information ı.e. in 3D.

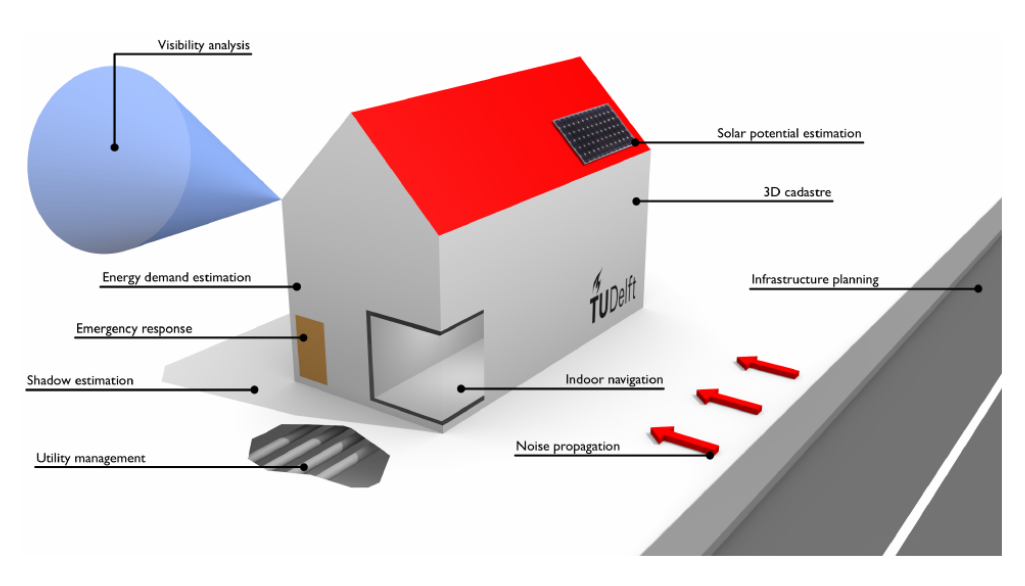

**Figure 1.1:** The multi-domain applications of 3D city models. Figure from [Biljecki et al.](#page-102-0) [[2015](#page-102-0)]

3[DCMs](#page-10-0) are digital representations of actual cities that are able to store geometric (vertices), descriptive (attributes) and semantic information (categorization of objects faces). They are created from combining existing geo-information from various sources such as shapefiles, digital terrain models, satellite imagery, CAD-files, lidar data etc. [\[Agugiaro,](#page-102-1) [2016](#page-102-1)] [\[Malambo and Hahn,](#page-103-0) [2010](#page-103-0)].However, the plethora of data sources, leads to inconsistencies and big variation in the quality of  $3DCMs$  $3DCMs$ datasets [\[Biljecki et al.,](#page-102-2) [2016](#page-102-2)].

3[DCMs](#page-10-0) creation is an expensive and time consuming process [Döllner et al., [2006](#page-102-3)]. That is due to the amount of information that has to be integrated into the model. Although it is a domain that automation will have a strong impact and some solid progress in automating the generation of <sup>3</sup>[DCMs](#page-10-0) is already done [\[Cao et al.,](#page-102-4) [2017](#page-102-4)], manual editing is still necessary [\[Malambo and Hahn,](#page-103-0) [2010](#page-103-0)].

An important challenge for 3[DCM](#page-10-0) is efficient and effective maintenance. The major reason for that is that cities change over time and their respective models need to be updated for these changes to be reflected in them. In addition, it facilitates

#### 2 | INTRODUCTION

the correction of any errors that might happen upon creation [\[Biljecki et al.,](#page-102-2) [2016](#page-102-2)]. There is no doubt that good maintenance will always lead to a more functional 3[DCMs](#page-10-0). In other words an obsolete model is certain to find less use than an up to date one.

Not taking advantage of the full potential of  $3DCMs$  $3DCMs$  applications due to lack of (good) maintenance is equivalent to discarding information already obtained. Considering the versatility of  $3DCMs$  $3DCMs$  and how entangled cities are with society, it is safe to say that limited maintenance translates into reduced societal impact. Furthermore, limitations in maintenance such as lack of managing tools by the organizations that possess the 3[DCM](#page-10-0), increases the administrating costs of a 3[DCM](#page-10-0). This often results into outsourcing —the biggest part of— its maintenance, by providing the necessary component-datasets to third parties. In some cases the solution for an updated 3[DCM](#page-10-0) includes the (re)generation of completely new iterations of the model from scratch [\[Airaksinen et al.,](#page-102-5) [2019](#page-102-5)], through labor intensive procedures and repetitive workflows, that a very small proportion of practitioners is able to perform.

There is a lot of research going on in the recent years regarding how  $3DCMs$  $3DCMs$  should be maintained; much is at conceptual level and unfortunately little about the implementation level. Research has showcased the importance of keeping track of the history of maintenance [\[Samuel et al.,](#page-103-1) [2016](#page-102-6)] [\[Chaturvedi et al.,](#page-102-6) 2016], or to put it simpler, the chronological order of the changes in a 3[DCM](#page-10-0). For example, a building's lifecycle can be extracted by having the order of the changes performed on it along a timeline (see [Figure](#page-13-1) 1.2). Or being able to recreate the city's state at any given moment by following the order of the changes reversely (see [Figure](#page-14-3) 1.3). What is more, 3[DCM](#page-10-0) maintenance does not necessarily has to happen by a single user at a time. It is possible for  $3DCM$  $3DCM$  to be maintained concurrently and collaboratively by the adapting what in software development is known as Versioning Control System ([VCS](#page-10-1)) [\[Prieto et al.,](#page-103-2) [2017](#page-103-2)]. At the moment, *Git* [\[Chacon and Straub,](#page-102-7) [2019](#page-102-7)] looks to be the [VCS](#page-10-1) that inspires most researchers to create 3[DCM](#page-10-0)-oriented [VCSs](#page-10-1).

<span id="page-13-1"></span><span id="page-13-0"></span>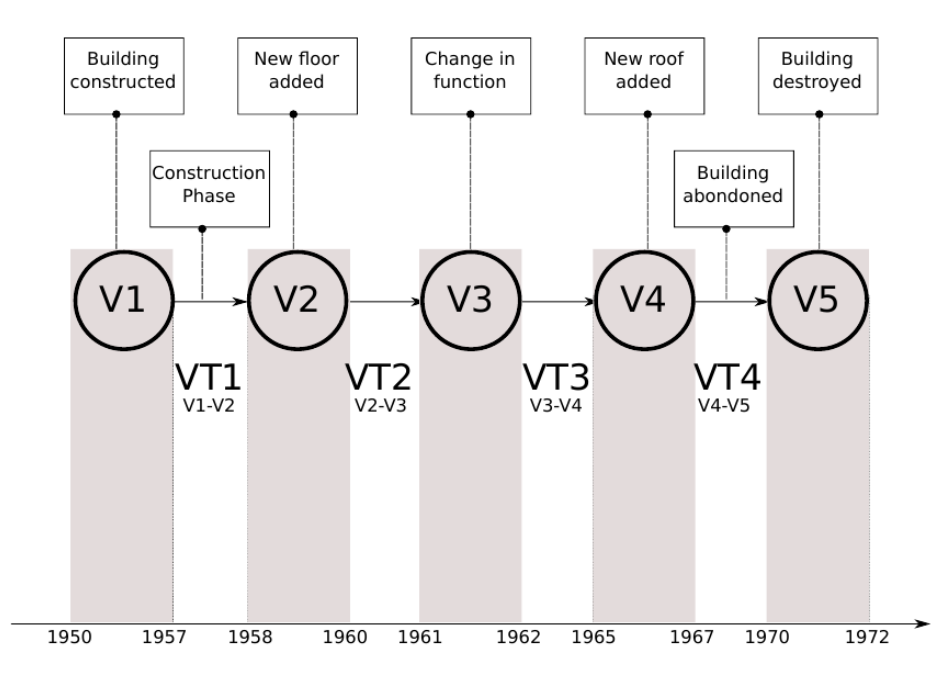

**Figure 1.2:** A building's lifecycle and how it is related to the order of the changes that were performed. Figure from [Samuel et al.](#page-103-1) [[2016](#page-103-1)]

However, the maintenance challenge in the  $3DCM$  $3DCM$  domain still persists on a practical level. Most research is around the standardized *CityGML* data model, whose practical shortcomings when implemented into a data exchange format lead to limited

<span id="page-14-3"></span>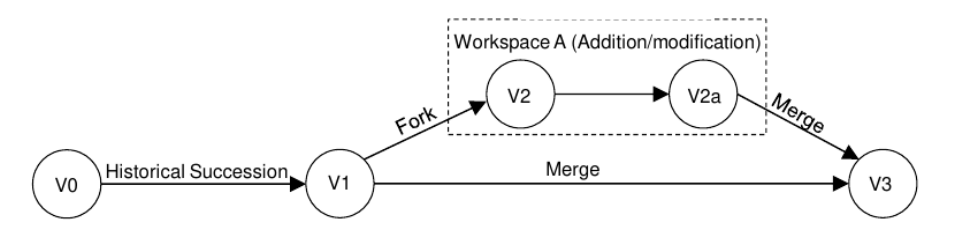

**Figure 1.3:** A representation of a city's evolution over time. Figure from [Chaturvedi et al.](#page-102-6) [[2016](#page-102-6)].

functionality [\[Ledoux et al.,](#page-103-3) [2019](#page-103-3)].

Inspired by [VCSs](#page-10-1) for software development, researchers have tried to implement workflows and data structures to enable versioning or navigation among different versions of <sup>3</sup>[DCMs](#page-10-0) [\[Prieto et al.,](#page-103-2) [2017](#page-103-2)] [\[Samuel et al.,](#page-103-4) [2020](#page-103-4)], some of them building directly over, or conceptually close to popular software oriented [VCSs](#page-10-1).

Although there is a certain focus on the [VCS](#page-10-1) mechanisms themselves which are responsible for managing the new versions [\[Prieto et al.,](#page-103-2) [2017](#page-103-2)] [\[Samuel et al.,](#page-103-5) [2018](#page-103-5)] [\[Vitalis et al.,](#page-104-0) [2019](#page-104-0)], there is no focus into improving the way new versions are generated. Most common ways of generating new versions is by directly editing a  $3DCM$  $3DCM$  file, updating databases where  $3DCMs$  $3DCMs$  are stored in [\[Yao et al.,](#page-104-1) [2018](#page-104-1)], or by using Extract Transform Load ([ETL](#page-10-2)) software like *FME*.

<span id="page-14-1"></span>Direct editing of a 3[DCM](#page-10-0) file is rather exhaustive and error prone, while *FME* is for batch oriented workflows, which do not facilitate single objects maintenance. Importing and exporting *CityGML* files into a database is a quite complex task that few practitioners can perform.

In addition the data structure of *CityGML v.2.0* encoding itself does not include any versioning components, which is not the case with *CityGML v.3.0*. A presentation of the *CityGML v.2.0* and *v.3.0* data structures is given in [Chapter](#page-16-2) 2, while further elaboration can be found in [Chapter](#page-58-0) 6.

On the other hand, *CAD* software or other non 3[DCM](#page-10-0) oriented software like *BIM* is a bad option for editing  $3DCMs$  $3DCMs$  as well. That is due to the discrepancy between data models, which inevitably will result in compatibility issues and information loss [\[Noardo et al.,](#page-103-6) [2019](#page-103-6)].

<span id="page-14-2"></span>This thesis, focuses on a promising data structure for  $3DCM$  $3DCM$  versioning presented by [Vitalis et al.](#page-104-0) [[2019](#page-104-0)], that wraps around the *CityJSON* data model [\[Ledoux et al.,](#page-103-3) [2019](#page-103-3)]. *City[JSON](#page-10-3)* is a JavaScript Object Notation (JSON)-based format, which was designed to favor software development around 3[DCMs](#page-10-0). Their work includes an implementation of the versioning data structure in a prototype Command Line Interface ([CLI](#page-10-4)) software.

<span id="page-14-0"></span>The aim of this thesis is to investigate how the maintaining needs of a  $3DCM$  $3DCM$  can be addressed by combining the implementation of [Vitalis et al.](#page-104-0) [[2019](#page-104-0)] data structure with a software interface that was implemented specifically for this reason and allows visual editing of *CityJSON*-encoded 3[DCM](#page-10-0). To do so a practical workflow is created and tested with scenarios that simulate the current needs of a typical  ${}_{3}$ [DCM](#page-10-0) of a municipality, with respect to updating its model.

Establishing a workflow that combines visual updating and versioning of  $3DCMs$  $3DCMs$ , will bring even more value to them by facilitating their use. Among the many benefits of having an up- to-date 3[DCM](#page-10-0), the capability of extended visual interaction will increase the adoption rate of 3[DCMs](#page-10-0) across different domain experts. It makes the user's experience more seamless regardless their background, by focusing the user's attention into what the  $3DCM$  $3DCM$  represents rather than splitting their attention between data structures as well.

#### <span id="page-15-0"></span>1.2 use case - gemeente rotterdam

The use case for this project is the 3[DCM](#page-10-0) of *Gemeente Rotterdam*. The 3[DCM](#page-10-0) was first initiated in 2010 but due to geometric defects was rebuilt from scratch in 2016. Since then, it has been updated in 2018, by integrating around 4000 buildings changes since 2016 and is planned to be updated in 2020 as well. Currently, a new iteration of the  $3DCM$  $3DCM$  is created in a biennial lifecycle incorporating all the changes that happened during that time. In the meantime the  $3DCM$  $3DCM$  remains outdated.

The basic tasks for keeping the model up to date include -among others- modeling new buildings that are built, removing demolished ones, editing the buildings that are altered ı.e. new building part added etc and editing their attributes. With the current approach, keeping the  $3DCM$  $3DCM$  updated is not a continuous process. It is actually a big one-off venture that requires planning in advance, takes time and is financially expensive. It requires outsourcing the necessary datasets to third parties which create the new iteration of the model.

Although the key registration dataset, namely *BAG*, which is a component of the 3[DCM](#page-10-0), is regularly updated and maintained by the municipality without any issues, the same does not happen with the 3[DCM](#page-10-0) which is outsourced accompanied by elevation LIDAR data. The main reason for that is the lack of both software and established workflows for maintaining 3[DCMs](#page-10-0).

To understand the current situation in depth and identify the municipality's needs, some interviews with practitioners working with the 3[DCM](#page-10-0) were made. They were focused on the technical aspects of the model itself, the management processes and its future potential. During the interviews, information about the status of the  $3DCM$  $3DCM$ , as well as the current processes of updating it were gathered.

Obtaining an extended view of the current processes and workflows around *Gemeente Rotterdam's* 3[DCM](#page-10-0), helped in establishing a solid background for the proposed workflow to be built upon. Despite the fact that this project was carried out working with *Gemeente Rotterdam's* <sub>3</sub>[DCM](#page-10-0), the suggested workflow is highly adaptable thus case-independent, since the maintenance problem of  $_3$ [DCM](#page-10-0) is universal. For the experimentation needs of this thesis, the municipality has kindly provided part of their  $3DCM$  $3DCM$ . The use case is thoroughly presented in [Chapter](#page-33-1) 3.

#### <span id="page-15-1"></span>1.3 research questions

Understanding the current needs a typical municipality has in order to maintain its 3[DCM](#page-10-0) and motivated by the lack of regular maintenance similar to that of *BAG* and other key registration datasets the following research question is defined:

• To what extent can a *Git*-based versioning approach be used for the mainte-nance of the 3[DCM](#page-10-0) of a typical municipality?

*followed by two sub-questions:*

-What would be a conceptual workflow that would make this approach practical and manageable?

-How can the maintenance process be improved by combining the versioning workflow with 3D visual editing capabilities of the model?

#### <span id="page-16-0"></span>1.4 thesis scope

The scientific and technical scope of this thesis is:

- The objects of interest for this project are buildings; not utilities, trees, city furniture etc.
- The implementation is strictly limited to cope with *CityJSON* files converted from the original *CityGML* files.
- The visualization and editing platform that is extended to import *CityJSON* 3[DCM](#page-10-0) is Blender, and all tests with visual editing of the model are made in it.
- Testing will be local and no concurrent editing from many users will take place.
- Although for the  $3DCM$  $3DCM$  datasets used building textures are available they are out of the scope of this thesis.
- When referring to *3DCityDB* implementation —see [Chapter](#page-16-2) 2— only the *PostgreSQL-PostGIS* variation is within the scope of this thesis. The alternative *Oracle* variation is out of the scope since it is a proprietary database system.

#### <span id="page-16-1"></span>1.5 thesis overview

[Chapter](#page-16-2) 2 presents an extended overview of related work to this thesis explaining the 3[DCMs](#page-10-0)'s data models and encodings. It then sets the basis on which the workflow is built upon and gives a short introduction of the workflow components.

[Chapter](#page-33-1)  $\frac{1}{3}$  introduces the specifications of the use case in detail, and identifies the current maintenance needs of the model.

[Chapter](#page-40-0)  $\frac{4}{1}$  establishes the conceptual layout of the workflow with all the intercon-nections between its components based on the maintenance needs of the 3[DCM](#page-10-0)

[Chapter](#page-55-0)  $5$  explains the implementation specific decisions of the workflow that were made and its limitations.

[Chapter](#page-58-0) 6 includes all the tests that were carried out to evaluate the performance of the workflow's implementation based on the previous analysis.

[Chapter](#page-82-0)  $7$  discusses on the findings of this thesis, elaborates based on the results of [Chapter](#page-58-0) 6 and provides a realistic view of how will Rotterdam be able to benefit from the workflow.

<span id="page-16-2"></span>[Chapter](#page-91-0) 8 suggests what can further be done to improve the workflow, with respect to both versioning and visual editing component.

# $2$  BACKGROUND AND RELATED WORK

#### <span id="page-18-0"></span>2.1 3d city data models and encodings

3[DCMs](#page-10-0) are digital representations of the urban environment. They are single datasets that incorporate terrain surfaces, buildings, city furniture, trees, infrastructure etc. in three-dimensions [Döllner et al., [2007](#page-102-8)]. They are encoded in various ways with or without semantic specifications of their geometries.

<span id="page-18-4"></span>Under the scope of this thesis only 3[DCMs](#page-10-0) that have the ability to store building surface semantics are included. So only those encodings and data models will be introduced. There are two file based and one database-based solutions: *CityGML* which is an Extensible Markup Language ([XML](#page-10-5))-based encoding, *City[JSON](#page-10-3)*, a JSONbased encoding and *3DCityDB* which extends the *PostgrSQL* relational databases to cope -primarily- with *CityGML* files.

Both file-based encodings are free, human and machine readable. There is [citygml](https://github.com/citygml4j/citygml-tools)[tools](https://github.com/citygml4j/citygml-tools) which allows bi-directional conversion between the two. *3DCityDB* is also free and uses a relational database schema for mapping *CityGML* entities into tables. These solutions are presented in the following sections.

#### <span id="page-18-1"></span>**2.1.1 CityGML**

<span id="page-18-2"></span>*CityGML* is an open data model and an [XML](#page-10-5)-file-based format storage for the storage and exchange of  $3DCMs$  $3DCMs$  [Gröger et al., [2012](#page-103-7)]. It defines distinct Level of Detail ([LoD](#page-10-6))s that allow the 3D geometries to be stored in more than one representations for different applications. It is broadly used among practitioners, academia and organizations at the moment. It is adopted as an international standard, designed and maintained by the Open Geospatial Consortium ([OGC](#page-10-7)).

<span id="page-18-3"></span>Although a lot of work has been done with *CityGML* as a data model, its performance as an exchange format is poor [\[Ledoux et al.,](#page-103-3) [2019](#page-103-3)]. Being an [XML](#page-10-5) based encoding makes *CityGML* files quite impractical. [XML](#page-10-5) language is inherently verbose as every other markup language, since every element it contains has to be inside opening and closing tags. Also the data structure of *CityGML* files contributes to redundancy in information. *CityGML* files store the coordinates of every vertex of every object inside each object replicating the same coordinates every time the same point belongs to more than one faces. This also leads to unnecessary increase of *CityGML* files' size considering the amount of objects it contains, poor editing efficiency and topology support.

What is more *CityGML* encoding is not strict about how semantics is stored leading to adhok solutions when it comes to *CityGML* file parsing, reducing the interoperability of these parsers. Finally, *CityGML* files have deep hierarchical structure, which combined with the previous fact makes software development for this encoding extremely exhausting and not robust.

All in all, *CityGML* files are extremely bulky and difficult to be parsed into a pro-

<span id="page-19-0"></span>gramming environment or browsers, resulting in poor web-compatibility, exchange practicality and software support.

#### **2.1.2 The** *Scenario* **Application Domain Extension**

<span id="page-19-3"></span>*Scenario* Application Domain Extension ([ADE](#page-10-8)) [Schüler et al., [2018](#page-103-8)] is an extension of the *CityGML v.2.0* data model that enables testing of virtual changes (scenarios) on *CityGML v.2.0* encoded  $3DCMs$  $3DCMs$ . These virtual changes can refer to the whole  $3DCM$  $3DCM$  or any subset of it and can affect both attributes and geometry. The virtually changed 3[DCM](#page-10-0) can then be used for optimization applications, simulations and more. In other words, *Scenario* [ADE](#page-10-8) data model is designed to be application independent. *Scenario* [ADE](#page-10-8) is implemented as an [extension](https://github.com/gioagu/3dcitydb_scenario_ade/tree/954cf0b1204af43124538974edc0e97eb96a8d12) of the *3DCityDB* schema for *PostGIS*.

It consists of two main parts: *Time series module* and the *Core module*. The former is responsible for documenting all inputs and results that have a temporal aspect accompanied by other metadata such as data acquisition method, data source, timestamp etc. The latter models the set of physical objects changed for the current scenario and can be derived by a previous scenario. Optionally, some parameters that describe initial conditions or output parameters of the scenario can be saved. There is also the capability to save the related resources (financial, time, energy etc). Last but not least, it is possible to record all the changes that happen to the (virtually) changed city objects at both geometry and attribute level.

Considering that *Scenario* [ADE](#page-10-8) has a temporal component transfuses a form of versioning functionality to it; however that is not its main focus. Its main concept, i.e. testing new ideas and scenarios has influenced the design of the workflow presented in this thesis. Thus, the concept of (virtual) scenarios testing is part of the whole workflow conceptualization as shown in [Chapter](#page-40-0) 4.

#### <span id="page-19-1"></span>**2.1.3 CityJSON**

*CityJSON* is a [JSON](#page-10-3)-based encoding of a subset of the *CityGML* data model. Developed and maintained by *3D geoinfo lab* of *TU Delft*. It was designed to be a compact 3[DCM](#page-10-0) file exchange format friendly to programmers.

<span id="page-19-4"></span>It is 6x more compact on average, than *CityGML* and incorporates a flattened-out hierarchy [\[Ledoux et al.,](#page-103-3) [2019](#page-103-3)]. Being [JSON](#page-10-3)-based means it can be parsed natively into most modern programming languages and browsers. This also means that applications that offer Application Program Interfaces ([APIs](#page-10-9)) can be easily extended to support *CityJSON* files.

A key feature of the *CityJSON* data structure, is that it keeps all the vertices stored once outside the objects, in a separate list. Each object's face contains pointers that point to the index of the vertex in the global vertices list, which contains the coordinates. This not only adds tremendously to the editing capabilities of such a file, but also simplifies topology creation, and reduces the file size by not storing redundant information.

<span id="page-19-2"></span>Notice in [Figure](#page-20-3) 2.1 that for the *CityGML* file for every attribute-value pair that both are enclosed into *[XML](#page-10-5)* tags. The value itself is nested into the attribute, creating a very complex file hierarchy. In contrast the *CityJSON* file is more flat and avoids using opening and closing tags by using a key-value pairs, the same structure that in *Python* is called a dictionary.

<span id="page-20-3"></span>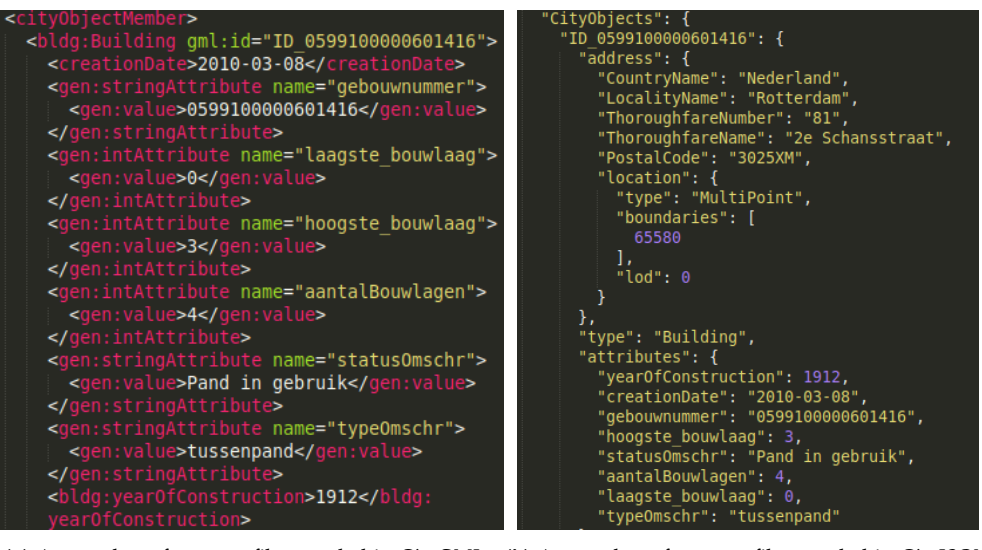

**(a)** A snapshot of a <sup>3</sup>[DCM](#page-10-0) file encoded in *CityGML* **(b)** A snapshot of a <sup>3</sup>[DCM](#page-10-0) file encoded in *CityJSON* Source: Municipality of Rotterdam (originally in CityGML)

Source: Municipality of Rotterdam (converted from CityGML)

**Figure 2.1:** A side by side comparison between a <sup>3</sup>[DCM](#page-10-0) file encoded in *CityGML* and *CityJ-SON*

#### **2.1.4 3DCityDB Database**

<span id="page-20-2"></span>*3DcityDB* is a free geo-database solution, designed for efficient querying, visualization and updating  $3DCMs$  $3DCMs$  [\[Yao et al.,](#page-104-1) [2018](#page-104-1)]. It is a relational database that maps the data model of *CityGML* onto a relational database schema, which lies at its core. It supports two Spatial Relational Database Management System ([SRDBMS](#page-10-10)) *Oracle Spatial/Locator* —which is out of scope of this thesis— and *PostgreSQL* with *PostGIS* extension.

<span id="page-20-0"></span>Its functionality includes importing and exporting from and to various common formats such as *CityGML, KML, Collada, glTF*, as well as a 3D web client for visualization and enhanced exploration of semantically extended  $3DCMs$  $3DCMs$ . It has built-in procedures organized in six packages that allow Coordinate Reference System ([CRS](#page-10-11)) transformation, statistics overview, object deletion, maximum volume calculation etc. [\[Yao et al.,](#page-104-1) [2018](#page-104-1)]. Lastly, it makes use of the already existing functionality of the [SRDBMS](#page-10-10), such as estimating the bounding box of an object or the whole model. It is arguably a superior solution for managing  $3DCMs$  $3DCMs$  compared to dealing directly with raw *CityGML* files.

<span id="page-20-1"></span>Currently, the only versioning capabilities bestowed to *3DCityDB* by the *PostgreSQL-PostGIS* combination is the functionality of *pgVersion* module (see [Section](#page-27-0) 2.4.3), an extension of the *PostGIS* schema that enables versioning for 2D Geographical Information System ([GIS](#page-10-12)) data.

However, the data structures of  $2D$  [GIS](#page-10-12) data are far simpler than that of  $3DCMs$  $3DCMs$ . Most [GIS](#page-10-12) data are simple encodings of 2D objects represented by a single geometry and its attributes, stored in relatively flat structures. On the contrary,  $3DCMs$  $3DCMs$  data structures contain various entities in a nested structure with objects often having multiple geometries with their respective attributes, plus there is also semantic information for some of these geometries surfaces. Thus,  $3DCMs$  $3DCMs$  can not be handled by the database under no circumstances.

On a data model level there is also no support for 3[DCM](#page-10-0) versioning since *3DCityDB*

currently supports *CityGML v.1.0* and *v.2.0*, which have no versioning elements within their respective data models.

#### <span id="page-21-0"></span>**2.1.5 Choosing a suitable data model and encoding**

Considering the goal of this thesis is to design and implement a versioning workflow that includes visual editing capabilities of the  $3DCM$  $3DCM$  choosing the most appropriate data model and encoding is crucial. The data models with their respective implementations mentioned above are the currently available options for working with 3[DCMs](#page-10-0) with semantics-storing capabilities. This section explains which option was selected and why.

*CityGML* is notoriously verbose and not programming friendly. There is also no support for versioning either at the data model or at implementation level in the current *version 2.0*. For these reasons it was disqualified as the encoding for the workflow. However, the upcoming *CityGML v.3.0* data model incorporates versioning but it will be presented in [Section](#page-28-2) 2.5.

*CityJSON* on the other hand was conceived and implemented to solve the technical problems the *CityGML* encoding poses. Using the [JSON](#page-10-3) format is what attracts developers to create software around it. There is already plenty of different software for *CityJSON*<sup>[1](#page-21-3)</sup> and further software development around it is appealing since [JSON](#page-10-3) format is widely supported in the programming world. There is also a data structure —including an implementation— to incorporate versioning into *CityJSON* files, which is presented in [Section](#page-29-1) 2.5.2. These were the key reasons for choosing *CityJSON* as the most appropriate solution for the workflow.

*3DcityDB* was considered not a practical alternative for the nature of the thesis, since the file-based approach offers more practicality for inspecting and tweaking the data and prototyping in general. In addition, *3DcityDB* does not offer hierarchical versioning (branches); only linear versioning due to the functionality of *PostgreSQL* which by no means can handle the *CityGML* data models alone. This results in limited capabilities of extracting previous versions of the 3[DCM](#page-10-0) with potential loss of information. Lastly, *3DCityDB* has no visual editing capabilities —especially with geometries— which is important for the implementation of the proposed by this thesis workflow.

#### <span id="page-21-1"></span>2.2 3d city models maintenance

Because 3[DCMs](#page-10-0) contain a vast amount of information they need to be maintained to preserve or even increase their value over time. Maintenance in the  $3DCM$  $3DCM$  domain though has been ambiguously defined due to the novelty of the domain itself. It is quite common that 3[DCM](#page-10-0) researchers use the term "maintenance" in different contexts, whose meaning is adapted to the focus and the scope of their research.

<span id="page-21-2"></span>In their research [\[Steinhage et al.,](#page-103-9) [2010](#page-103-9)] attempt to automate 3[DCM](#page-10-0) generation by automating 3D reconstruction of buildings with fusion of datasets such as parameterized *CAD* models, building footprints originated from [GIS](#page-10-12) and Digital Surface Model ([DSM](#page-10-13)) data. These datasets allow for the 3D reconstruction using various different approaches and techniques.

In the context of their research, maintenance is about managing across versions of the model created with different 3D reconstruction methods and not maintaining

<span id="page-21-3"></span><sup>1</sup> <https://www.cityjson.org/software/>

a single 3[DCM](#page-10-0) dataset with respect to its evolution through time. A typical result of different 3D reconstruction methods is different [LoD](#page-10-6) of the resulting geometries. In [Figure](#page-22-3) 2.2 an example of two alternative 3D reconstruction methods which leads to to two different [LoD](#page-10-6) geometries.

Both *CityGML* and *CityJSON* data models support multi-[LoD](#page-10-6) geometries within a single object; so versioning as suggested in this case could be better addressed by a versioning mechanism that wraps around any of the two data models and versions a single  $3DCM$  $3DCM$  which contains more than one [LoDs](#page-10-6), rather than many  $3DCMs$  $3DCMs$  that contain a single (different) [LoD](#page-10-6).

<span id="page-22-3"></span>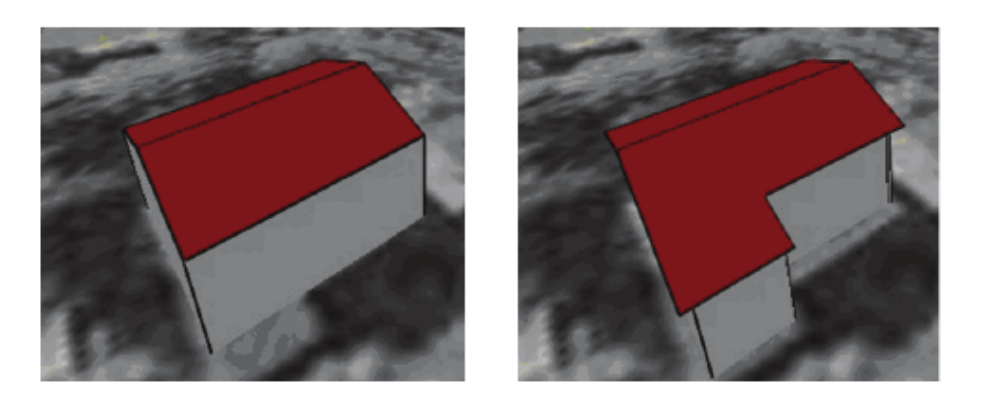

**Figure 2.2:** An example of two alternative model versions that were reconstructed using different 3D reconstruction approaches. Figure from [Steinhage et al.](#page-103-9) [[2010](#page-103-9)].

In contrast, maintenance in the context of research of [Prieto et al.](#page-103-2) [[2017](#page-103-2)] refers to a continuous deployment platform that wraps around  $CityGML$ -encoded  $3DCMs$  $3DCMs$ . Tools used in software development are utilized, such as [VCS](#page-10-1) and unit testing com-ponents and adapted to fit 3[DCM](#page-10-0) maintenance needs. As explicitly mentioned in their paper, deployment means to 'make the model available to its potential users'. In this context maintenance is about creating workflows that facilitate incorporating changes to the model in an easy, fast and less error prone way, thus increasing the usability of the model across different domain experts (see [Figure](#page-23-1) 2.3). The platform allows concurrent maintenance by multiple users and includes both manual (i.e. editing objects) and automated (i.e. schema validation) maintaining workflows.

### <span id="page-22-0"></span>2.3 versioning control systems in software de-**VELOPMENT**

<span id="page-22-2"></span>Versioning in software development has been tackled decisively through years since [VCSs](#page-10-1) have been developed at least since 1975 [\[Rochkind,](#page-103-10) [1975](#page-103-10)], with Source Code Control System ([SCCS](#page-10-14)) being one of the first [\[Glasser,](#page-103-11) [1978](#page-103-11)]. They are primarily used to allow developers to roll back into previous versions/instances of source code, by keeping track of every change that is made. In the following years, [VCSs](#page-10-1) were extended to enable concurrent work on the same project with **?** introducing Concurrent Versions System ([CVS](#page-10-15)).

<span id="page-22-1"></span>According to [Ball et al.](#page-102-9) [[1997](#page-102-9)], alongside every change [VCSs](#page-10-1) capture a lot of metadata like timestamp, author, comments etc, which if properly interpreted provides very useful information on the evolution of the software itself.

A key characteristic of [VCSs](#page-10-1) is the architecture they follow: Distributed vs Central-

<span id="page-23-1"></span>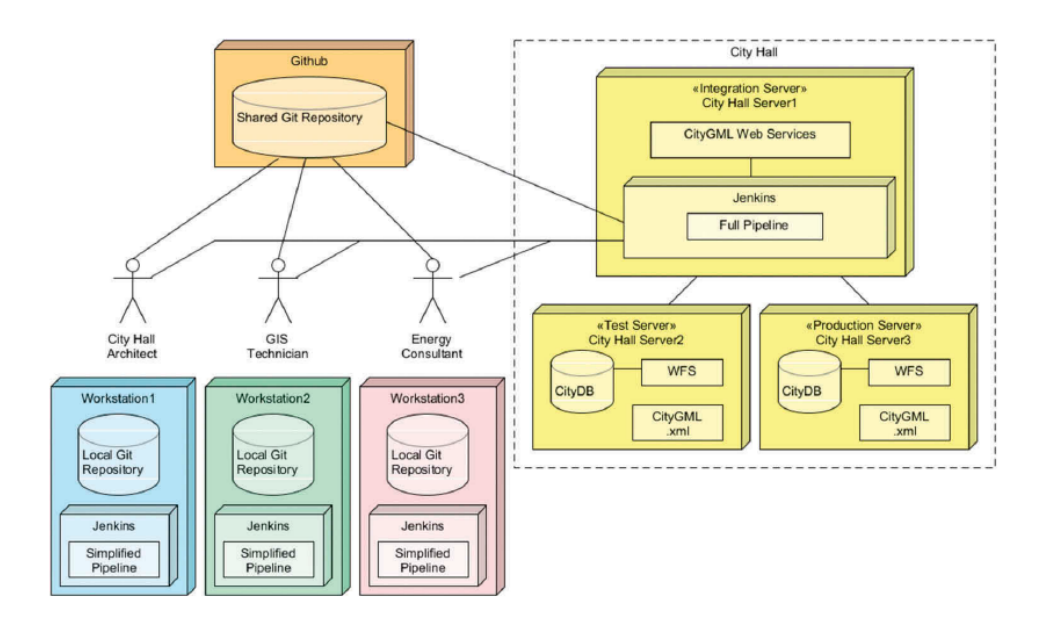

**Figure 2.3:** An example scenario of the components of the maintenance platform and their interaction. Figure from [Prieto et al.](#page-103-2) [[2017](#page-103-2)].

ized. Simply put, with a distributed architecture peers work on a local repository and commit their work / fetch data to/from an online repository in which their collaborators have access as well [Figure](#page-25-2) 2.5. On the contrary, in a centralized architecture all peers work directly on the online repository [Figure](#page-26-1) 2.6.

They both come with respective advantages and disadvantages. Based on their empirical study on the comparison of distributed vs centralized systems, [Brindescu](#page-102-10) [et al.](#page-102-10) [[2014](#page-102-10)] conclude that in the former, the size of commits is smaller, split commits are more often and commits include more issue tracking labels compared to the latter. Distributed systems' ability of committing locally is the a 'killer feature' -according to the study- for developers. On the other hand the flatter learning curve of centralized is their strong point.

A very useful feature of [VCSs](#page-10-1) is branching (see [Figure](#page-24-0) 2.4). Branching allows to create a new copy of the project at any given moment and work on it, leaving the main copy of the project unaffected. All the changes that happen to the new copy are also tracked exactly as if they were made on the main. This feature is extremely useful in software development for trying new prototype ideas, feature extension, debugging etc. If required the new copy of the project can be merged back to the main integrating all changes to it and updating the main copy. It also allows for concurrent working on the project, without affecting each other workflow. In case the same part of the file is differently modified by more than one users, the system will prompt a conflict message upon a merge attempt, allowing for manual editing of the file at that point to resolve the conflict.

#### <span id="page-23-0"></span>**2.3.1 Git**

Git is among the most popular modern [VCSs](#page-10-1) [\[Spinellis,](#page-103-12) [2012](#page-103-12)]. Developed initially by *Linus Torvalds* for maintaining the *Linux* kernel in 2005, it has grown a lot in popularity since. *Git* was designed such that the majority of operations are executed in the local repository, allowing it to be very fast and responsive, very secure in terms of data integrity and with the ability for offline work to be done. Its users range from hobbyist software developers up to the world's biggest IT corporations

<span id="page-24-0"></span>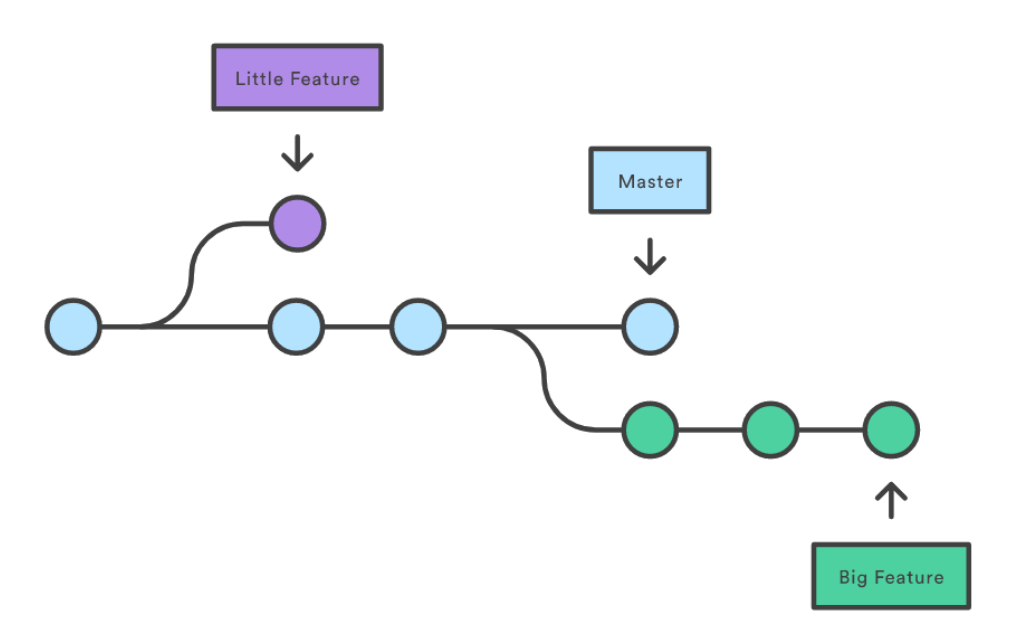

**Figure 2.4:** The concept of branches. Figure from *https://www.atlassian.com/git/tutorials/using-branches*

such as *Microsoft, Apple, Amazon* etc. Some other popular [VCSs](#page-10-1) implementations are *Mercurial, Subversion, Perforce, BitKeeper, Monotone*.

*Git* is a distributed [VCS](#page-10-1) and has an explicit conceptual difference compared with other [VCSs](#page-10-1). While the rest of the [VCSs](#page-10-1) store the differences -also known as deltatables' between consecutive versions, *Git* stores the so called 'snapshots' for every version [\[Chacon and Straub,](#page-102-7) [2019](#page-102-7)]. It does so by taking a snapshot of the whole system (i.e. how every file in the repository looks like) every time a new commit is made and stores a reference to it. At every commit the content of the files for the whole system is hashed -hashes are used in cryptography for security purposes but in *Git* only for data integrity purposes- to verify the content of every file after any change, which makes it almost impossible for the data to go corrupt. When needed, it will calculate the differences from 'subtracting' consecutive snapshot references and computing what has been changed. To optimize storing efficiency, in case any files haven't been changed between consecutive commits, it stores a link to the previous identical file in the previous snapshot. This way storing duplicate files is avoided.

This conceptual design decision gives *Git* one of its most powerful characteristics compared to other [VCSs](#page-10-1). This is how it can deals with branching. To give an idea of how this simplifies branching, consider that having snapshots stored at any given moment reduces the task of creating a new branch in simply creating a reference to an existing snapshot.

#### *Git-based workflows*

The capabilities of *Git* combined with the fact that it is free and open-source led many enthusiasts and organizations into creating customized *Git* workflows to address their needs. Some of the most popular are the *Git flow* [2](#page-24-1) , the *GitHub workflow* <sup>[3](#page-24-2)</sup> and the *GitLab* workflow <sup>[4](#page-24-3)</sup>.

<span id="page-24-1"></span><sup>2</sup> <https://nvie.com/posts/a-successful-git-branching-model/>

<span id="page-24-2"></span><sup>3</sup> <https://guides.github.com/introduction/flow/index.html>

<span id="page-24-3"></span><sup>4</sup> [https://docs.gitlab.com/ee/topics/gitlab](https://docs.gitlab.com/ee/topics/gitlab_flow.html) flow.html

<span id="page-25-2"></span>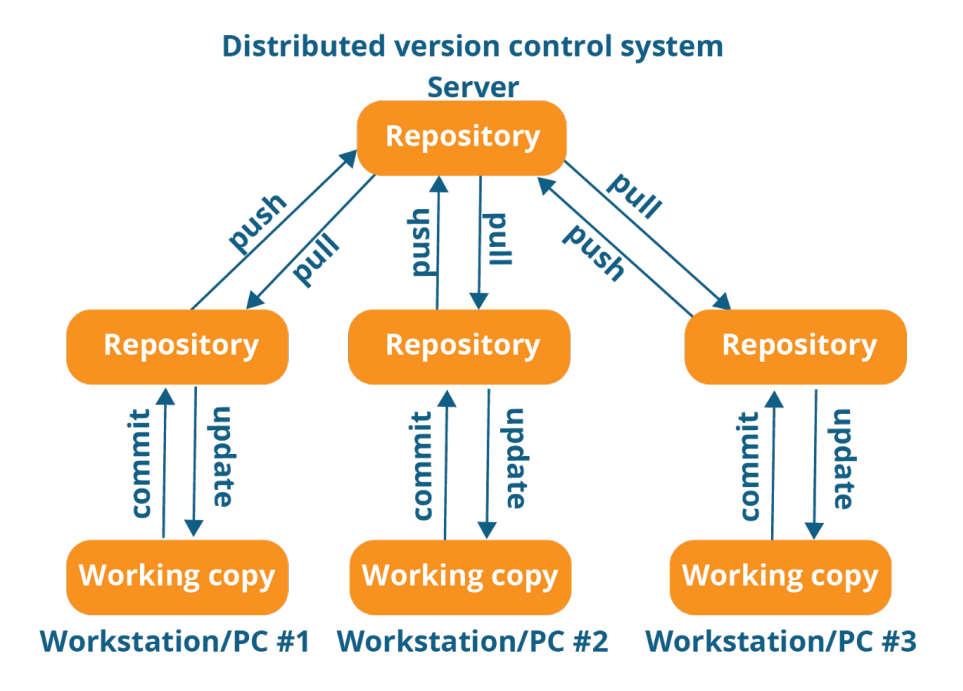

**Figure 2.5:** The structure of a distributed [VCS](#page-10-1). Figure from *https://medium.com/faun/centralized-vs-distributed-version-control-systems-a135091299f0*

The first has proven to be one of the most used *git* workflows adopted since its creation in 2010, while the *GitHub workflow* is a simplified alternative of the former. Finally, according to its designers the *GitLab workflow* is simplifying the task of issue tracking as development moves forward.

#### <span id="page-25-0"></span>2.4 versioning solutions for gis

The principles of software development [VCSs](#page-10-1) can find great application if ported in spatial-oriented [VCSs](#page-10-1). That being said, there is a major difference between the two that has to be pointed out, in order to better understand what a spatial-oriented [VCSs](#page-10-1) is about.

The difference is that inevitably, a [VCS](#page-10-1) wraps around the data format it attempts to version and keep track of. In software development all the source code files are basically text files regardless the programming language. On the contrary, spatial data -both 2D and 3D- come in a multitude of formats. Thus, for different formats a [VCS](#page-10-1) should have radically different implementations. This means that developing a spatial oriented [VCS](#page-10-1) requires committing to single data exchange format. The chosen format deeply affects the whole developing process robustness and efficiency of the whole system. This section gives an overview of some [VCS](#page-10-1) implementations for 2D GIS applications, both commercial and free.

#### <span id="page-25-1"></span>**2.4.1 GeoGig**

[GeoGig](http://geogig.org/) is an open source versioning tool that implements *Git's* principles to manage the versioning of geospatial vector data. It is a [CLI](#page-10-4) distributed [VCS](#page-10-1) which can be also accessed as a datastore in *Geoserver* [\[Franceschi et al.,](#page-103-13) [2019](#page-103-13)].

It currently supports Shapefiles, PostGIS and SpatiaLite data, which are imported into a Git-like repository where all changes are tracked. It offers two storage back-

<span id="page-26-1"></span>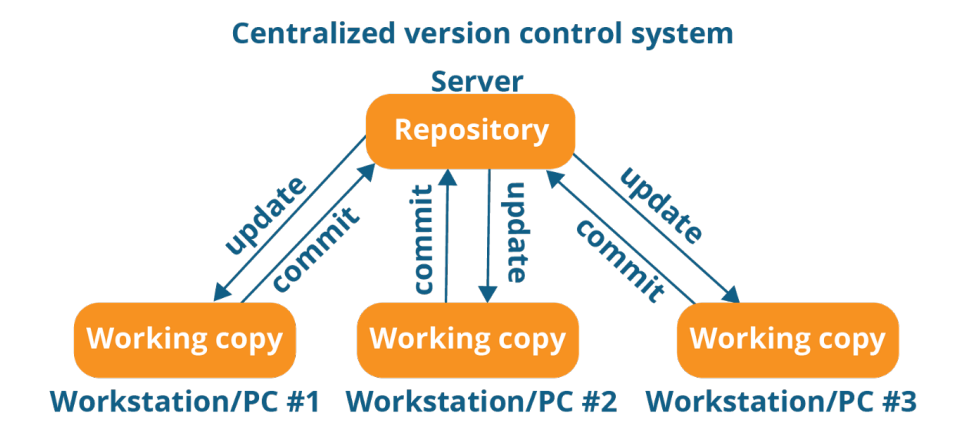

**Figure 2.6:** The structure of a centralized [VCS](#page-10-1). Figure from *https://medium.com/faun/centralized-vs-distributed-version-control-systems-a135091299f0*

ends, either the local filesystem or *Postgres*.

Its workflow is comprised by three steps that correspond to the three areas: *Working tree* where data is imported to be worked on, *Staging area* which is a preparation area for the data before being committed to the database and *Database* where all data is stored [Figure](#page-26-2) 2.7. Upon importing, *GeoGig* internally converts it to its own binary format that can handle and keep track of.

Similar to *Git* it allows branching and merging of branches. It also takes snapshots of the data at any given moment storing all objects that form a version. For unmodified objects, pointers are utilized between versions so the same (unchanged) object is only stored once.

*Geogig* is a promising well documented [VCS](#page-10-1) implementation, considering it is still unstable. It is considered a conceptually similar implementation to what this thesis suggests; yet oriented for fundamentally different data type.

<span id="page-26-2"></span>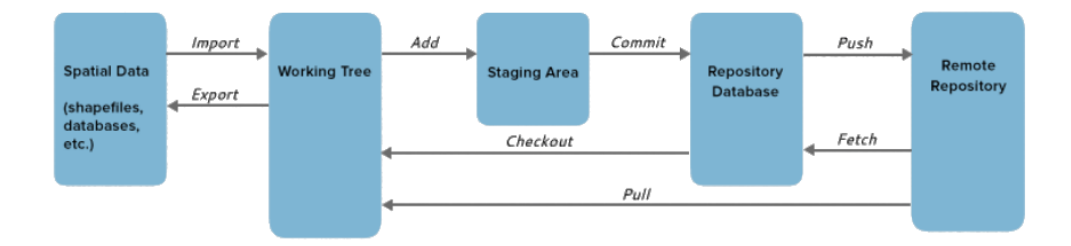

**Figure 2.7:** *Geogig's* three-step local workflow (import, add, commit extended with the remote repository transactions.

Figure from *Geogig's* official website

#### <span id="page-26-0"></span>**2.4.2 QGIS versioning plugin**

The [QGIS versioning plugin,](https://oslandia.com/en/2013/07/13/qgis-versioning-plugin/) is another approach to achieve geospatial data versioning. As its name suggests, it extends *QGIS* functionality to allow versioning of its layers. It is a distributed [VCS](#page-10-1) which uses a *PostGIS* schema for versioning the database.

Developed to provide offline working capabilities and storing data in a *PostGIS* database, its approach is as follows: There are three operations for every table *insert, delete* and *update*. In reality though, nothing gets deleted from the tables. It is simply marked as deleted. The *update* is a sum of *insert* and *delete* operations. Those deleted and newly inserted rows are related with a parent-child relation.

For editing the data and creating new versions the plugin offers two-way functionality. *SpatiaLite* working copies for offline work, where the currently existing (not deleted) elements are exported for the user to edit. *PostGIS* working copies when there is active connection with the original database, where differences from the wanted version is stored [Figure](#page-27-2) 2.8.

The database can be updated by editing the working copies and then committing back to the database as long as the working copy is up to date with it. In case of conflict the two conflicted versions are stored in a table and tagged as 'theirs' (database side) and 'mine' (working copy). The conflict is resolved by deleting one of them.

Branches are created that stem from any revision, by adding extra history columns at the version's record and and setting up a field for all features in this version to indicate the start of the branch.

<span id="page-27-2"></span>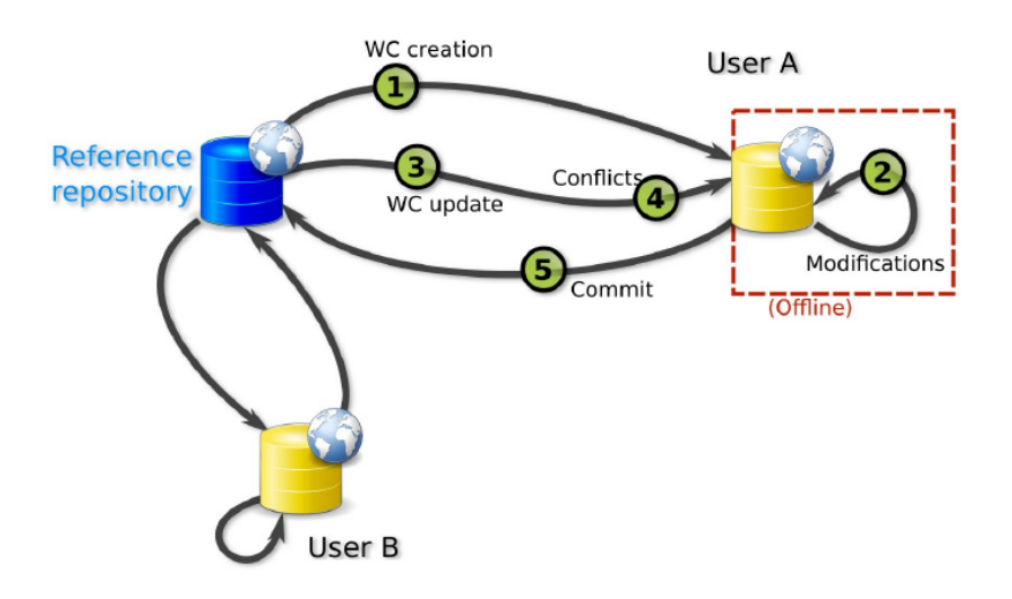

**Figure 2.8:** The schematic representation of the *QGIS versioning plugin* Figure from *QGIS versioning plugin* official website

#### <span id="page-27-0"></span>**2.4.3 pgVersion**

[pgVersion](https://github.com/sourcepole/pgversion) was designed to version *PostGIS* layers concurrently in a multi-user environment. To do so it creates a new schema in a *PostGIS*-extended database, capable of managing the versioned tables.

<span id="page-27-1"></span>Unlike *Geogig* and *QGIS versioning plugin pgVersion* is a centralized [VCS](#page-10-1), so it does not have the functionality for offline working. An uninterrupted connection is necessary between the client and the database server. The user can edit the existing and commit the new versions via direct Structured Query Language ([SQL](#page-10-16)) commands or by using the [pgvs](https://plugins.qgis.org/plugins/pgversion/) plugin.

To version the layers through *QGIS's* interface, the layer should be prepared for versioning, conceptually similar to *Geogig's* importing operation. Then the versioned layer should be loaded from the database after removing the original from *QGIS*. After finishing the edits the new version can be committed back to the database as long as no conflicts arise. In case of conflict, the conflicting object(s) are shown with the author of the edit and the user can choose which one gets committed.

<span id="page-28-0"></span>The fact that it is centralized makes *pgVersion* the most simplistic approach compared to the two previous ones. Although being simple means it is more robust for what it can do, it also means reduced functionality compared to the other two.

#### **2.4.4 Oracle Workspace Management and ESRI ArcSDE**

<span id="page-28-3"></span>With Oracle Workspace Management ([OWM](#page-10-17)) users work in workspaces which can be seen as individual rooms where users work, with all the changes being visible only to these users. The changes of the workspace are applied to the parent workspace via a merge transaction which makes the changes visible to the parent workspace as well [\[Oracle,](#page-103-14) [2020](#page-103-14)]. To be noted that in the case of Oracle products, this approach does not apply only to geospatial data but in every kind of data as long as the database schema can support it.

ESRI's equivalent for workspace is called version and is by default spatial-database oriented.The approach in this case is that every database has a default version which can not be deleted and is owned by the administrator. The different versions are stored in the geodatabase and regardless how many of them exist, each dataset is only stored once (delta tables technique) [\[Law,](#page-103-15) [2010](#page-103-15)].

Apart from being 2D-oriented, both systems are commercial and proprietary, meaning that they can not be freely used or further developed by anyone except their owners. They are also generic versioning solutions that are not easy to be adapted to wrap around complex data structures such as *CityGML* data model.

#### <span id="page-28-1"></span>**2.4.5 Reflections on** *Geogig, QGIS versioning plugin, pgVersion*

In a 2D [GIS](#page-10-12) environment these solutions offer solid overall functionality.  $3DCMs$  $3DCMs$ data though is not 2D vector or raster data structure-wise and this means these implementations can not be used as part of a workflow implementation for versioning  $3DCMs$  $3DCMs$ . They could be potentially tweaked and adapted to handle  $3DCMs$ , but that would probably be more time consuming and exhausting than implementing a 3[DCM](#page-10-0) oriented [VCS](#page-10-1) in the first place.

<span id="page-28-2"></span>[VCSs](#page-10-1) have specific data models and encodings at their core. The variety of data formats that spatial information comes in, is the most limiting factor for the interoperability of implemented [VCSs](#page-10-1). Versioning of 2D data alone is challenging and it has to wrap around the respective data structures to achieve it. The mere complexity of the structure of  $3DCM$  $3DCM$  data models which allows them to contain so much and versatile kind of information (multi-[LoD](#page-10-6), attributes, semantics) is what vastly differentiates them from traditional 2D [GIS](#page-10-12) oriented data. It is also what makes it impossible for a 2D [GIS](#page-10-12) oriented [VCS](#page-10-1) to be tweaked and adapted to handle them. It will probably be more exhausting than developing a new [VCS](#page-10-1) specifically for that purpose.

#### 2.5 versioning solutions for 3d city models

#### <span id="page-29-0"></span>**2.5.1** *CityGML* **versioning extension as part of the** *CityGML v.3.0* **data model**

A new iteration of the *CityGML* -*CityGML v3.0*- has started as a project since 2013, some months after *CityGML 2.0* was adopted from the [OGC](#page-10-7) [\[Kutzner et al.,](#page-103-16) [2020](#page-103-16)]. At the time of writing this thesis, *CityGML 3.0* is not officially released yet but its aspects are almost finalized and nearly published.

According to its authors *CityGML 3.0* data model is revised and improved to meet the interoperability needs with other industry standards.

A big addition in the new iteration relevant to this thesis is two new modules that have been added for versioning support, namely *Versioning* and *Dynamizer*. These two module stem from the previous work of [Chaturvedi et al.](#page-102-6) [[2016](#page-102-6)], whose aim was to lay the conceptual basis for adding versioning functionality to the *CityGML* data model.

*Versioning* module is responsible for versioning qualitative changes such as the city's evolution over time or the lifespan of objects and managing the various versions of the city model.

*Dynamizer* is quantitative oriented responsible for capturing thematic values variation, changes in spatial properties and real time sensor feed.

Although versioning capabilities will be available now, which is a solid improvement of the data model, adding two different modules instead of one adds unnecessary complexity to the already complex *CityGML* data model. It might not look like a problem in the data model, but it will probably complicate the implementation of versioning in practice, even if the encoding is not [XML](#page-10-5)-based. Keeping track of sensors values (i.e. what the *Dynamizer module* is responsible for) does not necessarily require a custom versioning solution adapted to  $3DCMs$  $3DCMs$ . This data can easily be stored in external databases, simplifying the whole data model structure without losing any functionality. Database existing functionality can address the problem of keeping track of the history of such data.

In any case, since there is no implementation of the versioning modules in practice, all the above can be considered speculations. Actual testing requires *CityGML v.3.0* to be officially published so that developers are able to create software implementations for it.

#### <span id="page-29-1"></span>**2.5.2 CityJSON-based versioning solution**

[Vitalis et al.](#page-104-0) [[2019](#page-104-0)] suggest a promising data structure that allows versioning for *CityJSON*-encoded  $3DCMs$  $3DCMs$ . The conceptual basis of the solution is *Git*, which is presented in [Section](#page-23-0) 2.3.1.

In their approach [Vitalis et al.](#page-104-0) [[2019](#page-104-0)], use a data structure in which all versions of the model are stored in a single versioned file called *vCityJSON*, similar to *Git's* local internal database. The *vCity[JSON](#page-10-3)* file is a JSON file itself meaning that the user can directly edit it if needed, since it is human and machine readable. As shown in [Listing](#page-29-2) 2.1 it is similar to a normal *CityJSON* file with the difference that it contains an extra tag named *versioning*.

<span id="page-29-2"></span>1 {  $"$  type" : "CityJSON", " version": " $1.0$ ",

```
" metadata" : \{ \ldots \},\frac{1}{5} " CityObjects": \{\ldots\},\begin{bmatrix} 6 & 0 \end{bmatrix} versioning": { ... },
\mathbb{Z} " vertices": \lceil \dots \rceil ,
^8 ^{\color{blue} "suppearance": \{\},\frac{9}{9} " geometry - templates" : {}
10 }
```
<span id="page-30-0"></span>**Listing 2.1:** A *vCityJSON* file.

For the validation of the functionality of the data structure CityJSON Versioning Prototype  $(CJV)$  $(CJV)$  $(CJV)$  was developed.  $CJV$  is a  $CLI$  prototype software that interacts with the data structure for realizing versioning of *CityJSON* files. It is a free software available at [github.](https://github.com/tudelft3d/cityjson-versioning-prototype)

Since the paper was published, a lot of functionality has been added that is not presented in the paper. For example it now supports branch creation and merging. Inspired from *Git's* principles, it follows the distributed architecture although functionality for remote repositories is not implemented at the moment.

[CJV](#page-10-18) is an attempt to port the working principles of *Git* into the 3[DCM](#page-10-0) domain to enable versioning. It is implemented in *Python 3* and operated via a [CLI](#page-10-4). The main interface is shown in [Listing](#page-30-1) 2.2.

<span id="page-30-1"></span>

| cjv       | Usage: cjv [OPTIONS] INPUT COMMAND [ARGS]                 |
|-----------|-----------------------------------------------------------|
|           | A tool to create and manipulate versioned CityJSON files. |
|           | INPUT can be either a versioned file or the word 'init'   |
| Commands: | -help: Show this message and exit.                        |
|           | branch Create or delete branches.                         |
|           | checkout Extract version from a specific commit.          |
| commit    | Add a new version to the history based on the NEW_VERSION |
| diff      | Show the differences between two commits.                 |
|           |                                                           |
| $\log$    | Prints the history of a versioned CityJSON file.          |
| merge     | Merges a branch to another one.                           |

Listing 2.2: A snapshot of [CJV](#page-10-18)'s main interface screen.

In total [CJV](#page-10-18) includes eight commands, four of which *Checkout, Commit, Branch, Merge* are the fundamentals as defined in [Section](#page-31-0) 2.5.3. The rest *Log, Diff, Rehash* are supportive commands that improve the user's overall experience. There is also the *init* command for initializing an empty versioned file, conceptually identical to the respective *Git* command.

[CJV](#page-10-18)'s workflow is as follows: The user first initializes a versioned file either empty -*init*- command, or with an instance of the model committed directly into it -*init commit*- command, which is a combination of commands. The versioned file is then the system's storing structure, similar to *Git's* internal database (i.e. the '.git' folder). As long as a new version is available from editing the current version, it can be committed back to the versioned file with respective metadata such as author, timestamp and a message by utilizing the *commit* command. All the commits are hashed for consistency and integrity purposes and each commit uses this hash as an identification as well.

To extract a version from the versioned file the *checkout* command is utilized and the version is specified with its unique hash.

Branching is also supported by utilizing the *branch* command and specifying the version from which the branch stems. The user can then select for each commit at which branch it should be committed by typing its name in the *commit* command. [CJV](#page-10-18) also supports branch merging of branches. Branches with common ancestors can be merged at any time integrating all the updates of one branch into the other.

#### <span id="page-31-0"></span>**2.5.3 The fundamental transactions of a** *Git***-like 3D city model oriented versioning control system**

Before explaining the transactions two other terms have to be defined. **Instance**, which is the a 3[DCM](#page-10-0) file representing the model at a given time instance and **versioned file**, which is file that contains multiple instances of the model.

The reason the following transactions are considered fundamental is because they are the commands that implement the fundamental interaction between the user and the [VCS](#page-10-1), so that the former can take full advantage of its versioning capabilities.

Since [CJV](#page-10-18) is based on *Git*, the commands' names are identical, which also makes the transition for users already familiar with *Git* smoother.

- **Checkout**: It extracts a specific instance from the versioned file. This instance is a  $3DCM$  $3DCM$  file itself identified by a unique ID. It does not alter the versioned file. Compared to *Git* which uses its own internal database, here a file is used instead i.e. versioned file.
- **Commit**: Integrates a specific instance into the versioned file. In contrast with checkout when a commit transaction is executed the versioned file is altered, as in it is augmented with the new instance. Alongside the instance, metadata such as time, date, the author of the instance etc are stored in the versioned file.
- **Branch**: Creates a new branch (timeline) in the versioned file that stems from a specified instance. This allows for new instances to be committed in the new timeline, leaving the original (main) branch unaltered. There is practically no limit in the number of branches that can be created.
- **Merge**: Merges a branch into another. It does so by identifying the common ancestor of the (to be) merged versions and integrating them both into one new commit, if possible automatically. It is necessary for the branches to be merged to have a common ancestor.

#### <span id="page-31-1"></span>2.6 3d city models editing software (*cityjson*)

#### <span id="page-31-2"></span>**2.6.1 cjio**

[cjio](https://github.com/cityjson/cjio) (see [Listing](#page-32-1) 2.3), is a free and open source [CLI](#page-10-4) application that can edit and validate *CityJSON* files. Through its interface the user can select among many different operators and perform the necessary actions on the *CityJSON* file. No manual editing of the file is needed. The advantage of using software to edit the file is that the file syntax and information integrity is guaranteed since human error is avoided.

On the other hand, a major shortcoming of *cjio* is that geometries can not be edited at will, at least in a straightforward way. The user is limited to using only the predefined operators. For anything more than that direct editing of the *CityJSON* file is needed.

<span id="page-32-1"></span>2 j i o Usage: cjio [OPTIONS] INPUT COMMAND1 [ARGS]... [COMMAND2 [ARGS]...]... Process and manipulate a CityJSON file, and allow different outputs. The different operators can be chained to perform several processing in one step, the CityJSON model goes through the different operators. To get help on specific command, eg for 'validate': cjio validate -−help Usage examples: cjio example . json info validate cjio example json assign epsg 7145 remove textures export output obj cjio example json subset --id house12 save out json Options: -version Show the version and exit. −ignore\_duplicate\_keys Load a CityJSON file even if some City Objects have the same IDs ( technically invalid file) --help Show this message and exit. dommands : none26 a s si g n ep s g Assign a (new ) EPSG . clean Clean = remove\_duplicate\_vertices +...<br>
compress Compress a CityJSON file, ie stores it Compress a CityJSON file, ie stores its ... decompress Decompress a CityJSON file, ie remove the ... export the CityJSON to another format.<br>extract\_lod extract only one LoD for a dataset. extract\_lod Extract only one LoD for a dataset.<br>info<br>Output info in simple SON. Output info in simple JSON. none33 l o c a t e t e x t u r e s Output the l o c a ti o n o f the t e x t u r e f i l e s . merge merge Merge the current CityJSON with others. remove\_duplicate\_vertices Remove duplicate vertices a CityJSON file. remove\_materials Remove all materials from a CityJSON file. remove\_orphan\_vertices Remove orphan vertices a CityJSON file. remove\_textures Remove all textures from a CityJSON file. nonest reproject the CityJSON to a new EPSG save Save the city model to a CityJSON file. subset Create a subset of a CityJSON file. translate Translate the file by its (−minx, −miny,...<br>update\_bbox Update the bbox of a CityJSON file. Update the bbox of a CityJSON file none44 update\_textures contract update the location of the texture files. upgrade\_version Upgrade the CityJSON to the latest version. validate validate the CityJSON file: (1) against its.

**Listing 2.3:** *cjio* with all its available operators

#### <span id="page-32-0"></span>**2.6.2 ninja**

[ninja](https://ninja.cityjson.org/) is a free and open source web browser application that visualizes *CityJSON* encoded <sup>3</sup>[DCMs](#page-10-0) and allows selection of objects by clicking on its 3D representation through the viewport. If the user wants to edit the object a *JSON* snippet appears with the actual piece of information of that object into the *CityJSON* file i.e. the part of the *CityJSON* file containing the data about it (see [Figure](#page-33-2) 2.9). This method consists an improvement over *cjio* when it comes to editing the attributes and semantics of an object, although editing geometries is not possible.

<span id="page-33-2"></span>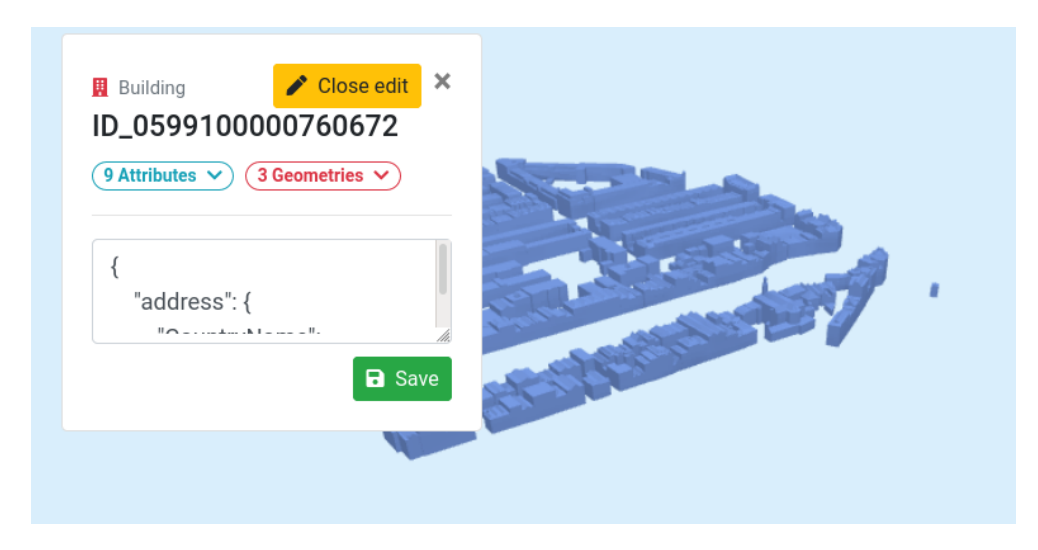

**Figure 2.9:** The interface of *ninja*. After selecting an object the *CityJSON* code snippet appears and the user can directly edit the *CityJSON* file.

#### <span id="page-33-0"></span>**2.6.3 Blender**

Blender<sup>[5](#page-33-3)</sup> is a free and open source 3D creation platform. Its functionality includes modeling, rendering and simulations among others. By default it has no way of handling any kind of 3[DCM](#page-10-0) files but its extendable through its *Python* [API](#page-10-9). As will be shown in [Section](#page-57-0) 5.2.1, *Blender's* data model is mapped against *CityJSON* data model to the point that it allows 3[DCM](#page-10-0) file handling.

*Blender's* data model is quite extensive, so in this section an overview of only what is relevant to representing geometries and their attributes will be exposed. This is by no means a detailed presentation of the full data model. For that official documentation might prove useful  $\overline{6}$  $\overline{6}$  $\overline{6}$ .

<span id="page-33-1"></span>*Blender's* data structure uses the object oriented paradigm. There are many object types (classes) such as *Mesh, Light, Empty, Surface, Camera, etc.* The relevant object types in the context of this thesis are *Mesh* and *Empty*. Each object type has their own built-in properties such as transformation matrices, the *collection* they belong to, which is similar to *layers* in *CAD* software. Objects are also allowed to have relations with other objects i.e. parent-child relationship and as many other properties the user wants to add which are stored as *custom properties* within the data structure of the respective object. In the case of objects that incorporate any kind of geometry, every face of that geometry is allowed to have a distinct *material*, which allows *Blender* to render scenes more naturally, based on how this type of material interacts with light.

<span id="page-33-3"></span><sup>5</sup> <https://www.blender.org/>

<span id="page-33-4"></span><sup>6</sup> <https://www.blender.org/fileadmin/verse/spec/datamodel.html>

# 3 USE CASE: 3D CITY MODEL OF ROTTERDAM **ROTTERDAM**

## <span id="page-34-0"></span>3.1 an overview of rotterdam's 3d city model processes and history

The very first version of Rotterdam's 3[DCM](#page-10-0) was published in 2011 mostly as a proof of concept and for experimentation purposes. It used the *CityGML v1.0* encoding schema. The goal for the municipality was to experiment with the potential applications of the model across its different departments and there was a plan to use the model for buildings' volume calculation. Due to the experimental nature of the project, some necessary geometric restrictions were not met [\[Boeters et al.,](#page-102-11) [2015](#page-102-11)]. This resulted in a defective model including among others missing walls between buildings, leading to a model that was limited to serving visualization purposes only and not for building volume calculation as initial planned.

In 2016, the whole <sup>3</sup>[DCM](#page-10-0) was completely remodeled in order to eradicate the limitations of the first version with respect to building volume calculation. The input datasets used to create the model were the official 2D base dataset provided by the dutch *Kadaster*, *BAG*, [\[Bakker,](#page-102-12) [2009](#page-102-12)], and lidar data collected from the municipality at a density of approx 30 points per square meter. Aerial imagery was also used both for textures (oblique images) and for modeling of the buildings (stereo-pair images).

These datasets were outsourced to an external third party for the generation of the new model iteration. The model is encoded in the *CityGML v2.0* data exchange format and then stored into the *3DCityDB*. Ever since, the model gets updated in a biennial lifecycle (see [Section](#page-34-1) 3.1.1), with one update carried out in 2018 and the next one planned for late 2020 early 2021. At the moment, except buildings, the model contains trees, city furniture and underground infrastructure, which are outside of the scope of this thesis.

Currently, the main use of the model by the municipality is for visualizing new constructions in the city and analyzing their environmental impact. This can happen directly on their online 3D platform or by exporting the model into the supported by the online platform file formats and working locally. According to practitioners, an evolution in the use of the model that they would like to promote, is the utilization of the model for own-applications, such as tax estimation, planning, simulations, by the users and not only for viewing purposes.

The model contains the building objects as individual entities, with each building containing three different geometries [LoD](#page-10-6) 0, [LoD](#page-10-6) 1 and [LoD](#page-10-6) 2. [LoD](#page-10-6) 2 geometry surfaces have a semantic attribute; *WallSurface, GroundSurface* or *RoofSurface*. The building address and attributes such as *creation date* are also contained within the building object.

<span id="page-34-1"></span>For the needs of this thesis the municipality has kindly provided me with a part of their latest —at the time of writing this thesis— version  $3DCM$  $3DCM$  of 2018. The (part of) model was provided in *CityGML v2.0* files and contains buildings from the area of *Delfshaven*.

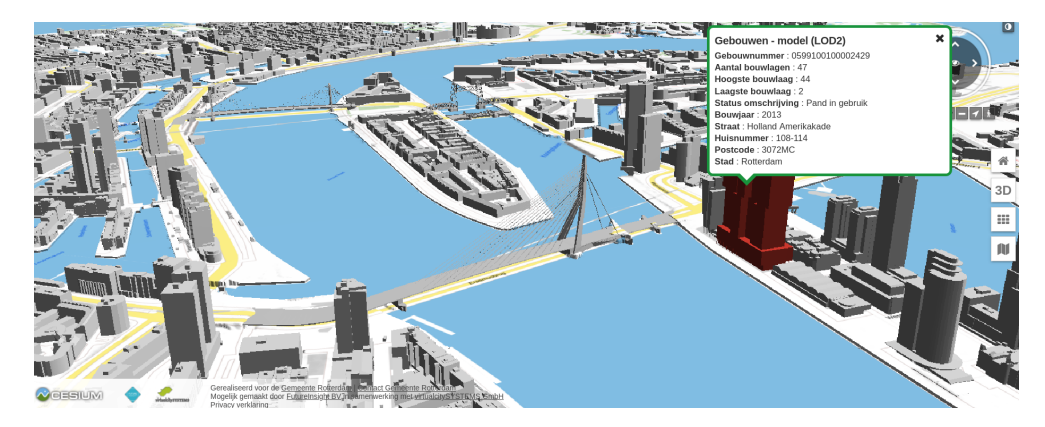

Figure 3.1: A snapshot of the Rotterdam's 3[DCM](#page-10-0) through the municipality's online platform. The online platform can be publicly accessed [here](https://www.3drotterdam.nl/#/)

#### **3.1.1 Current maintenance procedure**

From 2016 and on, the workflow of the municipality for integrating the changes in the model is the following: First, the building footprints from *BAG* —which is updated at a regular basis within the municipality— are compared with the  $3DCM's$  $3DCM's$  $3DCM's$ objects footprint which remain static during the biennial update. There is no comparison in 3D, since *BAG* is a 2D dataset. After this side by side comparison the compared buildings will eventually fall under one out of four categories.

- i. New buildings: Buildings existing in *BAG* and not in the model.
- ii. Deleted buildings: Buildings existing in the model but not in *BAG*.
- iii. Mutated buildings: Buildings existing in both *BAG* and the model yet with geometrical differences. Since *BAG* is a 2D dataset, the only differences that can be detected are differences in buildings' footprints.
- iv. Unchanged buildings: The remaining buildings that haven't been affected and don't need any update.

It is worth mentioning here that for the 2018-2020 maintenance iteration, the buildings comparison between *BAG* and the model will be checked against the issued building permits of the past two years.

Between 2016 and 2018, 5845 buildings were created, deleted or modified in the model (see [Table](#page-36-1)  $3.1$ ). A list with those buildings together with the lidar data and aerial imagery is handed in to an external contractor who (re)models the new and mutated buildings. The contractor returns the newly modeled objects in the *CityGML* data exchange format, valid against the *CityGML v2.0* encoding schema.

Then a second external contractor, hired by municipality, will incorporate the newly modeled buildings into the *3DCityDB* database (see [Figure](#page-36-2) 3.2). It will also remove the deleted buildings. The deleted and mutated buildings' (initial) models are stored outside the database for history tracking purposes, alongside the list of buildings that were affected during the update.

From 2016 to 2018, around 3000 buildings needed to be changed annually, on average. The current maintenance process includes outsourcing to external parties for the main workload of the maintenance (i.e. to model new and mutated buildings). Apart from the financial cost and the prolonged two-year period that the model remains outdated, outsourcing for public agencies has another drawback. Due to european regulations regarding outsourcing arrangements, there is a limit of approximately 30000 euros imposed; that if exceeded the municipality can not
<span id="page-36-0"></span>outsource the project directly to a contractor of their preference, who is already familiar with their requirements and processes. This creates the problem of recommunicating their exact needs on how the model should be updated which is time consuming, inefficient and can affect overall quality.

|                | 2016-2018 | 2018-2020       |
|----------------|-----------|-----------------|
| New            | 3079      | ΝA              |
| Mutated        | 1228      | ΝA              |
| <b>Deleted</b> | 1538      | ΝA              |
| Total          |           | 10000 (approx.) |

**Table 3.1:** The number of buildings that need to be updated in the last two updating iterations of the model.

In a wider perspective, there is potentially an upper limit to the amount of the buildings that can be maintained at each biennial iterations. When the number of buildings that need to be maintained exceeds the number that the financial cost can cover, some buildings will be left out of the maintenance iteration, remaining outdated for at least four years given the current processes.

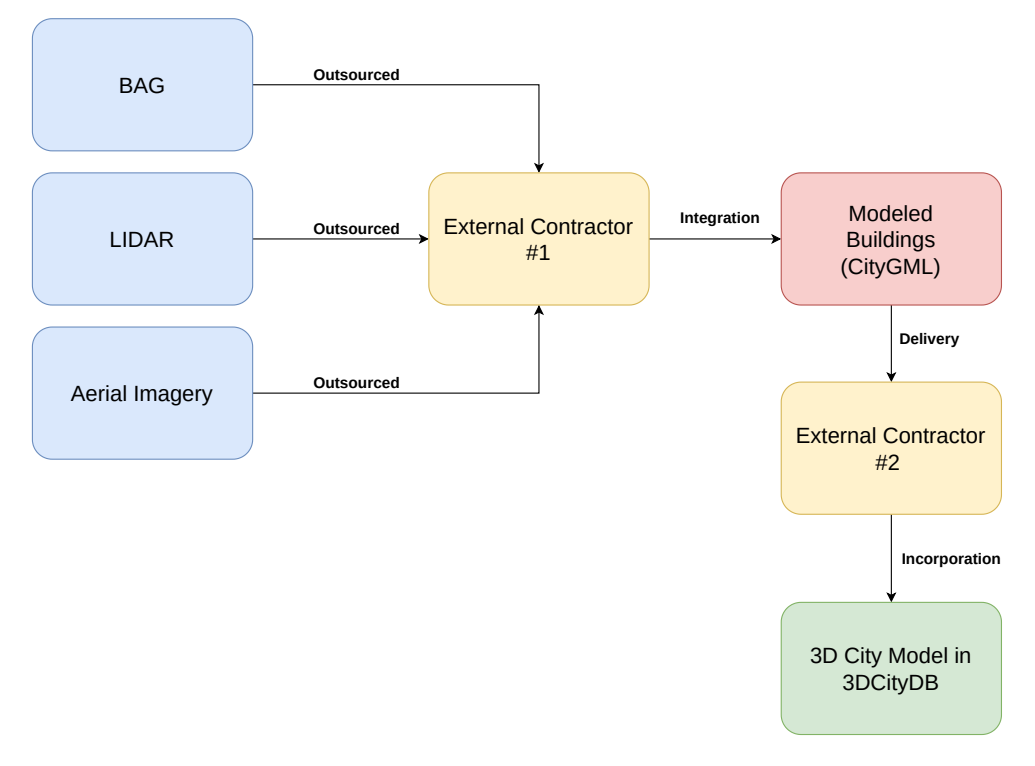

**Figure 3.2:** The process of incorporating the changed buildings into the 3[DCM](#page-10-0) of Rotterdam. This process is repeated in a biennial lifecycle with the updated input datasets, resulting in a new iteration of the model.

# <span id="page-36-1"></span>3.2 identifying the key points that will allow the effective maintenance of rotterdam's 3d city model

This section introduces the key points that are considered the basis for an efficient and effective maintenance of the  $3DCM$  $3DCM$  of Rotterdam. Following these key points as described next is expected to facilitate its wider utilization by more external parties and domain experts. To better understand these key points, it might be useful to see them as current limitations that lead to inefficient and expensive administration of the model throughout its lifecycle. These limitations directly reflect on the willingness of practitioners to interact with it for third party applications, while simultaneously diminish the value of the  $3DCM$  $3DCM$ , due to data obsolescence caused by long periods of unmaintained 3[DCM](#page-10-0).

#### 1. **Maintaining the model updated at regular time intervals**

Arguably the most important key point to successfully maintain a  $3DCM$  $3DCM$  is the ability to keep all its buildings up to date with reality. As shown in [Table](#page-36-0) 3.1, there are three update cases, in which maintenance of model is needed. For reference simplicity, buildings falling under these cases will be called 'pending'.

New buildings must be modeled, missing buildings must be added, demolished buildings should be removed from the model and mutated ones should be edited. Editing a mutated building includes altering its geometry or attributes to match reality. For example when a new extension has been built or demolished or an attribute has changed for any reason.

At the moment pending buildings are updated all at once, by outsourcing them once every two years. With this approach, the model is constantly outdated, although through the *BAG* dataset all the pending updates are known, since it is constantly maintained by the municipality. It is far from optimal to know what should be maintained up to two years in advance and yet waiting until the next iteration simply because there is no mechanism in place to integrate the updated into the model.

Thus, it is crucial that the maintenance iterations frequency gets well-increased from a two year lifecycle to a much more frequent process. More frequent maintenance iterations means a  $3DCM$  $3DCM$  which follows reality closer than before, increasing its value and its appeal to interested parties. What is more, the workload of the maintenance iterations will be dramatically reduced, paving the ground for avoiding outsourcing of the maintenance.

By dividing the massive biennial maintenance workload in smaller daily or weekly updates, allows few or even a single practitioner to handle the task successfully within the municipality. It abolishes the outsourcing necessity giving the municipality full control and supervision over the model's maintenance, similar to the *BAG* maintenance.

In-house maintenance solves two problems at the same time for the municipality. First, it saves the financial funds that have to be spent for the outsourced maintenance. Second, there will be no buildings left unmaintained due to the financial limitations imposed by the european regulations which indirectly limits the number of buildings that can be maintained with the current approach.

# 2. **Keeping track of maintenance history**

Another key point that stems from the previous one, is keeping track of the maintenance history. Keeping track of the maintenance history is equivalent to being able to go back from the current model to any previous version of it. It is very important for monitoring the advancement of the city through years, while also making sure in case the model's data is lost or corrupted it can be restored.

It can be achieved by storing the differences between consecutive versions, or by storing the whole model versions as the maintenance iterations advance. Keeping track of the maintenance history, allows future reference to the model's changes, that depicts the city's evolution over time. Trends can be identified, and urban planning decision making can happen from a much more informed point of view.

Currently, during maintenance all the deleted and the initial versions of the mutated buildings are kept, but this happens manually and outside of the main platform in which the model is stored. So, although there is a form of history kept, there is limited metadata with respect to the maintenance. Also, due to the frequency of the maintenance iteration, the temporal resolution of the city's history is severely reduced. For example, if a building's geometry has been changed more than once during the two years, the intermediate change will be lost as only the last change will be documented.

As already mentioned, every year on average around 3000 buildings need to be updated. This averages 12,5 pending buildings per day for a 240 working day year. With a [VCS](#page-10-1) in place to manage the maintenance, it makes sense that the iterations remain as distributed as possible so they can remain small in size. Smaller and more frequent updates within a [VCS](#page-10-1) means increased temporal resolution of the city's evolution and easier review of that progress, due to the automatic metadata creation for every iteration. It also relieves the maintainers from manually keeping track of history, because the [VCS](#page-10-1) takes care of it automatically within the same platform where the model is stored. With more metadata available at a finer temporal resolution more insight can be gained and evolution patterns can be explicitly identified.

More in detail explanation of how the updates should be performed and the role of the [VCS](#page-10-1) in it, will be given in [Chapter](#page-40-0) 4.

### 3. **Testing alternative scenarios for urban planning**

As mentioned in [Section](#page-34-0) 3.1, an important application for the municipality is to use the  $3DCM$  $3DCM$  for testing of new ideas and construction scenarios, before their potential implementation. Visualizing an idea within the model allows for environmental impact analysis and facilitates the decision making process in an unprecedented way. That is due to the fact that the model is in 3D, georeferenced in real world coordinates, thus intuitive to interpret and properly oriented which enables the planner to perform simulations, such as solar capacity, wind flow simulation in conjunction with the surrounding buildings etc.

The number of practitioners working on a planning scenario/project varies from a single person to a group of people. So, it would be beneficial that testing of scenarios can happen collaboratively and even concurrently in an effective manner, to maximize efficiency and productivity. Ideally, the whole planning procedure for the planner(s) should happen without affecting the main model -allowing any kind of maintenance to happen with no obstaclesor other practitioners working on the same project.

Keeping track of the history of the planning procedure with the same mechanism as with maintenance during the planning scenario advancement, through its different stages over time is important. Not only it allows to build the scenario step by step, but also it allows to navigate at will between these steps

for more focused analysis on different aspects of the scenario which were implemented at different phases. For better understanding this functionality can be considered as an undo button that works at any occasion.

Currently this functionality of drawing  $3D$  objects exists within the  $3D$  plat[form of Rotterdam,](https://www.3drotterdam.nl/#/export) but with limited functionalities, compared to those mentioned above. The drawing capabilities are limited to visualization and there is no possibility to keep track of the history, either for collaborative work to happen.

# 4. **Motivate different domain experts to use the model for custom (own) external applications**

The key point presented here, is not a key point that will directly have an impact at the maintenance of the model itself, as the rest of the needs presented in this section. It is though a way of indirectly increasing the model's value, which will consequently help the maintenance procedures to be improved.

There is a big amount of different domain experts that can benefit from working with (a part of) the  $3DCM$  $3DCM$  for different custom applications at a local level. That is because different domain experts have completely different workflows that the online platform's functionality can not cater for. Within or without the municipality, the capability to export part of the model and incorporate it into a custom application workflow is crucial for the maximization of the model's value and the raise of domain experts interest on the model.

At the moment, the capability of extracting specific objects already exists at Rotterdam's online 3D platform, although there is no option for editing the model prior to exporting. There are many available export formats for the user to select according to their needs. Yet when working with online platforms handling 3D data of this size, the user experience can be compromised due to the limitations of web browsers to cope with 3D information and limited internet connection bandwidth, leading to limited use of the interface, thus less custom applications. It is worth mentioning that at the same time, the functionality to draw and import shapes/objects into the online platform for visualization already exists; but it is also limited by the browsers limitations when used as a 3D object editor.

As long as web browsers can't manipulate 3D data of such size adequately, a more responsive and edit-capable interface would improve the overall user experience; attracting more domain experts to use it for extracting subsets of the model for own use, due to the advanced editing capabilities and exporting options.

Ideally, the user should directly download the desired area of the city from the municipality servers, then import it into the aforementioned interface, perform the necessary edits, select which buildings they want to export and create a new file that can be used for further processing. Having the choice to export in various different formats would enable domain experts to integrate the extracted output in their workflows easier.

# 5. **Incorporating the results of custom external applications as part of maintenance if necessary**

This key point is about addressing the challenge of being able to incorporate any useful results that come from the external applications that the model will be used for. For example a building's geometry in higher [LoD](#page-10-2) after enriching the current one for an architectural project. Or watertight 3D surfaces as a result of a wind simulation project.

It is realistic to assume that any useful results coming from external projects will almost always be a subset of the original  $3DCM$  $3DCM$ , even if the  $3DCM$  is split into tiles. Therefore, for this key point to be feasible there needs to be a mechanism in place will be able to incorporate these changes into a new instance of the model without affecting the rest of the buildings.

In contrast with key point 4, in this case the effect of this key point on the maintenance of the  $3DCM$  $3DCM$  is direct and justifies even more the existence of key point 4 in the first place.

Regardless the importance and the impact of such functionality this key point is out of the scope of this thesis and the proposed workflow will not address it. That is because it is quite a challenge to design and implement such a mechanism within a [VCS](#page-10-1) platform in the time-frame of an M.Sc. thesis. It is certainly though a very interesting project worth researching. More will be discussed in [Chapter](#page-82-0) 7.

The five key points explained previously are summarized in [Table](#page-40-1) 3.2 alongside with their expected effect.

<span id="page-40-1"></span>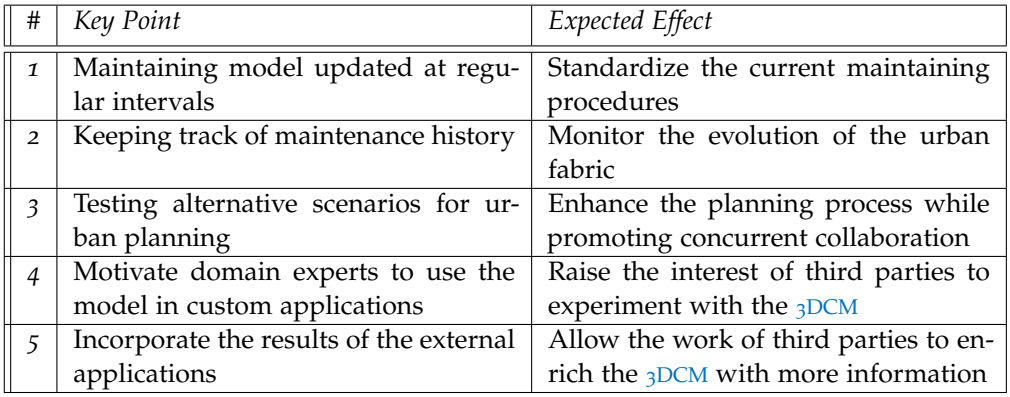

<span id="page-40-0"></span>**Table 3.2:** A summary of the key points and their expected effect on the maintenance of the 3[DCM](#page-10-0)

# THE PROPOSED 3D CITY MODEL MAINTENANCE WORKFLOW MAINTENANCE WORKFLOW

The maintenance workflow suggested in this thesis has a [VCS](#page-10-1) at its core. The VCS is responsible for keeping track of all the changes while storing all the different instances. To create new instances the maintenance workflow also incorporates a 3D visual editing platform. A graphical environment for editing an instance of a  $3DCM$  $3DCM$ into the next, is considered necessary for the proposed workflow. Editing a 3[DCM](#page-10-0) through a Graphical User Interface ([GUI](#page-10-3)) is far more intuitive for the user than a [CLI](#page-10-4). It allows direct inspection and visualization of the model and the actions carried out on it respectively.

The term maintenance in the  $3DCM$  $3DCM$  domain does not have a universal meaning among researchers, as seen in [Section](#page-21-0) 2.2. From the perspective of this thesis, maintenance is about facilitating the task of integrating changes in a  $3DCM$  $3DCM$  at a frequency that minimizes the duration for which the model remains outdated therefore maximizing its value.

To understand the structure and the operation of the [VCS](#page-10-1) of the workflow suggested in this thesis, two main concepts must be introduced, the *core* workflow and the *multi-branch* structure. The *core* workflow describes the procedure of extracting a 3[DCM](#page-10-0) instance from the [VCS](#page-10-1), updating it into a new instance and committing it back to the [VCS](#page-10-1). The *multi-branch* structure defines four branches and their interrelations, to form a conceptual approach for an effective and practical maintenance of the 3[DCM](#page-10-0) that provides unobstructed and concurrent maintenance of the model by many different actors. These are inspired and adapted from the *git-flow* (see [Section](#page-23-0) 2.3.1).

# 4.1 introducing the *core* workflow

To grasp the function of the *core* workflow (see [Figure](#page-43-0) 4.1), the fundamental [VCS](#page-10-1) transactions introduced in [Section](#page-31-0) 2.5.3 must be kept in mind. The *core* workflow only utilizes the *commit* and *checkout* transactions out of the four fundamental ones. The absence of the *merge* and *branch* is due to the fact that the *core* workflow conceptualization does not include any branches.

To explain the conceptual steps of the *core* workflow, it is assumed that the versioned file is initialized and an instance (at least) has been committed to it. The steps to complete one circular operation of the workflow are the following:

- 1. A  $3DCM$  $3DCM$  instance is exported by executing the checkout transaction on the versioned file resulting in an exported 3[DCM](#page-10-0) instance.
- 2. The exported  $3DCM$  $3DCM$  instance is imported into the  $3D$  visual editing platform (ex. *Blender* [\[Blender Foundation,](#page-102-0) [2019](#page-102-0)]) where it can be geometrically modified and and attributes can be edited, so that all the changes are incorporated in the model.
- 3. The current state of the model is exported from the visual editing platform in an updated 3[DCM](#page-10-0) instance.

4. The updated instance is committed back to the versioned file alongside some metadata such as the author's name, timestamp and a message describing the updates performed. The [VCS](#page-10-1) takes care of identifying what has been changed thus keeping track of the history of the model.

<span id="page-43-0"></span>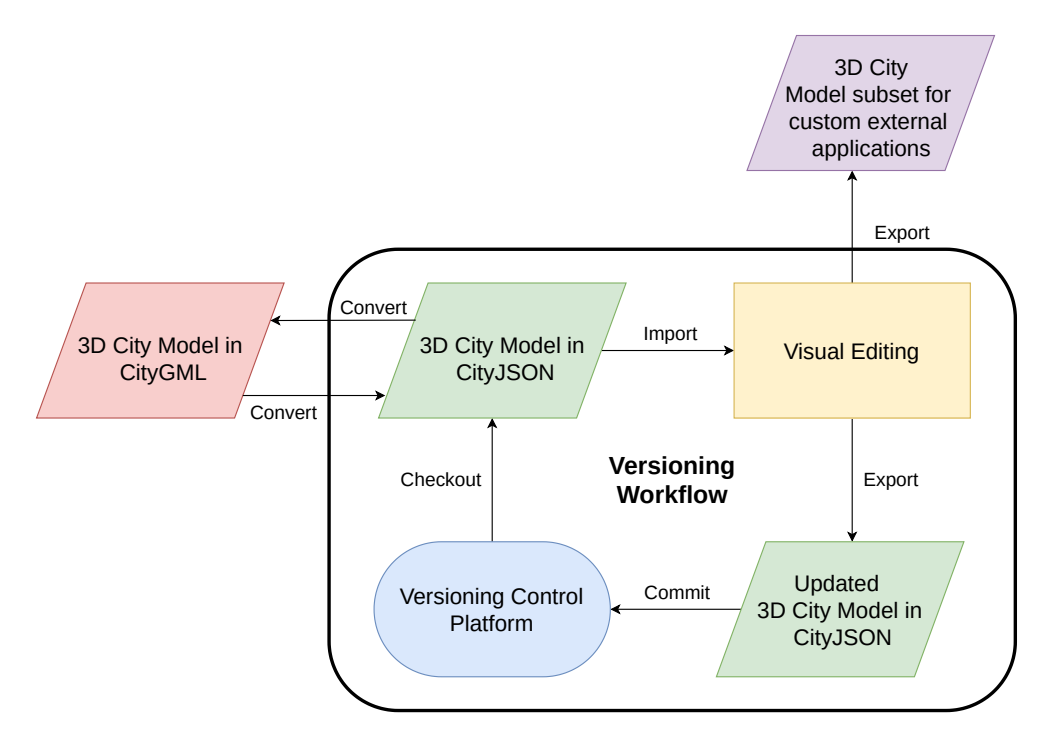

**Figure 4.1:** The *core* workflow

The conceptual steps explained above belong to the [VCS](#page-10-1) environment of the *core* workflow (see [Figure](#page-43-0) 4.1). These are the steps that have to be performed every time the 3[DCM](#page-10-0) needs to get updated.

They address key points 1 and 2, as defined in [Table](#page-40-1) 3.2, because they allow the 3[DCM](#page-10-0) to be maintained while the [VCS](#page-10-1) is keeping track of the 3DCM evolution over time.

There are however two extra steps that are not involved in the maintenance process directly. Those are the initialization step that creates the versioned file where all the new instances will be committed to and the extraction of isolated part(s) for custom application step that is optional.

The initialization step needs to be executed for the whole [VCS](#page-10-1) platform to be used. It is an once-off transaction that can be considered insignificant, yet included in the schematic representation of the *core* workflow as it belongs there.

Extracting a subset of the 3[DCM](#page-10-0) for custom external application is an optional step of the *core* workflow that is based on the functionality of the visual editing platform. This functionality can provide a part of the  $3DCM$  $3DCM$  to be used for external custom applications. For example, an architect might need to isolate and extract a neighborhood in which they wish to visualize a project at their own custom software or for analysis purposes. Or an urban planner might want to do the same at a whole region for a big scale gentrification.

It addresses key point 4 from [Table](#page-40-1) 3.2 since it provides external parties with parts of the model at various data exchange formats. This functionality is not directly

<span id="page-44-0"></span>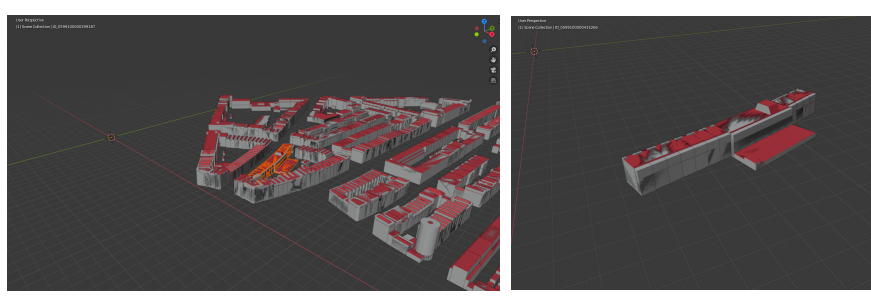

**(a)** The selected *CityObjects*. **(b)** *Blender's* scene with only the selected *CityObjects*.

**Figure 4.2:** The subset before and after cropping

<span id="page-44-1"></span>

| $\mathbbm{1}$  |                                              |
|----------------|----------------------------------------------|
| $\overline{2}$ | " $type$ ": " $City$ JSON",                  |
| 3              | " $version$ ": " $1.0$ ",                    |
| $\overline{4}$ | " metadata": $\{ \ldots \},\$                |
| 5              | "CityObjects": $\{$                          |
| 6              | "ID_0599100000415249": {},                   |
| 7              | "ID_0599100000415250": {},                   |
| 8              | "ID_0599100000415251": {},                   |
| 9              | "ID_0599100000415252": {},                   |
| 10             | "ID_0599100000415260": $\{ \dots \}$ ,       |
| 11             | "ID_0599100000415261": {},                   |
| 12             | "ID_0599100000415262": {},                   |
| 13             | "ID_0599100000415263": {},                   |
| 14             | "ID_0599100000415264": {},                   |
| 15             | "ID_0599100000415265": {},                   |
| 16             | "ID_0599100000415266": {},                   |
| 17             | "ID_61c18aaa-1d05-4a6e-9cd4-3adb20b44e04":{  |
| 18             | "geometry": $[\ldots]$ ,                     |
| 19             | "type": "BuildingPart",                      |
| 20             | " parents": "ID $0599100000415253$ " },      |
| 21             | "ID_774bdcc9-2ece-4289-8bd7-912af31f481a": { |
| 22             | "geometry": $[\ldots],$                      |
| 23             | "type": "BuildingPart",                      |
| 24             | "parents": "ID'0599100000415253"             |
| 25             | $\cdot$ ,                                    |
| 26             | "ID_0599100000415253": { $\{ \ldots \}$ }    |
| 27             | $\cdot$ ,                                    |
| 28             | " vertices": $\lceil$ $\rceil$               |
| 29             |                                              |
|                |                                              |

**Listing 4.1:** The new cropped instance exported in *CityJSON* format.

related to the maintenance of the  $3DCM$  as it does not contribute to the maintaining of the  $3DCM$  itself. What it does though is reaping the benefits of using a  $3D$ visual platform as an editing platform, at no extra cost since the platform offers that functionality anyway. Considering that the municipality of Rotterdam wishes to attract more domain experts to utilize the model for own custom applications, it is a functionality that will motivate external domain experts to at least experiment with the potential applications of the model. In turn, it is expected that the interest of a broader range of practitioners to use the model will be increased; increasing the need for better and more effective maintenance as well, in an indirect way.

It is also the basis for satisfying the fifth key point (see [Table](#page-40-1) 3.2), which although it out of the scope of this thesis.

# 4.2 introducing the multi-branch structure (based ON THE GIT WORKFLOW)

The *multi-branch structure* is a system of branches inside the [VCS](#page-10-1), designed to parallelize the *core workflow*, so that multiple practitioners can concurrently and unobstructedly work on the model's different maintenance needs; with the capability to integrate all their work together in a single 3[DCM](#page-10-0) instance, when needed.

The connection between the *core* workflow and the *multi-branch structure* is shown in [Figure](#page-45-0) 4.3. In this graph, every circle represents a commit i.e. a new updated state of the model. The *core workflow* —its [VCS](#page-10-1) environment more specifically (see [Figure](#page-43-0) 4.1)— is the mechanism that allows the creation of every next commit (circle in [Figure](#page-45-0) 4.3. In other words, between every two consecutive commits within the same branch in the *multi-branch structure* the *core workflow* needs to be carried out.

This thesis proposes that the *multi-branch structure* is comprised by four branches: *main, maintenance, scenario* and *release* as shown in [Figure](#page-45-0) 4.3. They are considered to cover the maintenance needs of a  $_3$ [DCM](#page-10-0), while facilitating the concept of scenario testing for future projects and applications. The workflow is adaptable and flexible in the sense that more branches can be used if necessary. The branches with their interactions are the following:

<span id="page-45-0"></span>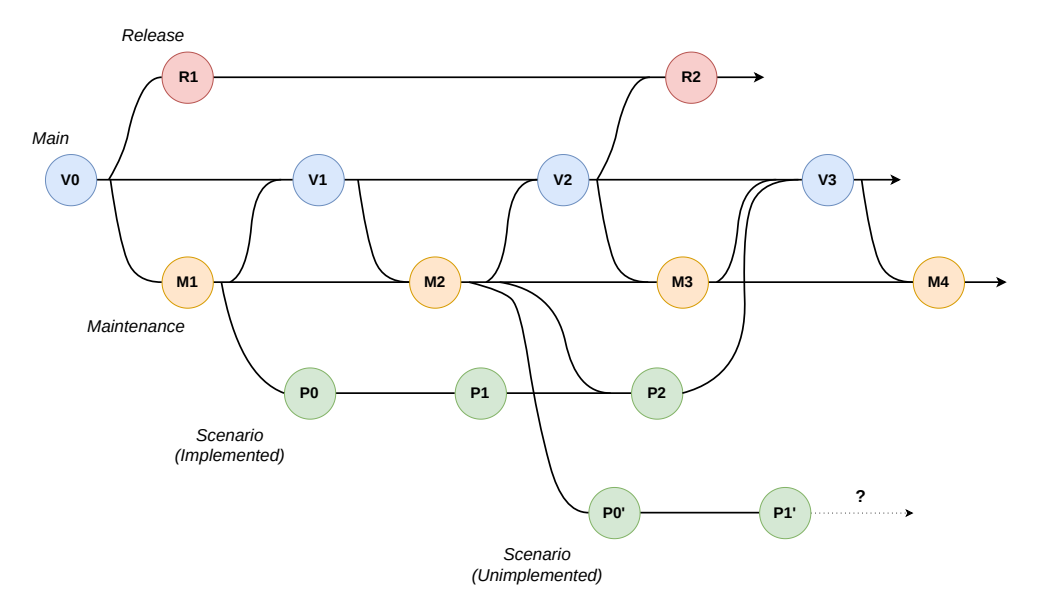

**Figure 4.3:** The multi-branch schematic representation of the branches and their interrelations.

- **Main**: Main branch with the latest "true" up to date version of the 3[DCM](#page-10-0). It is the 'central' branch of the [VCS](#page-10-1), acting as a reference basis for the  $3DCM$  $3DCM$ . *Maintenance* and *release* branch stem from it. *Maintenance* and *scenario* can merge back to it while *release* no.
- **Maintenance**: Stems from *main* branch and merges back into it at (preferably) similar time intervals (see [Section](#page-46-0) 4.2.1). The role of this branch is to be the workspace in which the maintenance —due to the actual changes— is carried out before getting integrated back to *main* branch. For example when a building's geometry is mutated due to a new compartment or a building is demolished completely (see [Figure](#page-47-0) 4.4).

To update *main* branch its latest instance is branched into *maintenance* branch.

After conducting the required changes within *maintenance* branch, the new (updated) instance is merged back to the *main* branch, thus updating it.

It can also merge into *scenario* to integrate all the maintenance changes that have taken place while *scenario* was evolving. This should happen only when the tested -in *scenario* branch- scenario is going to be realized, and the merge should happen right before it is merged into *main*.

In case of massive volume of updates (e.g. a new acquisition method that leads to all buildings being measured more accurately, thus every building geometry has to be updated) that should happen at a relatively small amount of buildings per commit. That way, in case of errors or for future reference to the changes, identifying the responsible commit will be easier. This method also increases the "resolution" of the update in the sense of splitting a bulky massive update into smaller more manageable from every aspect.

• **Scenario**: Stems from *maintenance* branch and merges into *main* if a proposition is realized. It is the workspace that any new idea or scenario can be tested, without affecting either the *main* or *maintenance* branch. Except testing new ideas for evaluating their multi-aspect impact prior to construction, this branch is the workspace for conducting simulations such as wind flow analysis or solar capacity of the buildings etc, where a  $3DCM$  $3DCM$  comes pretty handy.

Instead of merging directly into *main* branch, the structure is designed such so that *maintenance* first merges into it to integrate all the changes that happened due to maintenance; right before merging the realized proposition branch into *main*. That is in order for the implemented scenario to be integrated into *main* as smoothly as possible.

Every different project that has to be tested and evaluated will be contained in a distinct *scenario* branch. The (new) *scenario* branch which will stem from the latest *maintenance* instance available, unless otherwise required. It will be named accordingly based on the project's name.

This functionality addresses key point 3, by assigning a whole branch for testing new scenarios and simulations, leaving the main maintenance process of the  $3DCM$  $3DCM$  unaffected.

• **Release**: Stems from *main* branch but doesn't merge anywhere. It is an one direction branch in the sense that it shouldn't merge back, because its role is to contain standalone instances of the model that can be given to the public for general, educational or research purposes.

At this point someone could argue that *release* is not needed, since the same functionality could be covered by *main* with the use of appropriate tags. There are certain reasons though that *release* is a really good option. For example, *main* contains the full 3[DCM](#page-10-0), which might contain certain attributes for every building that if published would possibly cause privacy issues. Consequently, any sensitive piece of information or personal data should be wiped out of the model before publishing. So a "trimmed" version of the model is needed in which the 3[DCM](#page-10-0) is clean of any kind of personal data.

<span id="page-46-0"></span>Second, having a dedicated branch for this purpose simplifies the whole function of the workflow with more clear and dedicated roles for every branch.

<span id="page-47-0"></span>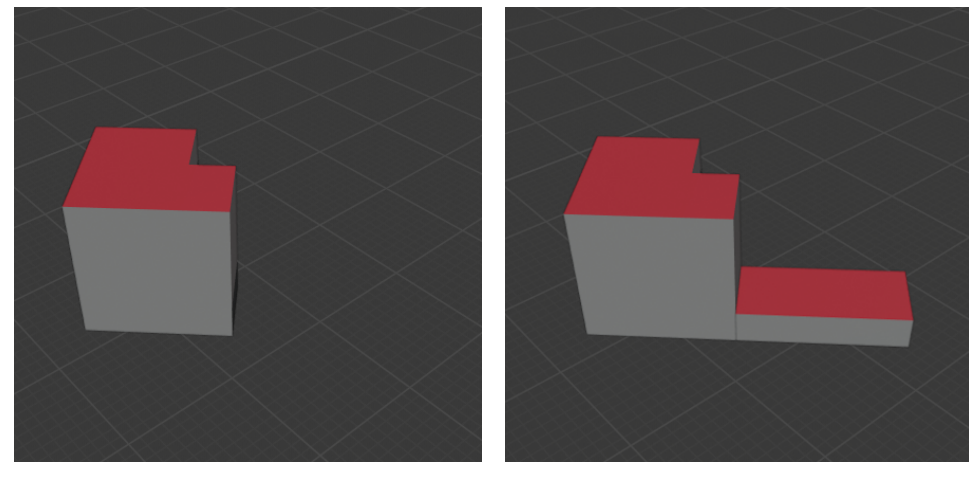

**(a)** A building at its initial state **(b)** The same building with an extension

**Figure 4.4:** An example of a mutated building at which a compartment has been added

### **4.2.1 Maintenance iterations frequency**

The frequency at which maintenance iterations occur, will affect the workload of each iteration and potentially the number of practitioners needed to carry out the task in a given time period. In the long term it all reflects into efficiency of the [VCS](#page-10-1). Assuming that the model can be maintained at will, the optimal frequency would be the one that minimizes the duration that the  $3DCM$  $3DCM$  remains outdated, yet making sure that there are enough changes to justify a maintenance iteration for that given frequency.

There are two distinctive alternatives approaches to define the maintenance iteration frequency: Launch an iteration when a fixed number of buildings need to be maintained and launch an iteration at fixed time intervals.

Apart from defining a kind of standardization of the maintenance iterations frequency, the two alternatives proposed have a second goal under the scope of this thesis. The goal is to give an idea to the reader, of how a considerably irrelevant decision affects the [VCS](#page-10-1) function and can create a completely different user experience. As an example, favoring the fixed time interval might create the need for more practitioners to maintain concurrently which can complicate the integration of the changes.

All in all, if the workflow were to be implemented in practice, finding the optimal maintenance iteration frequency would be a matter of time and experimentation within the respective agency. Adapting the maintenance task to meet their management and administration needs would dictate what applies best.

#### *Fixed number of buildings*

A simple arbitrary approach to get an estimation of the frequency at which the iterations should happen is to divide the number of total changed buildings per year by the working days of the year to calculate the average number (x) of changed buildings per day. An example of a mutated building is given in [Figure](#page-47-0) 4.4. Then as long as there are at least x buildings pending at any given day they should be updated and committed to the [VCS](#page-10-1). Considering that the rate at which buildings change is not stable, the frequency will also not be stable.

The benefit of this approach is that it favors consistency with respect to the workload

of each iteration. A consistent -thus predictable- workload allows better resource allocation, in this case practitioners man-hours. Based on real data from the municipality of Rotterdam, it is expected one practitioner alone to be able to carry out the whole iteration within a working day if based on their average daily pending buildings estimation. Furthermore, the number of buildings changed at each iteration will be consistent by definition, which in the long term facilitates the review of the city's history by practitioners.

The drawback of this approach is that since the number of pending buildings does not grow at a steady rate, there could be a long period between two iterations. At the same time it is possible the number of the pending buildings to rise steeply without any warning, increasing the workload and potentially requiring more than one practitioners to address the situation. Finally the number of the pending buildings should be constantly monitored.

# *Fixed time interval*

The second approach to define the maintenance iteration frequency is to define a fixed time interval at which an iteration should be launched. The advantage of this approach is that it is simpler than the previous with respect to estimating when an iteration should be launched. There is no need for estimating the average number of affected buildings per day and keeping track of the changed building count on a daily basis. It also keeps the duration at which the model remains outdated consistent.

The downside of this approach is that there is no way to predict the workload of each iteration, since the rate of building change is unstable. Assuming that the iteration is planned to happen in a single workday the number of practitioners required to carry out the task might vary between iterations, so resource allocation optimization might be compromised. In case though that assigning more than one practitioners is an affordable option, this approach can become quite efficient.

Although, there is an emerging downside by having more than one practitioners maintaining the 3[DCM](#page-10-0) concurrently. That being the chance of merging conflicts (see [Section](#page-48-0) 4.2.2 increases a lot, which will require the practitioners to be familiar with conflict resolution strategies. In the case of a single practitioner the chance of a creating a conflict is minimal.

# <span id="page-48-0"></span>**4.2.2 Managing Merging Conflicts**

A merging conflict occurs when the [VCS](#page-10-1) does not know how to integrate information coming from two -to be merged- branches. For example, when the same piece(s) of information have been edited in two different ways -and branches- and there is an attempt to merge these two branches, as shown in [Figure](#page-49-0) 4.5. On the contrary, there is no conflict in [Figure](#page-50-0) 4.6 since different pieces of information have been changed.

In distributed [VCSs](#page-10-1), the work happens locally with each user having their own copy of the remote repository as a local repository. Keeping these two synchronized makes conflicts practically unavoidable. Keep in mind that for every user the number of total branches that interact (local ones and the remote) grows proportionally; since every one of them has a copy of those branches stored locally at their systems as explained in [Section](#page-22-0) 2.3.

The more local repositories needed to be synced with the remote, the more chances of two or more users editing the same piece of information. In other words, ev-

<span id="page-49-0"></span>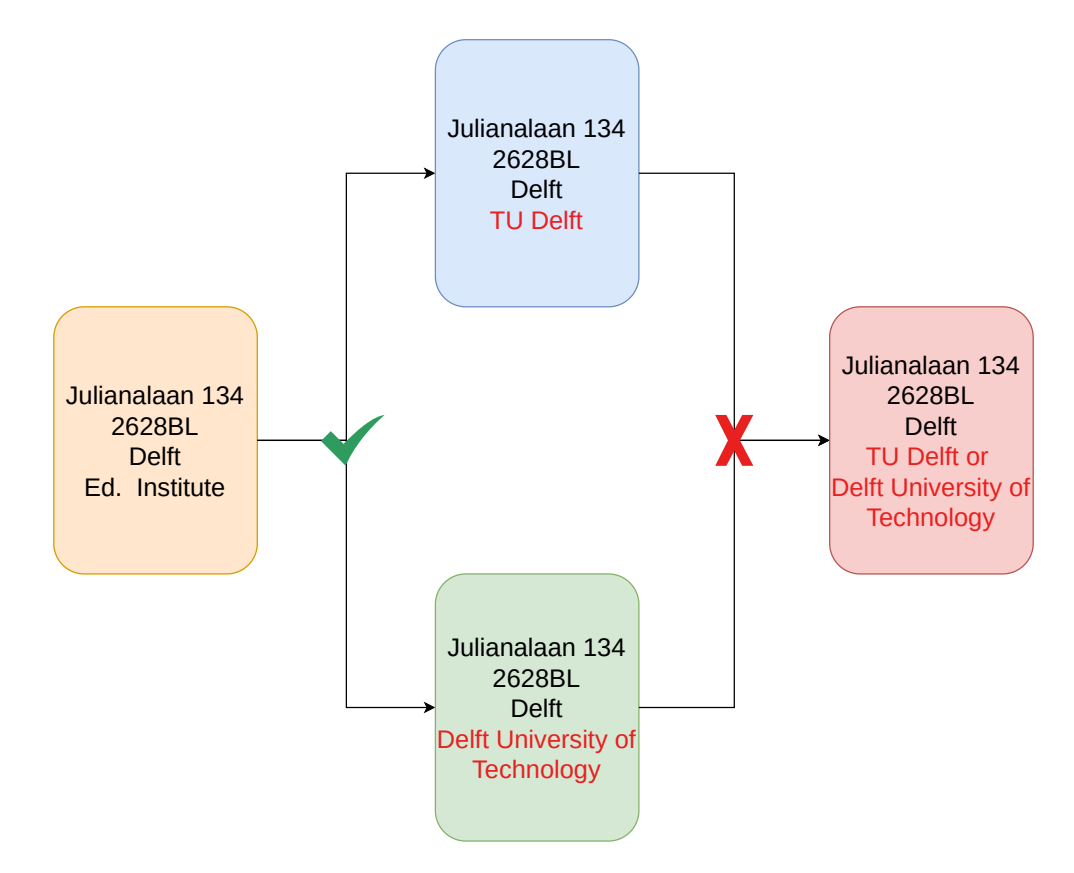

**Figure 4.5:** The same piece of information *Ed. Institute* has been edited differently in two different instances *TU Delft* and *Technical University of Delft*, creating a merge conflict upon merging.

ery attempt to synchronize each local repository with the remote, regardless of the direction of the synchronization (local to remote or vice versa), is prone to merge conflicts, as long as more than one users can influence the remote repository.

Before going more in depth with identifying the points of the workflow at which conflicts can occur, it is important to make some assumptions based on the maintenance needs introduced in [Section](#page-36-1) 3.2. Those assumptions are related to the number of actors that will be working concurrently at the same branch and their actions. The assumptions are the following:

- 1. There will be no practitioner working directly on the *main* branch. That is because based on the *multi-branch* structure, the *main* branch is not directly updated. Any form of updating of the *main* branch happens only via merging the *maintenance* branch and the *planning/proposition* branch into it.
- 2. The *maintenance* branch can be maintained by either one or many practitioners (depending on the iteration frequency and resource allocation of the agency), in order to keep the model up to date with reality by implementing the required updates into it.
- 3. More than one practitioners are expected to be working concurrently on the *planning/proposition* branch. That is solely due to the fact this branch was created for ideas and scenarios to be tested, which means its functionality would be limited if only one practitioner/domain expert is able to work on it.
- 4. The *release* branch has no special needs in terms of managing. Since the municipality can decide whenever they want to publish a new "trimmed" version of the model, which is expected to happen at long time intervals of possibly

<span id="page-50-0"></span>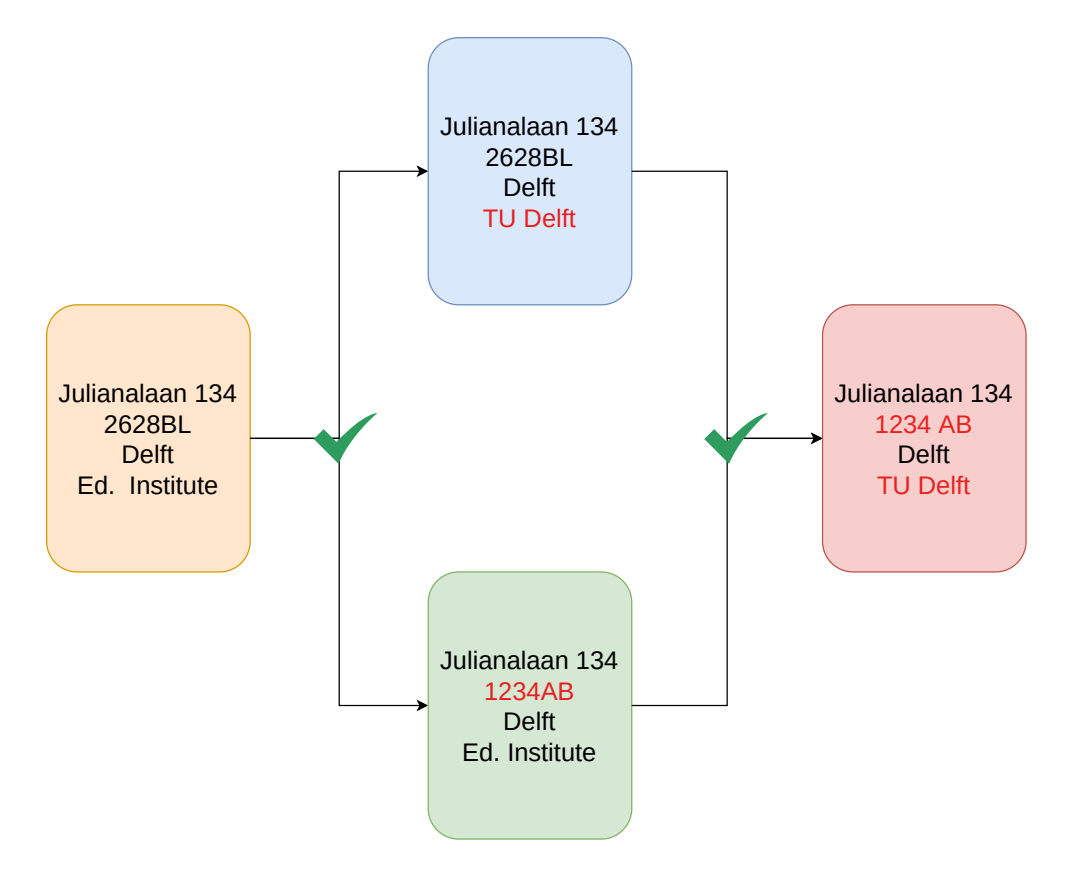

**Figure 4.6:** *2628 BL* and *Ed. Institute* were changed in the two different instances to *1234AB* and *TU Delft*. They are different pieces of information so no conflict is created upon merging.

few years, the workload of committing a "trimmed" version into the *release* branch is considered negligible. Furthermore, the workflow of trimming the 3[DCM](#page-10-0) off of personal information could be easily automated; minimizing the workload of creating a publishable instance.

5. The users will be asked to synchronize their local repository with the remote every time the initialize a working session, so everything is up to date with the remote repository upon the beginning of their work (pull), to avoid extra conflicts. Session, in this context is the period between two consecutive commits of a user to the [VCS](#page-10-1). Furthermore, the [VCS](#page-10-1) will require that the local repository is synced again with the remote repository right before uploading (push) the changes in the local repository to the remote.

| <i>Branch</i> | Number of practitioners |  |  |
|---------------|-------------------------|--|--|
| Main          |                         |  |  |
| Maintenance   | $1$ Or $>1$             |  |  |
| Scenario      | >1                      |  |  |
| Release       |                         |  |  |

**Table 4.1:** The number of concurrent users per branch.

Based on these assumptions the points of the workflow that conflicts can occur can be identified. For explanation purposes, two categories of conflicts are defined: *Single user induced conflicts* that happen when merging between branches within a local repository and *Multi-user induced conflicts*, that happen when attempting to synchronize between a local and the remote repository clashing with what other users have already pushed on it.

**Single user induced conflicts:** Every local repository has a single user, meaning that conflicts that arise in this situation are single user dependent. Based on the sync assumption, such conflicts can happen in the following case:

1. Merging *maintenance* into *planning/proposition* when the affected in the *scenario* objects were also changed in the *maintenance*. For example, when testing a new idea in the *scenario* and during the evolution of the new idea within *scenario*, the affected objects were also affected by *maintenance* as well, creating ambiguity for the [VCS](#page-10-1).

This case though, can only be valid when the same user works on *maintenance* and *scenario* during the same session. In any other case that work is done on a single branch there is no chance of a single user induced conflict.

**Multi-user induced conflicts:** The role of the remote repository is to be commonly accessed and updated by all users. For the remote repository to be updated, the local repository changes have to be uploaded (pushed) into it. Since by definition there are more than one users uploading to it, conflicts will occur.

According to the fifth assumption, the [VCS](#page-10-1) will require the local repository to be counter-checked against any possible updates in the remote repository since the first sync upon the beginning of the session. This is the point at which all the conflicts between local and remote will become apparent. As long as they are resolved the local changes will be uploaded (pushed) to the remote repository without any problem.

Keeping in mind the interrelations between branches as they were introduced earlier, the potential conflict points are the following:

- 1. Based on the *multi-branch structure*, the most conflict-yielding situation is that of multiple users working on the same project inside the same *scenario* branch. Editing the same object(s) with another user that has already uploaded (pushed) their work on the remote repository -in not an identical way- will create a conflict upon trying to sync the local repository with the remote.
- 2. If only a single user is responsible to carry out the maintenance task, the situation is simplified since there will be no concurrent updating in the maintenance branch, thus no conflict chances.

In case of more than one users working on the *maintenance* branch concurrently as mentioned in the second assumption, conflicts might occurs upon merging the distinct updated instances of different users. In this case though, since the end result of the updates can be known beforehand (i.e. what should be updated into what), the maintaining process could be easily standardized or divided between the users. This way they would never get to work on the same object. These two strategies can limit the amount of conflicts, or potentially eliminate them.

3. When a proposed scenario or idea is realized, the *maintenance* branch has to be merged into *scenario*, so the *scenario* can then be merged into *main*. If the buildings affected by the newly implemented proposition have been changed in *maintenance* while the *scenario* was evolving, there will be conflicts upon merging *maintenance* into *scenario*. The conflicting objects will be those buildings that were affected by the new idea but also maintained along the process.

A summary of this cases is presented in [Table](#page-52-0) 4.2

<span id="page-52-0"></span>

| #             | Potential conflict cases                      |  |
|---------------|-----------------------------------------------|--|
|               | Multiple users working on scenario            |  |
| $\mathcal{P}$ | Multiple users working on maintenance         |  |
|               | Merging <i>maintenance</i> to <i>scenario</i> |  |

**Table 4.2:** Cases in which conflicts are expected to occur.

# **4.2.3 The 'smallest entity' problem**

To define what a conflict is, the term (same) *piece of information* was used, which if changed in more than one ways yields a conflict. The term piece of information in this context is equivalent with the smallest entity that the [VCS](#page-10-1) can identify as altered.

While in the software development domain that piece of information is every character of every line of the source code, the situation in the  $3DCM$  $3DCM$  domain is not such. Source code files have no hierarchical entities, meaning that all the information lies on a single hierarchical level with respect to how the computer parses source code.

In contrast 3[DCM](#page-10-0) file structures are hierarchical structures meaning that one infor-mation entity lies inside another and so on. This means that a [VCS](#page-10-1) designed to handle  $3DCM$  $3DCM$  files has to (arbitrarily) establish what is considered as this smallest entity (in terms of hierarchy levels), which can perceive as altered. For example, a building can be an entity, which incorporate attributes, geometries (different [LoD](#page-10-2)), which are individual entities as well, which in turn contain different faces which are also individual entities and so on. A schematic representation of the hierarchy structure of a 3[DCM](#page-10-0) is shown in [Figure](#page-52-1) 4.7.

<span id="page-52-1"></span>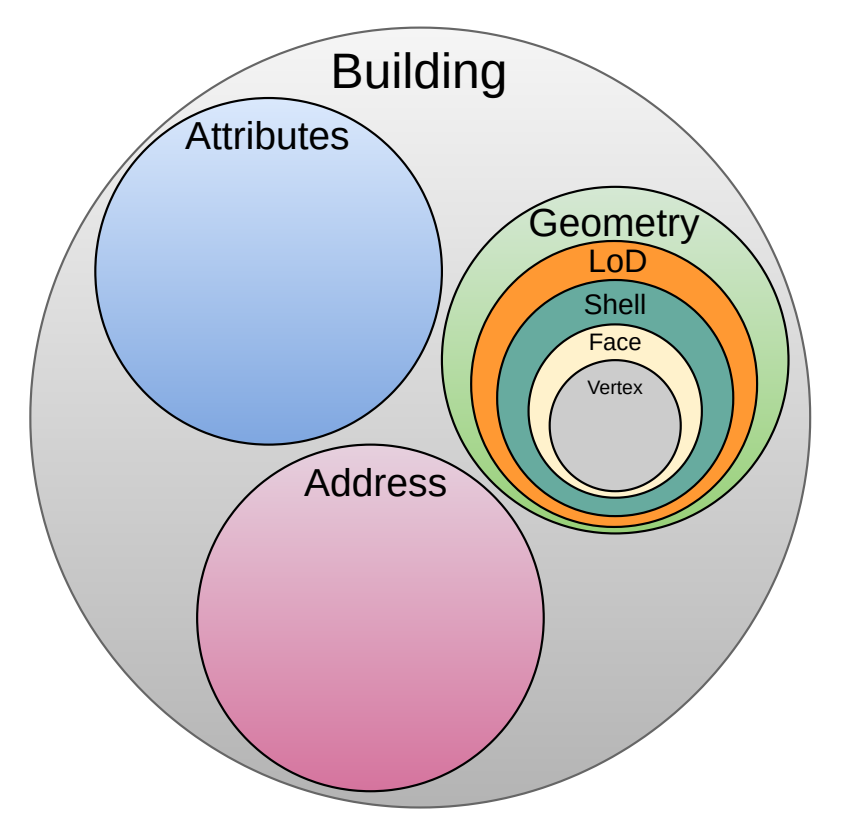

**Figure 4.7:** The hierarchy levels formed by the different entities within a  $3DCM$  $3DCM$  data structure. In the [VCS](#page-10-1) proposed the smallest entity is the 'Building' level (gray circle).

<span id="page-53-0"></span>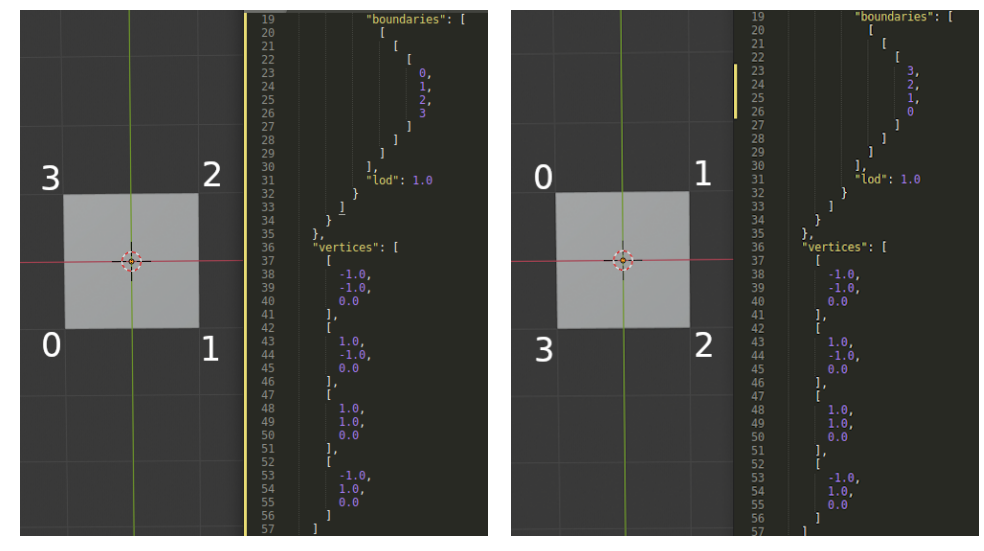

**(a)** A plane surface with its vertices stored in default **(b)** The same surface with the order of the vertices order reversed

**Figure 4.8:** The same planar surface saved with its vertices in default and reverse order

The hierarchical level of the smallest entity, at which the [VCS](#page-10-1) will be able to perceive conflict is of utmost importance for the efficiency and robustness of it. For example, if the building entity level is considered as the deepest level for the  $VCS$ , -meaning the building object is the smallest entity- removing a complete [LoD](#page-10-2) geometry and changing one of its attributes in different instances will yield a conflict, as for the [VCS](#page-10-1) the same building object entity is changed (see [Figure](#page-47-0) 4.4).

This will translate into seemingly more conflicts, while in reality not the same piece of information -as a human would see it- has been altered. Having more conflicts that are actually not real conflicts requires more time to handle them, affecting the efficiency of the [VCS](#page-10-1). The advantage though, of choosing a higher entity level as the deepest, is that the structure of the [VCS](#page-10-1) mechanism that identifies conflicts can remain simpler and that the user's supervision required for conflict resolving at a higher hierarchical, offers a kind of quality control of the end product.

Ideally, it would be very convenient for the [VCS](#page-10-1) to be able to distinguish changes at the deepest hierarchical level possible. It would eliminate the fake conflicts due to smallest entity problem. There is however a big challenge to overcome to do so. That being the data structure of  $3DCM$  $3DCM$  files, with geometrical entities that do not have to be in a strict specific order in some cases, for example the order of the faces or even the order of vertices of a face of a geometry (see [Figure](#page-53-0) 4.8).

In order for the [VCS](#page-10-1) to avoid these kind of conflicts, it should be able to identify the difference between an actual geometric difference in the model and a difference in the file itself due to reordering its records, which imposes no change in the model whatsoever. It would be no surprise if manually choosing the correct instance between two conflicting ones would prove more robust than developing a mechanism to identify between the types of difference explained above.

That being said conflicts created due to arbitrary selection of the smallest entity can be counteracted with two fundamentally different approaches or a combination of the two.

1. Solving the problem on the data structure level: Adjusting the  $3DCM$  $3DCM$  data structure so that hierarchy becomes as flat as possible avoiding nested entities thus conflicts due to the depth of entities. The benefit of this method is that it tackles the problem at its root, before it even happens. The disadvantage though is that the data structure has to be severely compromised with respect to what is considered best for storing and organizing the information.

2. Solving the problem on the software level: Allow the conflicts to happen due to the data structure of the 3[DCM](#page-10-0) and resolve them *a-posteriori*. The disadvantage with this approach is that conflicts will happen although not the same piece(s) of information have been altered. But the data structure can remain as primarily designed, which is a very big advantage. Also, software can be customized to handle conflicts as required, based on different resolving conflict policies, which makes this approach far more flexible than changing the data structure (see [Section](#page-54-0) 4.2.4)

# <span id="page-54-0"></span>**4.2.4 Resolving conflict policy**

Resolving a merge conflict inside a [VCS](#page-10-1) is all about choosing which version between the conflicting ones should be kept. Using the example in [Figure](#page-49-0) 4.5, resolving the conflict means choosing between *TU Delft* and *Delft University of Technology* i.e. what instance (blue or green) will become accepted.

It is not necessary that one of these two options is selected. It is possible to choose one third option, that is not included in neither of the two conflicting instances, if required. But in most cases it will be one of the two conflicting instances that contains the piece of information that will finally be accepted.

In theory, there are endless approaches in resolving conflicts, when it happens on the software side. From zero tolerance approaches that put the merging completely on hold and let the user decide 100% what should be done, to completely automated approaches in which the [VCS](#page-10-1)'s behavior upon conflicts can be designed at will.

The main benefit of the zero tolerant approach is the complete supervision and control of the conflict resolution by the user, while the main drawback is that manual conflict resolution requires a lot of time. On the other hand, complete automation of conflict resolution has the opposite characteristics. This means that the conflict resolving algorithm follows predefined steps to resolve the conflict but it is almost guaranteed that the resolution will not be meaningful.

Nevertheless, in practice, it is not possible to automate the conflict resolution in such a way so it produces the same results as manual conflict resolution. That is because the [VCS](#page-10-1) is a structure that has no cognitive abilities, so it is unable to know what should be kept and what should be discarded upon a conflict.

Due to this reason all the conflicts that will occur as described in [Section](#page-48-0) 4.2.2 are expected to be resolved manually by the user. Since manual editing conflicts are time-consuming yet unavoidable, it is important for the workflow to be followed such so that conflicts remain as limited as possible.

One example to understand how the number of conflicts can be affected by the workflow customization, is related to the number of concurrent users in the *maintenance* branch. *Maintenance* is a branch that a single user can potentially carry out the required changes; given the correct maintenance frequency. Opting for more than one users increases the change of the same part of the model being edited, thus creating conflicts that could be avoided. In case it is necessary for two or more

users to work on the *maintenance*, it is possible to still avoid conflicts, if there is a previously agreed plan that makes clear who is working on which buildings, so that there is no overlap in their work areas.

# $5$  | IMPLEMENTATION

The workflow proposed in [Chapter](#page-40-0)  $4$  was implemented as a proof of concept. The aim of the implementation was to showcase the feasibility of the concept, testing its performance and identifying both practical and conceptual shortcomings. The prototype software used to implement the concept is [CJV](#page-10-5) that was introduced in [Chapter](#page-16-0) 2 and *Up3date*, a *Blender* add-on able to visualize, edit and export instances of 3[DCM](#page-10-0) encoded in *CityJSON v.1.0* format.

Both [CJV](#page-10-5) and *Up*<sup>3</sup>*date* have been developed to work with 3[DCM](#page-10-0) instances encoded in the *CityJSON v.1.0* data exchange format. *CityJSON* was selected due to its programming friendliness and for its data structure itself that makes geometry storing very efficient and easy to be parsed.

# 5.1 the importance of visual editing capabilities

There are plenty of ways to edit a *CityJSON* file. The simplest of them is by manual direct editing of the file itself since it is a [JSON](#page-10-6)-based human readable text file. This is however the most error prone method since it requires the user to be very familiar with the *CityJSON* file structure. It is also rather exhaustive to constantly make sure that the syntax of the file remains valid, throughout the process.

A second method is to use [cjio.](https://github.com/cityjson/cjio) This method is arguably an improvement over working with direct manual editing. The syntax integrity is guaranteed since all the modifications are done by a script but the user still needs to be somehow familiar with the *CityJSON* file. That is knowing the ID of the objects they want to edit since that is the way to identify them through the interface of *cjio*. So far there is no way to edit a  $3DCM$  $3DCM$  directly though a [GUI](#page-10-3). The closest alternative to it is [ninja.](https://ninja.cityjson.org/)

The motivation for implementing a tool that would allow visual editing capabilities can be attributed mainly to two reasons. First, as a proof of concept initiative since there was no software capable of visual editing of a  $3DCM$  $3DCM$ . Second, due to the fact that by having visual editing capabilities makes the whole interaction between the user and the model far more intuitive. That is because the user can visualize the whole  $3DCM$  $3DCM$  and perform all the changes graphically, which are shown on the model in real time. It increases the inspection capabilities of the model as well since the user can simply navigate around and interact with all the objects. Finally, it attracts users that have no familiarization with the  $3DCM$  $3DCM$  files structure to work with it and simplifies the editing procedure for the experienced users.

All in all, visually editing a  $3DCM$  $3DCM$  is less error prone since the user never gets to interact with the file itself, while all the changes made can be monitored visually in a 3D environment making the  $3DCM$  $3DCM$  editing procedure much more trivial.

# 5.2 introducing *up3date*

*Blender* (see [Section](#page-33-0) 2.6.3) is a powerful free and open source 3D software suite capable of producing professional results in the 3D domain.

Although *Blender* was never designed for handling 3[DCMs](#page-10-0) or big data in general, it was chosen to serve as the underlying platform because of its versatility and its extended functionality and because of the fact that it is free and open source, so it can be endlessly extended and improved.

*Up3date* is an add-on for *Blender* that extends it to handle 3[DCMs](#page-10-0) encoded in *CityJ-SON v1.0*. It is developed in *Python* via *Blender's* [API](#page-10-7). It is compatible with *Blender v.2.80* or greater. It is able to import a  $3DCM$  $3DCM$  file encoded in *CityJSON v1.0* into *Blender's* scene enabling all *Blender's* functionality on it and export it back into a new *CityJSON v1.0* file. It stores all the information contained in the file (except textures and template-geometries) leading in zero loss of information during editing and exporting back into *CityJSON* format. All semantic information, object attributes and multiple [LoD](#page-10-2) geometries are maintained upon importing and exporting.

It is designed such that any given *Blender* scene can potentially be exported into the *CityJSON* format. This means that *Up3date* can be utilized as an effective converter between *CityJSON* and all supported by *Blender* formats and vice versa.

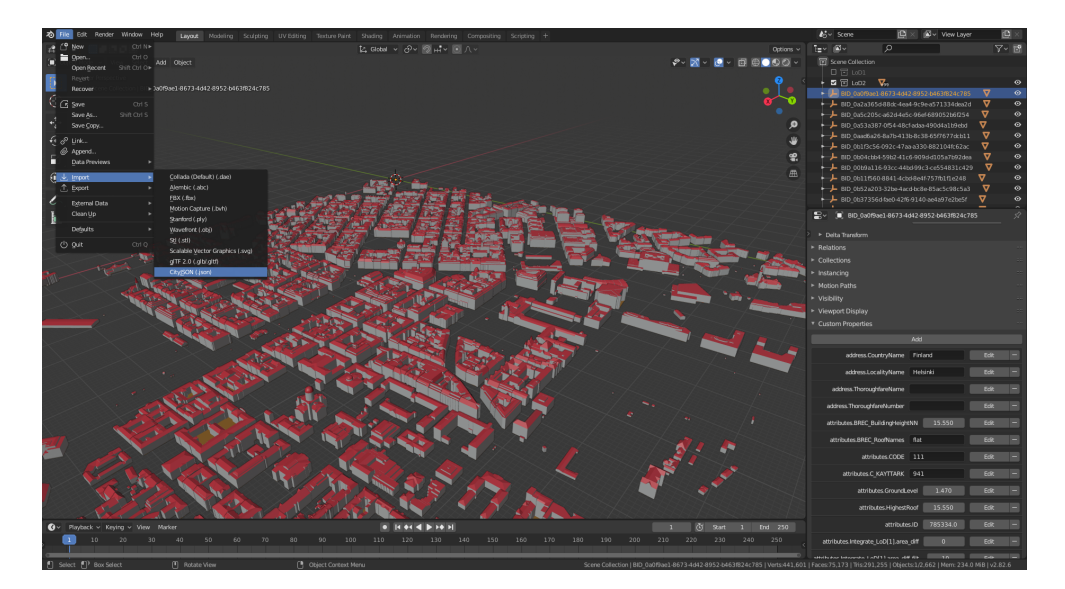

The source code of *Up3date* is free and open and can be found at [github.](https://github.com/cityjson/Up3date)

**Figure 5.1:** A screenshot after importing a <sup>3</sup>[DCM](#page-10-0) into *Blender* using *Up3date*

### **5.2.1 Implementation specifications**

A single object can have only one representation in *Blender*, so there need to be a workaround for the multi-[LoD](#page-10-2) geometries that can be found in *CityJSON* files. This workaround allows *Blender* to store all of them, in order for the whole importing editing and exporting procedure to become lossless.

First, each *CityObject* corresponds to an *Empty Blender* object that contains all its attributes as *custom properties* in *Blender's* data model. In case the attributes have nested structures themselves name prefixes are used at the beginning of the name of the *custom property* within *Blender*.

Each geometry —different [LoD](#page-10-2)— of each *CityObject* is a distinct *Mesh* in *Blender*, which is related to the *Empty* object that represents the *CityObject* as its child. In the case of *CityObjects* that are *building parts* again an *Empty* object represents that *CityObject* which has as many children —*Meshes*— as the [LoD](#page-10-2) count of its geometry. Finally, the whole *Empty* object that represents the *building part*-*CityObject* will be a child of the *CityObject* that represents the entire building entity.

Finally, different [LoDs](#page-10-2) (i.e. [LoD](#page-10-2) 0, [LoD](#page-10-2) 1, [LoD](#page-10-2) 2 etc.) are stored in different *Blender's collections* for organization and visualization purposes. Their attributes such as their [LoD](#page-10-2) and geometry type (*Solid*, *MultiSurface* etc.) are stored as *custom properties* within the *Mesh* objects data structure itself.

Surface semantics, are stored as *materials* for every face of every [LoD](#page-10-2) 2 geometry.

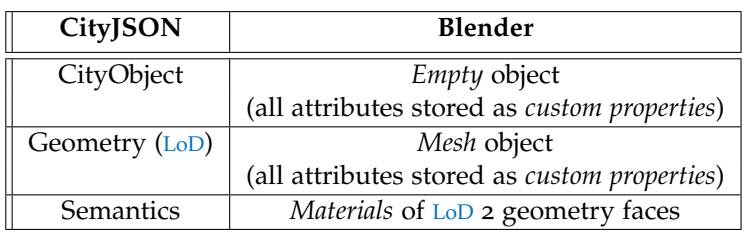

<span id="page-58-0"></span>A summarizing of the entity mapping is given in [Table](#page-58-0) 5.1.

**Table 5.1:** Mapping between *CityJSON* and *Blender* entities

# $6$  TESTING

# 6.1 datasets and preparation

The performance of the implementation within the scope of this thesis is an indication of how well the workflow handles the fundamental transactions for both the visual editing and the versioning component. To evaluate it, some of the scenarios described in [Chapter](#page-40-0) 4 were tested with real <sup>3</sup>[DCM](#page-10-0) datasets provided by *Gemeente Rotterdam*. The aim of testing is to simulate expected interactions between users and model, identify existing shortcomings both in *Up<sub>3</sub>date* and C<sub>IV</sub> and interpret them with respect to the conceptual workflow.

The datasets on which the testing was carried out contain building objects, with all their attributes and semantics but no textures, although there are available tex-tures in the 3[DCM](#page-10-0) official portal of Rotterdam. They were created from the latest information collected from *Gemeente Rotterdam* and they were delivered encoded in *CityGML* format.

Each dataset contains a different area of the city, i.e. the complete model is divided into tiles. Without any specific reason, the given datasets are the tiles *B-3 18, B-3 19, B-3 20, B-3 21, B-3 54*, according to *Gemeente Rotterdam* identification system. They all contain three different [LoD](#page-10-2), those being [LoD](#page-10-2) 0, [LoD](#page-10-2) 1, [LoD](#page-10-2) 2. They were converted into *CityJSON* encoding using the free software [citygml-tools.](https://github.com/citygml4j/citygml-tools)

For consistency purposes, all the files prior to testing were imported into *Up3date* and exported back into *CityJSON*, without carrying out any changes. That is because the order that the objects are stored in the original file and the file created after exporting through *Blender* is not the same. Omitting this process would lead to false conflicts being detected by [CJV](#page-10-5) compromising testing. For reference reasons this dataset will be called "normalized".

The order that the *CityObjects* are stored after exporting from *Up3date* is different because of the way the exporter writes the *CityJSON* file. More specifically, the function used to write the *CityJSON* file does it in an alphabetical order. So technically, "normalizing" a *CityJSON* file is nothing different than rearranging the order of its *CityObjects* in an alphabetical order.

The original dataset as well as the "normalized" dataset are visually and with the respect to the information the contain identical as expected. Their differences are in the order of the objects in the files and in the number of vertices stored in case the original file had duplicate vertices, and consequently the file size (see [Table](#page-61-0) 6.1).

The tests that will be carried out in this chapter include initializing the repository of the [VCS](#page-10-1), creating the *multi-branch* structure suggested in [Chapter](#page-40-0)  $\mu$  and testing its functionality with respect to the expected use of the workflow. They were conducted on a complete dataset ı.e. a complete tile provided by the municipality in *CityGML* and converted into *CityJSON* encoding.

<span id="page-61-0"></span>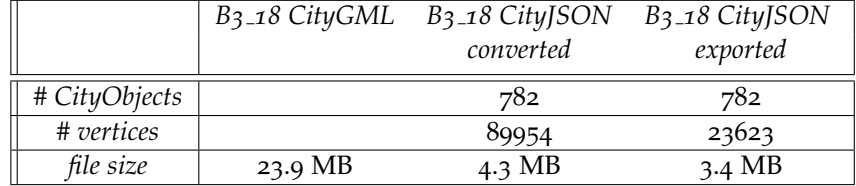

**Table 6.1:** A comparison of statistics between the original *CityGML* file, the *CityJSON* file as converted from *CityGML* and the *CityJSON* exported from *Up3date* file using the original as input. The statistics for *CityJSON* files were calculated with *cjio*

# 6.2 initialize repository and create the *multibranch* structure

To carry out all testing the repository has to be first initialized and the *multi-branch* structure to be created within it. In this case [CJV](#page-10-5) is used as the implemented [VCS](#page-10-1) and the system's platform is a *vCityJSON* file.

Using the *init commit* command a *vCityJSON* file is created (see [Listing](#page-61-1) 6.2) with the initial normalized version of the dataset. The four branches of the *multi-branch* structure are created next, each one stemming accordingly, using [CJV](#page-10-5)'s *branch* command. For each version committed to it, the versioned file stores the version's metadata such as author, date, message etc.

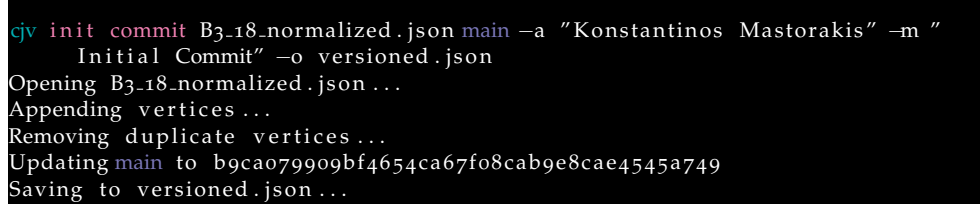

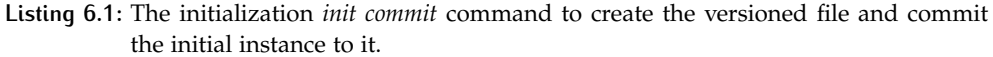

<span id="page-61-1"></span>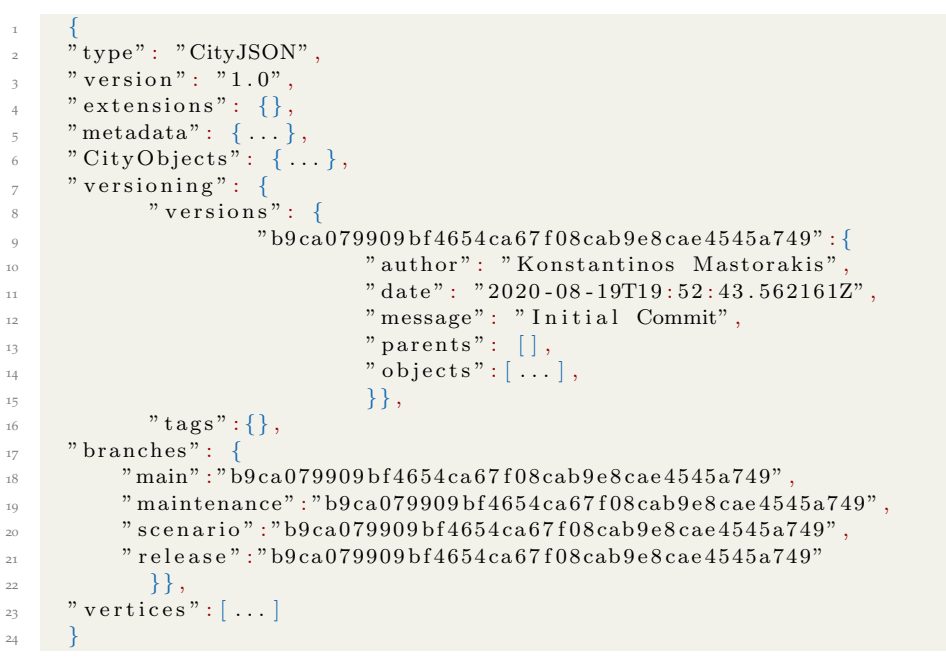

**Listing 6.2:** The versioned file after committing the first instance of the  $3DCM$  $3DCM$  and creating the *multi-branch* structure. Notice that all branches have the same initial instance since it was the first instance committed to the *main* and all the rest branches stem directly or indirectly from it.

# 6.3 exporting a subset of the 3d city model

The main concept behind conducting this test is the practicality of working in a subset of the file. Although it is theoretically possible to be always working directly on the full dataset it is way more convenient for the user to work only on their area of interest. It is also more efficient from a computing cost aspect, since the data size reduces dramatically. For instance, within the municipality of Rotterdam there are approximately a hundred thousand buildings.

What is also useful and worth mentioning is that *Blender* can export into various formats. In cooperation with *Up3date* a (subset of a) 3[DCM](#page-10-0) could potentially be converted into many (if not all) the available formats supported by *Blender*. This would facilitate and motivate external applications in which a (very) small part of the  $3DCM$  $3DCM$ is needed in different 3D formats in every occasion. Testing of these format conversions is out of the scope of this thesis though.

As shown in [Figure](#page-44-0) 4.2a, *CityObjects* from *ID 0599100000415249* to I*D 0599100000415266* are selected randomly for demonstration purposes and the rest are deleted from *Blender's* scene ( see [Figure](#page-44-0) 4.2b). The new scene is then exported into a *CityJSON* file with *Up3date* exporter [\(Listing](#page-44-1) 4.1).

At this point it should be mentioned that the current implementation of the [VCS](#page-10-1) 1.e.  $C$ <sup>IV</sup> does not have the ability to merge the changes of a subset back to the complete dataset. So this test only deals with testing the exporting functionality of *Up3date* when it comes to exporting subsets. More on that will be discussed in [Chapter](#page-82-0) 7.

# 6.4 testing the fundamental maintenance oper-**ATIONS**

In this section the most prevalent cases that the user will come across with respect to the 3[DCM](#page-10-0) maintenance are simulated. For example editing a building object's attributes or geometry. In theory, there is no limit in the combination of tasks that can be executed as maintenance operations. Practically all combinations of tasks can be broken down to simple operations which are simulated here.

As already mentioned in [Chapter](#page-33-1) 3 there are three categories of buildings that need to be maintained. *New, mutated,* and *deleted*. All the tests carried out here wrap around these three categories.

It is assumed that there is only one user working at a time, so that conflicts due to multiple users working on the same objects are diminished.

# **6.4.1 Visually editing attribute**

Editing an attribute is the simplest action the user can perform on a  $3DCM$  $3DCM$ . Some of those attributes are arbitrarily assigned by external parties and are more prone to change (address of a building), while others are practically fixed (building's creation date). An implemented maintenance workflow can not be functional without addressing the necessity of editing attributes.

In this test a building's attribute is edited and then the new version of the  $3DCM$  $3DCM$  is exported with *Up*<sup>3</sup>*date* and fed into the [CJV](#page-10-5) for versioning. More specifically the object *ID 0599100000669100* is randomly selected and its attribute *address.PostalCode* is changed from *3025GM* [\(Figure](#page-63-0) 6.1a) to *1234AB* [\(Figure](#page-63-0) 6.1b). This test is equivalent

to any other attribute being changed, since there is no difference in the mechanism, regardless how nested an attribute is. After editing the attribute a new instance is exported with *Up*<sup>3</sup>*date* which is committed to [CJV](#page-10-5).

<span id="page-63-0"></span>

|                            | $\boxed{\blacksquare}$ V ID 0599100000669100                                                                                             | $\frac{1}{2}$ Y        | $\blacksquare \lor \blacksquare$ ID_0599100000669100                                                                                                    |
|----------------------------|----------------------------------------------------------------------------------------------------|------------------------|----------------------------------------------------------------------------------------------------|
| ≘<br>冒<br>圖<br>۞<br>с<br>◉ | Transform<br>Relations<br>Collections<br>Instancing<br><b>Motion Paths</b><br>Visibility<br>Viewport Display<br><b>Custom Properties</b> | €<br>冨<br>囮            | $\triangleright$ Transform<br>$\triangleright$ Relations<br>▶ Collections<br>$\blacktriangleright$ Instancing<br><b>Motion Paths</b><br>▶ Visibility<br>▶ Viewport Display<br>▼ Custom Properties |
| ම                          | Add                                                                                                    | $\rm \odot$<br>$\circ$ | Add                                                                                                    |
|                            | Edit<br>address.CountryName Nederland<br>-                                                                                               |                        | Edit<br>address.CountryName Nederland<br>٠                                                                                                    |
| 翮                          | Edit<br>address.LocalityName Rotterdam<br>۰                                                                                              |                        | ٠<br>Edit<br>address.LocalityName Rotterdam                                                                                                    |
|                            | address.PostalCode 3025GM<br>Edit<br>٠                                                                                                   | w                      | Ξ<br>address.PostalCode 1234AB<br>Edit:                                                                                                    |
|                            | Edit<br>Ξ<br>address.ThoroughfareName Rosier Faassenstr                                                                                  |                        | $\equiv$<br>address.ThoroughfareName Rosier Faassenstr<br>Edit                                                                                                    |
|                            | ٠<br>address.ThoroughfareNumber 16<br>Edit                                                                                               |                        | E<br>address.ThoroughfareNumber 16<br>Edit                                                                                                    |
|                            | 76150<br><b>Edit</b><br>۰<br>address.location.boundaries                                                                                 |                        | $\vert$ =<br>76150<br>Edit<br>address.location.boundaries                                                                                                    |
|                            | ٠<br>address.location.lod<br>$\overline{0}$<br>Edit                                                                                      |                        | Ξ<br>Edit:<br>address.location.lod<br>$\Omega$                                                                                                    |
|                            | ٠<br>Edit<br>address.location.type MultiPoint                                                                                            |                        | $\equiv$<br>Edit<br>address.location.type MultiPoint                                                                                                    |
|                            | Edit<br>-<br>attributes.aantalBouwlagen                                                                                                  |                        | Ξ<br>attributes.aantalBouwlagen<br>Edit<br>Б                                                                                                    |
|                            | Edit<br>$\equiv$<br>attributes.creationDate 2015-10-12                                                                                   |                        | Ξ<br>attributes.creationDate 2015-10-12<br>Edit                                                                                                    |
|                            | attributes.gebouwnummer 059910000066.<br>Edit<br>-                                                                                       |                        | Ξ<br>attributes.gebouwnummer 059910000066<br>Edit                                                                                                    |
|                            | н<br>attributes.hoogste_bouwlaag<br>Edit                                                                                                 |                        | Ξ<br>attributes.hoogste bouwlaag<br>Edit                                                                                                    |
|                            | $\overline{ }$<br>Edit<br>attributes.laagste bouwlaag<br>$\Omega$                                                                        |                        | Ξ<br>Edit<br>attributes.laagste bouwlaag<br>$\overline{0}$                                                                                                    |
|                            | н<br><b>Edit</b><br>attributes.statusOmschr Pand in gebruik                                                                              |                        | E<br>Edit<br>attributes.statusOmschr Pand in gebruik                                                                                                    |
|                            | $=$<br>Edit<br>attributes.typeOmschr tussenpand                                                                                          |                        | ٠<br>Edit:<br>attributes.typeOmschr tussenpand                                                                                                    |
|                            | 1995<br>Edit<br>-<br>attributes.yearOfConstruction                                                                                       |                        | $\equiv$<br>1995<br>Edit:<br>attributes.yearOfConstruction                                                                                                    |
|                            | Edit<br>÷<br>type Building                                                                                                    |                        | $\equiv$<br>type Building<br>Edit                                                                                                    |

**(a)** The object's *ID 0599100000669100* attributes be-**(b)** The object's *ID 0599100000669100* attributes after fore editing. editing

**Figure 6.1:** Editing the address.PostalCode attribute of the *ID 0599100000669100* object.

As shown in [Listing](#page-63-1) 6.4 the commit is successful and updates the *maintenance* branch with a new instance. [CJV](#page-10-5) recognizes the object whose attribute is edited and prints a status message. There is though no extra details regarding what part of the object was affected. In [Listing](#page-64-0) 6.5 the updated versioned file is shown in which two versions are now present.

```
1 {
\frac{1}{2} "ID_0599100000669100": {
 ^3 " geometry" : [ \ldots ],
 ^4 " address":5 "CountryName" : " Nederland " ,
^{6} " LocalityName" : "Rotterdam",
                                   7 " ThoroughfareNumber " : "16" ,
<sup>8</sup> "ThoroughfareName": "Rosier Faassenstraat",
\frac{1}{9} " PostalCode" : "1234AB",
10 " l o c a t i o n " : { . . . }
\begin{array}{ccc} & & \text{ } & \text{ } \end{array}\frac{1}{2} " \frac{1}{2} " \frac{1}{2} " \frac{1}{2} " \frac{1}{2} " \frac{1}{2} " \frac{1}{2} " \frac{1}{2} " \frac{1}{2} " \frac{1}{2} " \frac{1}{2} " \frac{1}{2} " \frac{1}{2} " \frac{1}{2} "\frac{1}{2} "\frac{1}{2} "\frac{1}{2} "\frac{1}{2} "\frac{1}{2} 
\begin{array}{c} \text{``} \\ \text{``} \\ \text{``} \\ \text{``} \end{array}\begin{array}{ccc} \n\mathbf{14} & & \n\end{array}15 }
```
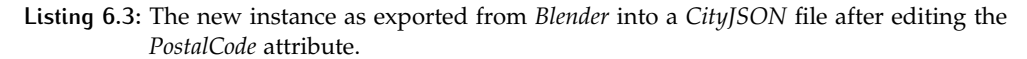

<span id="page-63-1"></span>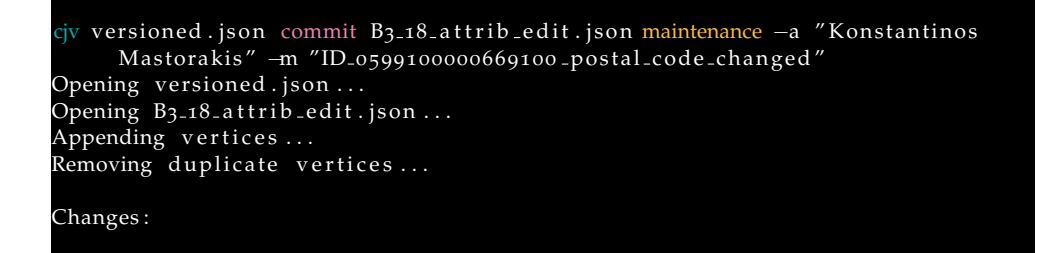

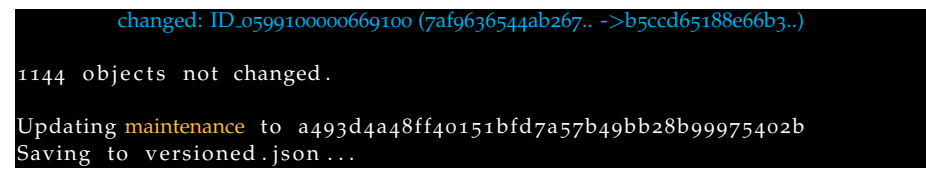

**Listing 6.4:** The commit of the object's *ID 0599100000669100* edited attribute instance in the versioned file.

```
1 {
\sum_{i=1}^{\infty} type" : "CityJSON",
\frac{1}{3} " version": "1.0",
^{\circ} ^{\circ} extensions": {},
     "\mathbf{metadata}": {\ldots},\begin{bmatrix} 6 & 0 \end{bmatrix} " CityObjects": \{\ldots\},7 " versioning": {
\frac{8}{8} " versions": {
                       "b9 ca079909 bf4654 ca67f08 cab9e8 cae4545a749" : \{ ... \}10 "a493d4a48ff40151bfd7a57b49bb28b99975402b":
11 11 " author": "Konstantinos Mastorakis"
{\rm "date"}:~ "2020-08-20T13:09:57.609656Z".<sup>13</sup> "message" : "ID_0599100000669100
                                      postal code changed".
\frac{14}{14} parents": "b9ca079909bf4654ca67f08cab9e8cae4545
                                      a749"\mathbf{r}_1<sub>15</sub> \ldots \mathbf{r}_2 objects \mathbf{r}_1 : \ldots \ldots \ldots\{16\}, \{16\}, \{16\}, \{16\}, \{16\}, \{16\}, \{16\}, \{16\}, \{16\}, \{16\}, \{16\}, \{16\}, \{16\}, \{16\}, \{16\}, \{16\}, \{16\}, \{16\}, \{16\}, \{16\}, \{16\}, \{16\}, \frac{1}{7} " t ags" : {},
18 " branches" : {
<sup>19</sup> "main":"b9ca079909bf4654ca67f08cab9e8cae4545a749",
20 " maintenance " : "a493d4a48 f f 40151 b fd 7a57b49bb28b99975402b" ,
\frac{21}{21} " scenario":"b9ca079909bf4654ca67f08cab9e8cae4545a749",
" release": "b9 ca079909 bf4654 ca67f08 cab9e8 cae4545a749"\{23\} , \{\} ,
\mathbb{P}_2 " vertices": \lceil \dots \rceil25 }
```
**Listing 6.5:** The new version of the edited attribute instance committed in the versioned file.

# **6.4.2 Visually editing geometry**

Alongside attribute editing, editing the geometry of objects in a  $3DCM$  $3DCM$  is also a fundamental action. As buildings get altered or even higher accuracy raw data are collected over time, it is really useful to be able to update the existing objects with new geometric information.

# *Edit part of the building object's geometry*

For this test object's ID\_d86a1c93-o8c6-4fc2-90c6-oc1f64afaoo8 [LoD](#page-10-2)-2 geometry is selected randomly. The face that represents the roof is deleted and the new  $3DCM$  $3DCM$  is exported. Although in practice deleting the roof of a building is not a common edit, it is better for visualization purposes and allows easier visual comparison, since a whole face is missing. Any alteration of one or more vertices of a face, instead of deleting a face is considered equivalent for the [VCS](#page-10-1).

Notice how the object's faces are reduced from 44 to 43 in [Listing](#page-65-0) 6.6 and [List](#page-65-1)[ing](#page-65-1)  $6.7$ . Again C<sub>IV</sub> identifies correctly which object is changed [Listing](#page-66-0)  $6.8$ , but as with attribute edit, there is no insight in what specifically is changed.

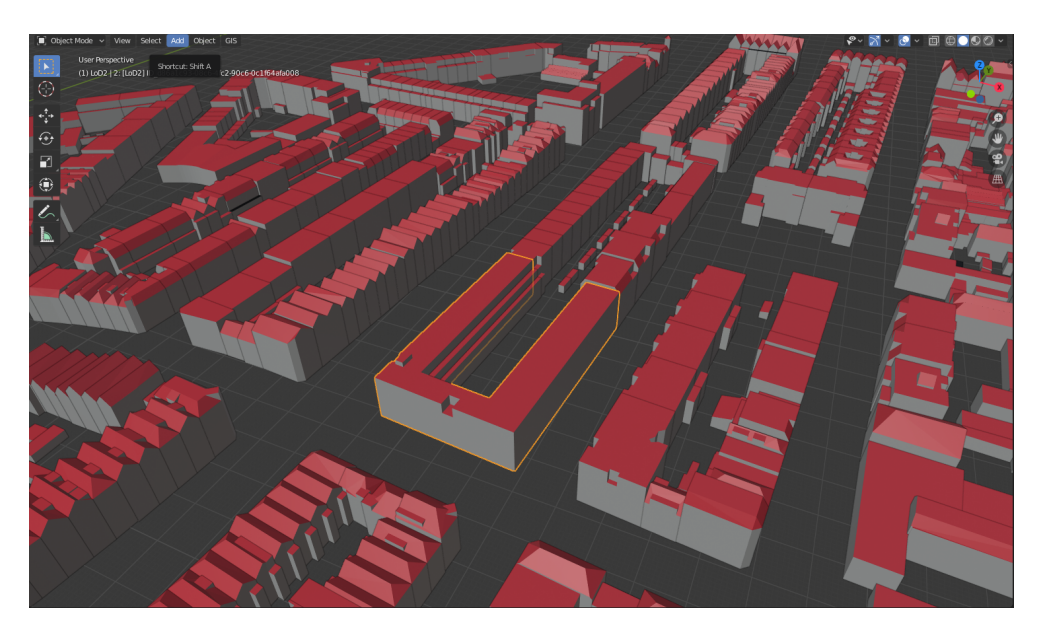

Figure 6.2: The object's ID\_d86a1c93-08c6-4fc2-90c6-oc1f64afa0o8 screenshot before deleting the roof face in *Blender*.

```
1 {
  \begin{array}{ccc} \text{\bf \textit{2}} & \text{\bf \textit{``} boundary} : \{\dots \} \end{array}\begin{bmatrix} 3 & 36 \end{bmatrix} : \begin{bmatrix} 1 & 1 \end{bmatrix}^{\rm 4} ^{\rm 37" : [...]}\begin{bmatrix} 5 \end{bmatrix} \begin{bmatrix} 38 \end{bmatrix} : \begin{bmatrix} 1 \end{bmatrix} . . .
 \binom{39}{1} : \left[ \ldots \right]\frac{1}{7} \frac{1}{2} \frac{1}{2} \frac{1}{2} \frac{1}{2} \frac{1}{2} \frac{1}{2} \frac{1}{2} \frac{1}{2} \frac{1}{2} \frac{1}{2} \frac{1}{2} \frac{1}{2} \frac{1}{2} \frac{1}{2} \frac{1}{2} \frac{1}{2} \frac{1}{2} \frac{1}{2} \frac{1}{2} \frac{1}{2} \frac{1}{2} \frac{1}{8} \frac{1}{8} \frac{1}{10} \frac{1}{10} \frac{1}{10} \frac{1}{10} \frac{1}{10} \frac{1}{10} \frac{1}{10} \frac{1}{10} \frac{1}{10} \frac{1}{10} \frac{1}{10} \frac{1}{10} \frac{1}{10} \frac{1}{10} \frac{1}{10} \frac{1}{10} \frac{1}{10} \frac{1}{10} \frac9 "42" : [\ldots]^{9} ^{9} ^{10} ^{10} ^{10} ^{10} ^{10} ^{10} ^{10} ^{10} ^{10} ^{10} ^{10} ^{10} ^{10} ^{10} ^{10} ^{10} ^{10} ^{10} ^{10} ^{10} ^{10} ^{10} ^{10} ^{10} ^{10} ^{10} ^{10} ^{10} ^{10} ^{10}\frac{1}{11} \frac{1}{11} \frac{1}{11} \frac{1}{11} \frac{1}{11} \frac{1}{11} \frac{1}{11} \frac{1}{11} \frac{1}{11} \frac{1}{11} \frac{1}{11} \frac{1}{11} \frac{1}{11} \frac{1}{11} \frac{1}{11} \frac{1}{11} \frac{1}{11} \frac{1}{11} \frac{1}{11} \frac{1}{11} 12 \quad \frac{1}{2},
\mathbf{r}_3 " semantics" : {\dots },
\frac{1}{14} " textures": { },
\frac{1}{15} " lod": 2
16\mathbf{17} \mathbf{18} \mathbf{19} \mathbf{19} \mathbf{19} \mathbf{19} \mathbf{19} \mathbf{19} \mathbf{19} \mathbf{19} \mathbf{19} \mathbf{19} \mathbf{19} \mathbf{19} \mathbf{19} \mathbf{19} \mathbf{19} \mathbf{19} \mathbf{19} \mathbf{19} \mathbf{19} \mathbf{19} \frac{1}{18} " parents": "ID_0599100000688769"
19 }
```
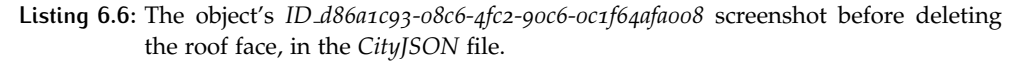

```
1 {
 \begin{array}{ccc} \text{\bf \textit{2}} & \text{\bf \textit{``} boundary} : \{\dots \} \end{array}\begin{bmatrix} 3 & 36 \end{bmatrix} : \begin{bmatrix} 1 & 1 \end{bmatrix}^{\rm 4} ^{\rm 37" : [...]}\begin{bmatrix} 5 \end{bmatrix} \begin{bmatrix} 38 \end{bmatrix} : \begin{bmatrix} 1 \end{bmatrix} . . .
 6 "39" : [\ldots]\frac{1}{7} \frac{1}{40} : \frac{1}{1} ...
\frac{1}{8} "41" : [...
^{"42" : [...]\frac{10}{10} \frac{10}{10} \frac{1}{10} \frac{1}{10} \frac{1}{10} \frac{1}{10} \frac{1}{10} \frac{1}{10} \frac{1}{10} \frac{1}{10} \frac{1}{10} \frac{1}{10} \frac{1}{10} \frac{1}{10} \frac{1}{10} \frac{1}{10} \frac{1}{10} \frac{1}{10} \frac{1}{10} \frac{1}{10}11 },
" semantics": {\dots},
" \text{textures}" : \{\},\frac{1}{14} " lod": 2
15 },
16 " type" : "BuildingPart",
\frac{1}{17} " parents": "ID_0599100000688769"
18 }
```
Listing 6.7: The object's ID\_d86a1c93-08c6-4fc2-90c6-0c1f64afa008 screenshot after deleting the roof face, in the *CityJSON* file.

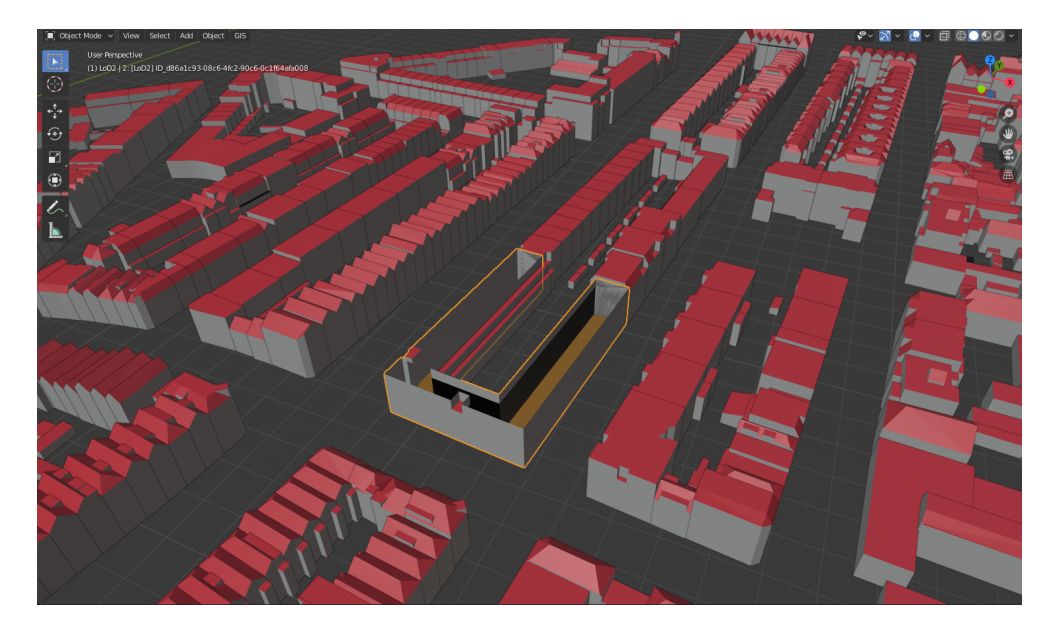

Figure 6.3: The object's ID\_d86a1c93-08c6-4fc2-90c6-0c1f64afaoo8 screenshot after deleting the roof face in *Blender*.

<span id="page-66-0"></span>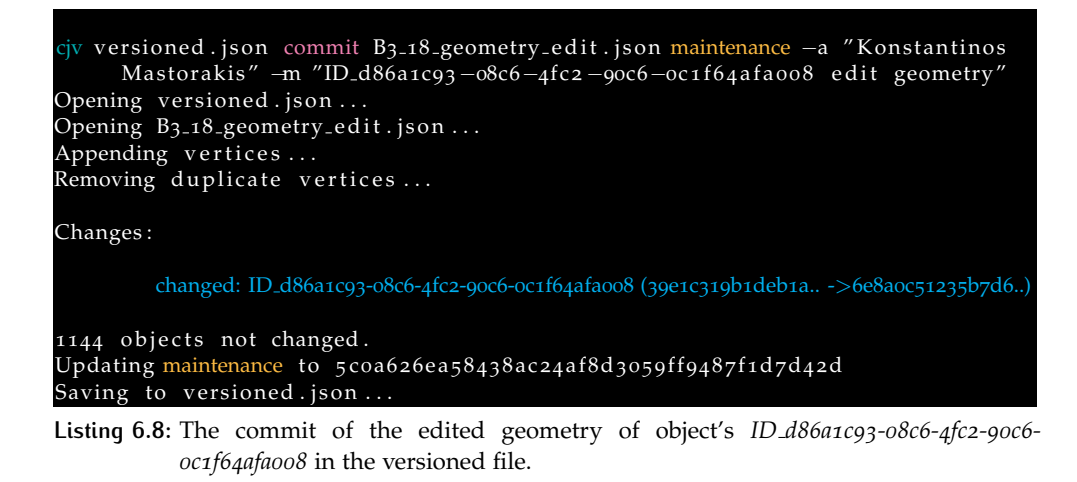

```
1 {
 \begin{array}{ccc} \text{?} & \text{``type''}: & \text{"CityJSON"} \ , \end{array}\frac{3}{3} " version": "1.0",
      " extensions" : {\}
      " metadata" : {\dots},
\begin{aligned} \mathbf{6} \qquad \text{``CityObjects''}: \ \{ \ldots \}, \end{aligned}\frac{7}{7} " versioning": {
\frac{8}{10} " versions": {
9 b9ca079909b14654ca67f08cab9e8cae4545a749": {...},
"a493d4a48ff40151\,bfd\,7a57b49\,b\,28b99975402b" : \{\ \ldots\ \} \, ,"5\rm{c}0a626ea58438ac24\,a18d3059\,ff\,9487f1d7d42d" : \{12 " author": "Konstantinos Mastorakis",
^{\rm 13} date ^{\rm 13} date ^{\rm 14} : ^{\rm 12020} - ^{\rm 108-20T14} : ^{\rm 08:16} . ^{\rm 169781Z^{\rm 1}} ,
"message": "ID_d86a1c93-08c6-4fc2-90c6-0c1f64afa008 edit geometry"
15 15 15 15 16 17 20 17 20 17 20 17 20 17 20 17 20 17 20 17 20 17 20 17 20 17 20 17 20 17 20 17 20 17 20 17 20 17 20 17 20 17 20 17 20 17 20 17 20 17 20 17 20 17 20 17 20 17 20 17 20 17 20 17 20 17 20 17 20 17 20 17 20 17 
                                            402<sup>b</sup>\mathbf{p} " objects" : [\ldots],\{17\}, \{\}, \{\}, \{\}, \{\}, \{\}, \{\}, \{\}, \{\}, \{\}, \{\}, \{\}, \{\}, \{\}, \{\}, \{\}, \{\}, \{\}, \{\}, \{\}, \{\}, \{\}, \{\}, \{\}, \{\}, \{\}, \{\}, \{\}, \{\}, \{\}, \{\}, " \, \texttt{tags} \, " : \{\} \, ,\frac{1}{19} " branches": {
\sum_{20} "main": "b9ca079909bf4654ca67f08cab9e8cae4545a749",
\, " maintenance" : "5c0a626ea58438ac24af8d3059ff9487f1d7d42d",
" scenario":"b9ca079909bf4654ca67f08cab9e8cae4545a749",
v_2 " release":"b9ca079909bf4654ca67f08cab9e8cae4545a749"
```
#### $\begin{array}{c} 24 \end{array}$  } },  $\mathbb{R}^2$  " vertices":  $\left[ \dots \right]$ <sup>26</sup> }

**Listing 6.9:** The updated versioned file after committing the new instance.

# *Delete whole building object*

Apart from deleting only parts of an object's geometry, in some cases the whole ob-ject has to be removed from the 3[DCM](#page-10-0) because it is not longer existent, for example if it is demolished. Furthermore, in some cases it might be more efficient to remove an object and replace it with its newer version than updating the existing one. In both these cases the whole building object should deleted at its entirety.

For this test object *ID 848b57d6-528f-4c1d-ab65-27cbb29633d1* is chosen and com-pletely eliminated from the 3[DCM](#page-10-0). The updated instance is then committed to the versioned file.

Notice that in [Listing](#page-68-0) 6.12, [CJV](#page-10-5) identifies two differences, although only one object is deleted. This happens because the *ID 848b57d6-528f-4c1d-ab65-27cbb29633d1* object is a child of the *ID 0599100000701839* object. So by eliminating the first [CJV](#page-10-5) sees the parent object as changed as well, which is expected.

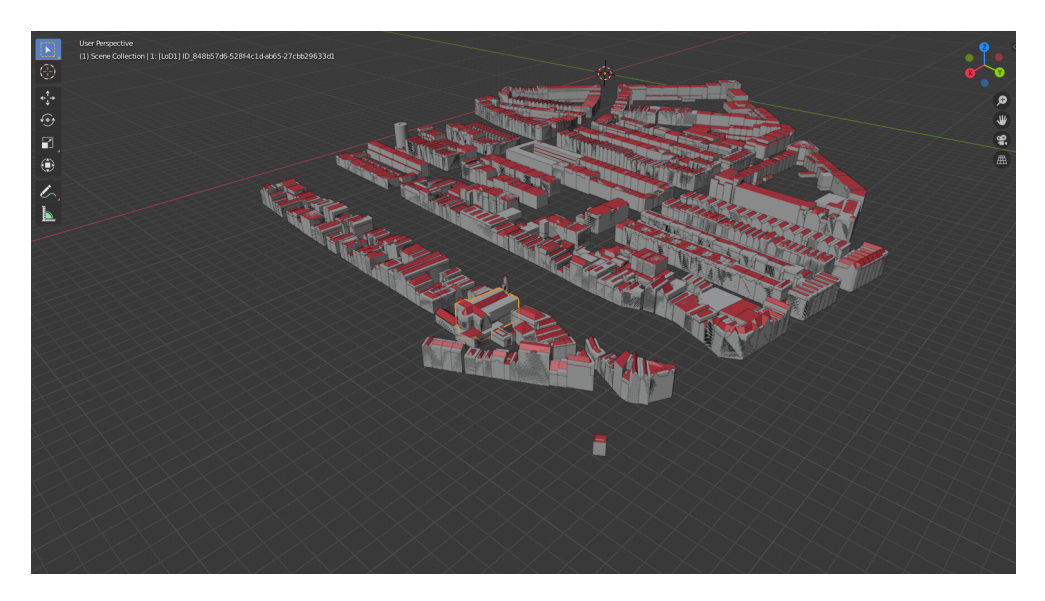

**Figure 6.4:** A screenshot of the <sup>3</sup>[DCM](#page-10-0) before deleting object *ID 848b57d6-528f-4c1d-ab65- 27cbb29633d1* in *Blender*.

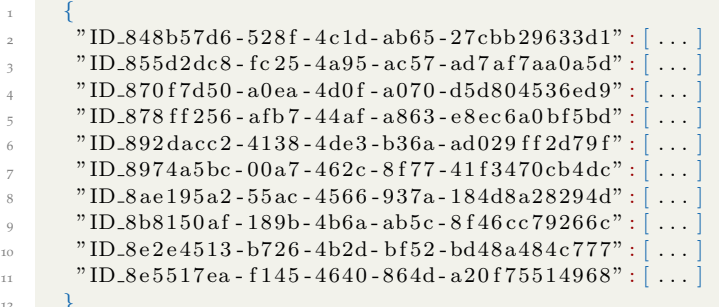

 $\overline{12}$ 

**Listing 6.10:** The object's ID 848b57d6-528f-4c1d-ab65-27cbb29633d1 screenshot as part of the model before deleting it from the 3[DCM](#page-10-0) in the *CityJSON* file.

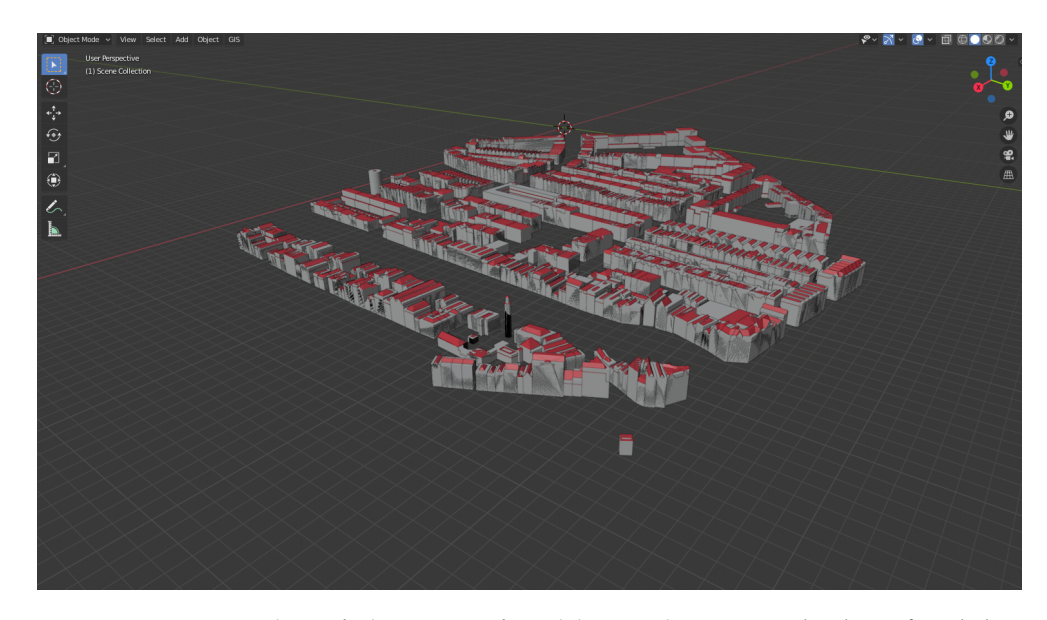

**Figure 6.5:** A screenshot of the <sup>3</sup>[DCM](#page-10-0) after deleting object *ID 848b57d6-528f-4c1d-ab65- 27cbb29633d1* in *Blender*.

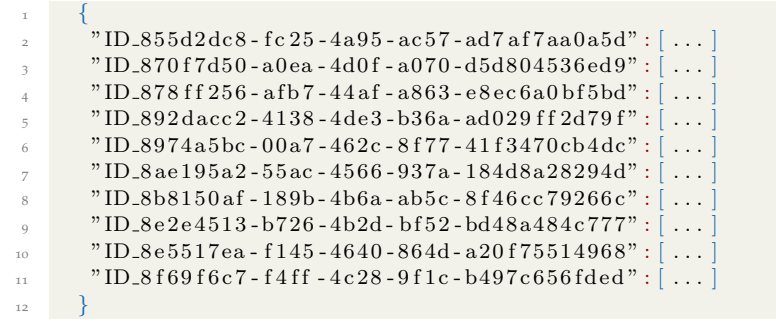

Listing 6.11: The object's ID\_848b57d6-528f-4c1d-ab65-27cbb29633d1 screenshot after deleting it from the 3[DCM](#page-10-0) in the *CityJSON* file.

<span id="page-68-0"></span>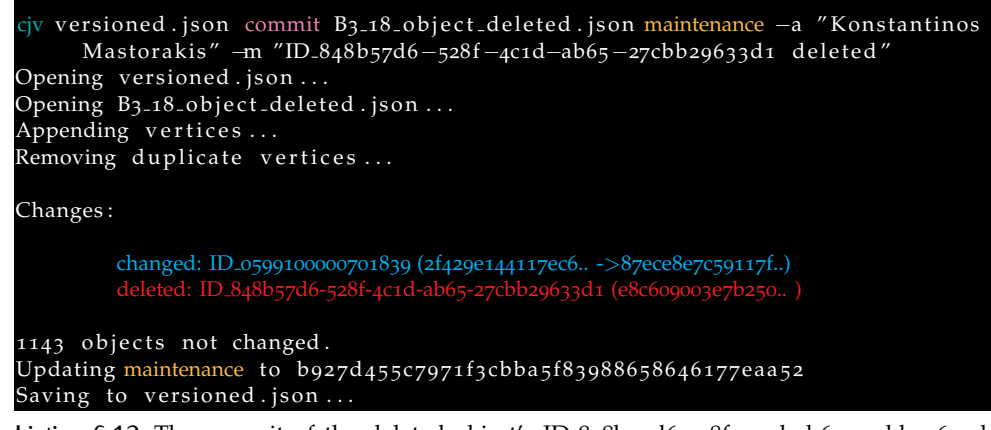

**Listing 6.12:** The commit of the deleted object's ID 848b57d6-528f-4c1d-ab65-27cbb29633d1 instance in the versioned file.

```
1 {
    " type" : "CityJSON",
    " version": "1.0"," extensions": {},
    " metadata" : {\ldots}," CityObjects": \{\ldots\},\" versioning" : {\mathbb{C}}" versions":"b9 ca079909 bf4654 ca67f08 cab9e8 cae4545a749" : { ... },
```
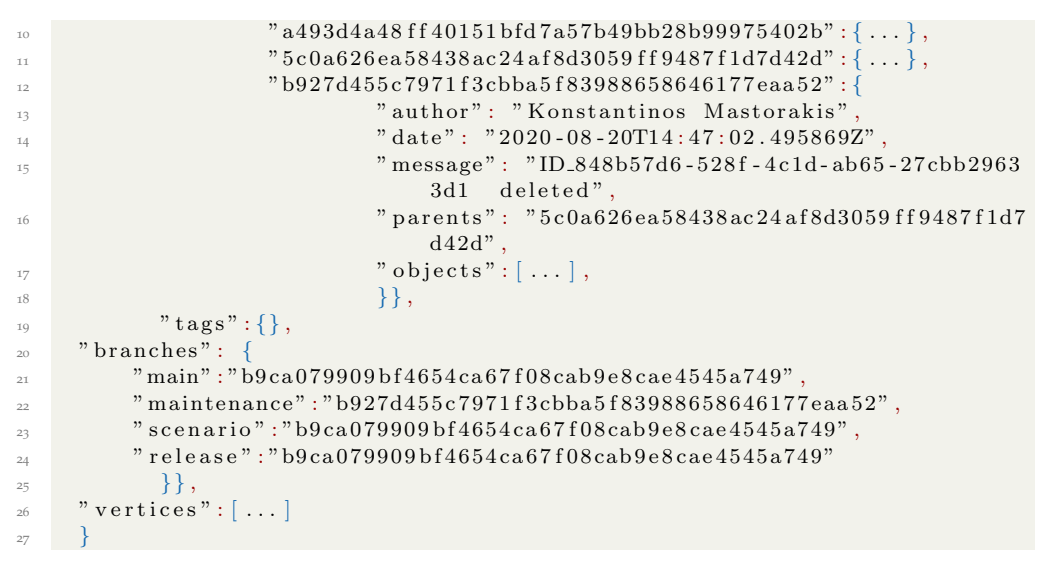

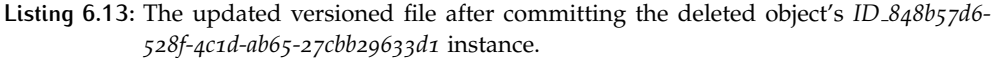

### **6.4.3 Updating** *main* **branch after the maintenance is completed**

As long as the maintenance cycle is completed all the changes should be passed to *main* according to the suggested workflow. To make this happen within the [VCS](#page-10-1), *main* should be updated to point at the latest instance committed to *maintenance*. It is equivalent with what is called as *fast-forward merge* in *Git*.

Due to [CJV](#page-10-5) being a prototype software there is not a *fast-forward merge* command implemented yet. To simulate the exact same functionality *main* is deleted and then created again to stem from the last instance of *maintenance*. This action produces exactly the same result as fast-forwarding *main* would.

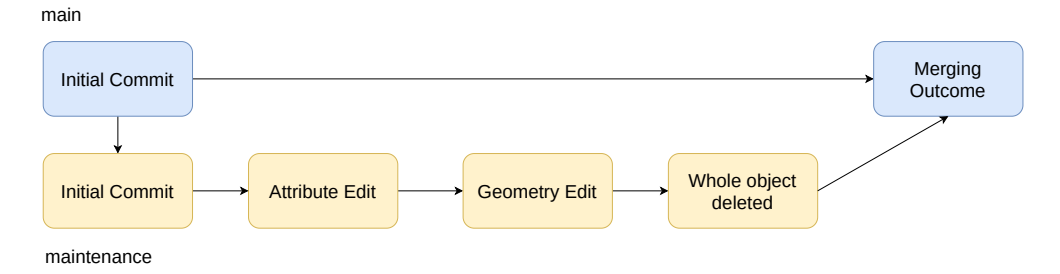

**Figure 6.6:** The *fast-forward merge* command. In practice, no actual merging has occurred within the [VCS](#page-10-1). It is just the update of *main* branch head to point at the last instance of *maintenance*.

```
ound 4 versions.
version b927d455c7971f3cbba5f83988658646177eaa52 ( maintenance, main)
 Author: Konstantinos Mastorakis
 Date: 2020-08-20T14:47:02.495869Z
 Message:
       ID 848b57d6-528f-4c1d-ab65-27cbb29633d1 deleted
   ion 5coa626ea58438ac24af8d3059ff9487f1d7d42d
 Author: Konstantinos Mastorakis
 Date: 2020-08-20T14:08:16.169781Z
 Message:
```
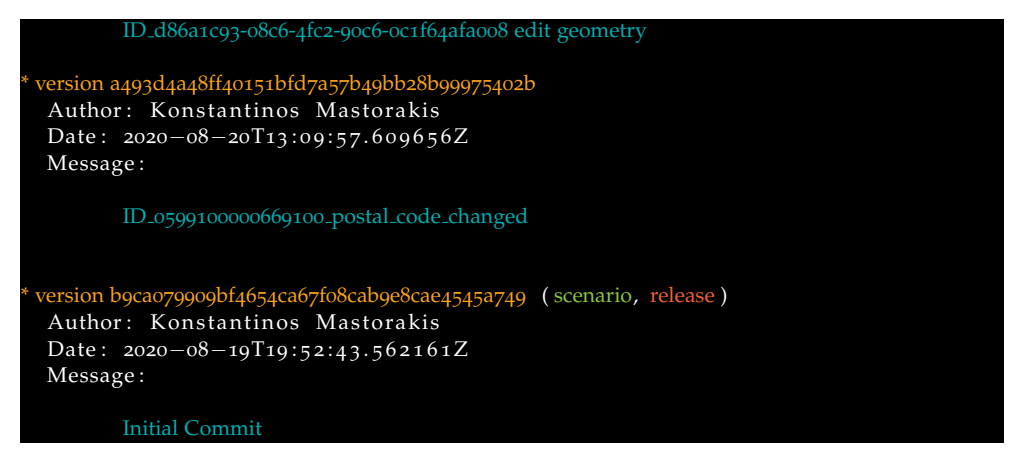

**Listing 6.14:** The *log* command for *main* after simulating the *fast-forward merge*.

#### **6.4.4 Adding a new building object**

Adding a new object in a  $3DCM$  $3DCM$  via a [GUI](#page-10-3) is a fundamental operation for the maintenance and update of a  ${}_{3}$ [DCM](#page-10-0). Either a new building is built and needs to be inserted in the model, or a new area is mapped, the need to add new objects is imperative.

With this test a new building addition into the 3[DCM](#page-10-0) is simulated using *Up3date*. The updated model is committed into the versioned file afterwards  $^1$  $^1$ .

Adding a building is slightly more complicated than deleting or editing one. That is due to specific parameters which have to be given by the user in order for the editing software to be aware what kind of object is inserted; which in turn affects the structure within the *CityJSON* file.

Within the context up *Up3date*, to insert a new —potentially multi-[LoD](#page-10-2)— building the following steps have to be followed:

1. Every [LoD](#page-10-2)/geometry has to be added as a mesh in the respective *Blender collection* —there is one collection for every [LoD](#page-10-2) type which in the case of Rotterdam is 0,1,2— so three different collections.

The mesh should be named in a predefined way for *Up3date* to parse it correctly. For example, a single [LoD](#page-10-2)0 geometry should be added and named as **0**: [LoD**0**] ID of object preserving also the spaces. The zeroes in bold repre-sent the [LoD](#page-10-2) of the geometry and should be 1 for LoD1 and so on.

For every mesh/geometry two more things needs to be added as *custom properties*: **type : the surface type** [2](#page-70-1) and **lod : the number of lod**

2. An empty object has to be created with ID of object as a name. That object is an umbrella for the various [LoD](#page-10-2) geometries.

All the attributes are stored within this object as *custom properties*. In case the attributes are nested for example the *postal code* of an *address* then the attribute key should be *address.postalcode* so *Up3date* can understand the nested attribute structure and handle it accordingly.

3. If the semantics of the building's surfaces are known they can be assigned as materials to the respective faces for [LoD](#page-10-2)2 or higher. The only information

<span id="page-70-0"></span><sup>1</sup> This test was carried out afterwards the previous ones because of some technical problems with the *Up3date* which did not allow to conduct at the same time with them.

<span id="page-70-1"></span><sup>2</sup> *Surface, MultiSurface, CompositeSurface or Solid* is accepted

*Up3date* parses is the name of the material/semantics [3](#page-71-0) so it is the only thing that the user needs to worry about.

To avoid confusion and since the performance of [CJV](#page-10-5) is what is mostly important, the new object will be added on the initial normalized version of the  $3DCM$  $3DCM$ . The initial version will be committed in a new completely empty *maintenance* branch and then followed by the new —added object— version.

For this test a new building object will be inserted in the 3[DCM](#page-10-0) named *CubicHouse* having only an [LoD](#page-10-2)2 geometry for which semantics are also available. For simplicity purposes the geometry is considered to be an arbitrary cube. The new version will be then exported and committed to the [VCS](#page-10-1). The attributes of both the building object and the [LoD](#page-10-2)2 geometry can be seen in [Figure](#page-71-1) 6.8. As can be seen in [Listing](#page-72-0) 6.15, [CJV](#page-10-5) succesfully identifies the new building addition into the  $3DCM$  $3DCM$ .

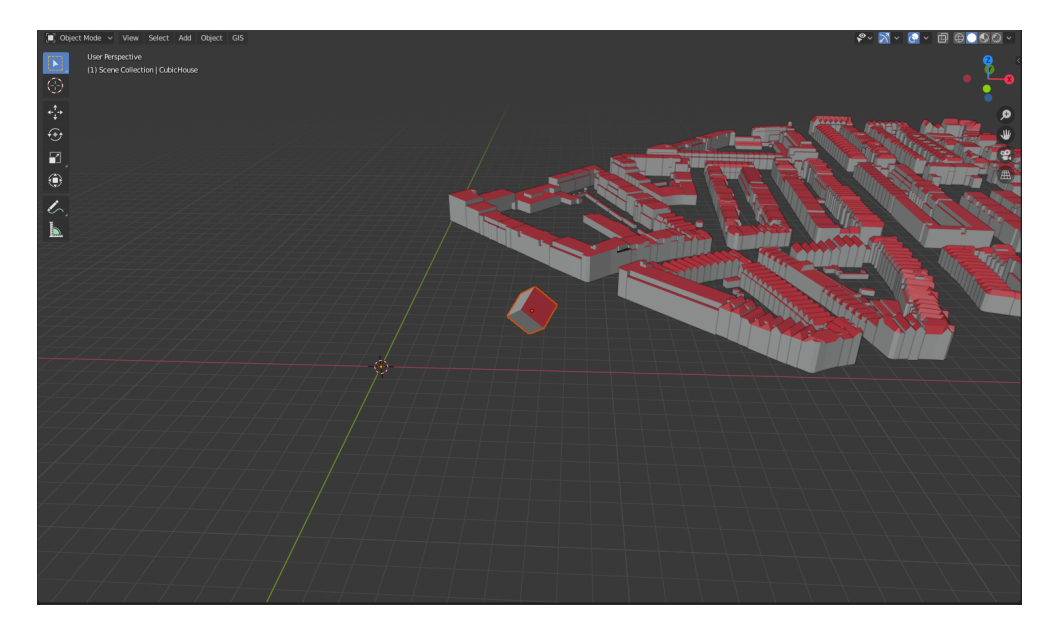

**Figure 6.7:** *CubicHouse* in *Blender's* scene.

<span id="page-71-1"></span>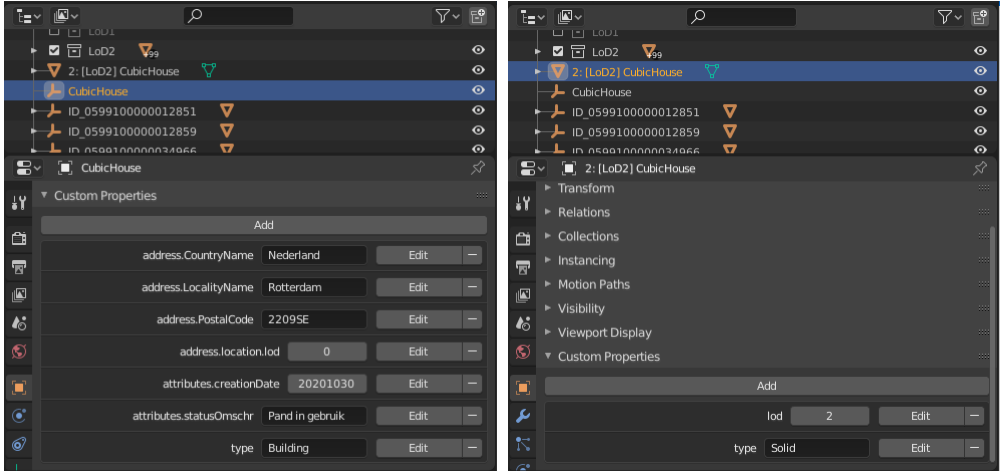

**(a)** The attributes of the empty object used as an um-**(b)** The attributes of the mesh object that represents brella to store all geometries. the [LoD](#page-10-2)2 geometry.

**Figure 6.8:** The attributes/custom properties of the newly inserted object as defined in *Up3date*

<span id="page-71-0"></span><sup>3</sup> The types of building surface semantics are *RoofSurface, WallSurface, GroundSurface, ClosureSurface etc.*
```
rjv versioned . json commit added building . json −a "Konstantinos Mastorakis" –m
     "CubicHouse added"
Opening versioned . json ...
Opening added building . json ...
Appending vertices ...
Removing duplicate vertices ...
Changes:
        added: CubicHouse (9961d3a10056db5..)
1145 objects not changed.
Updating master to 3 fd74f67e1149a71380ea98823301a42cbe735bd
Saving to versioned . json . .
```
**Listing 6.15:** The commit of the added object CubicHouse instance in the versioned file.

```
1 {
 2 CubicHouse": {
 <sup>3</sup> seometry": [
 \{ " type": "Solid",
 \frac{1}{5} \frac{1}{5} \frac{1}{5} \frac{1}{5} \frac{1}{5} \frac{1}{5} \frac{1}{5} \frac{1}{5} \frac{1}{5} \frac{1}{5} \frac{1}{5} \frac{1}{5} \frac{1}{5} \frac{1}{5} \frac{1}{5} \frac{1}{5} \frac{1}{5} \frac{1}{5} \frac{1}{5} \frac{1}{5} \frac{1}{5} \frac{1}{5} \frac{1}{6} " semantics": {
 \mathbb{Z} \mathbb{Z} values": [
 \begin{bmatrix} 8 \end{bmatrix} \begin{bmatrix} 0 \end{bmatrix}9 \hspace{2.5cm} 1,
\overline{\phantom{a}} , \overline{\phantom{a}} , \overline{\phantom{a}} , \overline{\phantom{a}} , \overline{\phantom{a}}\overline{\phantom{a}} 11 \overline{\phantom{a}} 3,
\frac{1}{2} 4,
\frac{13}{2} 5 ]
\frac{1}{4} , \frac{1}{4} , \frac{1}{4}\mathbf{u}_{15} \mathbf{v}_{\mathbf{S}\mathbf{u}\mathbf{r}} \mathbf{f}\mathbf{a}\mathbf{c}\mathbf{e}\mathbf{s} \mathbf{v}_{\mathbf{S}\mathbf{u}} : [
\{ " \text{ type}":\ \ " \text{WallSurface}"\}\,,\{" type" : "WallSurface" \},
\{ "type": "WallSurface" \},\{^\mathbf{v}, \mathbf{type}^\mathbf{v} : \ \mathbf{w}^\mathbf{N} \mathbf{allSurface}^\mathbf{w}\},\{ " \text{ type}":\text{ } " \text{ GroundSurface}"\}\, ,\{ " \text{ type}": \text{ } " \text{RoofSurface}"\} \text{ } \}\begin{array}{ccc} & & & \text{ } \\ \end{array}\frac{1}{23} \frac{1}{23} \frac{1}{23} \frac{1}{23} \frac{1}{23} \frac{1}{23} \frac{1}{23} \frac{1}{23} \frac{1}{23} \frac{1}{23} \frac{1}{23} \frac{1}{23} \frac{1}{23} \frac{1}{23} \frac{1}{23} \frac{1}{23} \frac{1}{23} \frac{1}{23} \frac{1}{23} \frac{1}{23} 24 " l o d " : 2 }
\frac{25}{3} ,
\begin{array}{c} \text{``type''}: \text{``Buiding''}, \end{array}\frac{1}{27} " address": {
<sup>28</sup> "CountryName" : "Nederland",
\begin{array}{ccc} \text{``LocalityName''}: & \text{``Rotterdam''}, \end{array}30 " PostalCode " : "2209SE" ,
" location": \{ " lod": 0 \}32 \t} \t}\frac{33}{23} " attributes": {
\begin{array}{rcl} \text{''} \text{c} \text{r} \text{e} \text{a} \text{t} \text{ion} \text{D} \text{a} \text{t} \text{e''} : & 20201030 \,, \end{array}\frac{35}{35} " statusOmschr": "Pand in gebruik" }
36 }
```
37 }

**Listing 6.16:** Part of the *CityJSON* instance showing the *CubicHouse* as exported from *Up3date*.

```
1 {
 \frac{1}{2} \frac{1}{2} \frac{1}{2} \frac{1}{2} \frac{1}{2} \frac{1}{2} \frac{1}{2} \frac{1}{2} \frac{1}{2} \frac{1}{2} \frac{1}{2} \frac{1}{2} \frac{1}{2} \frac{1}{2} \frac{1}{2} \frac{1}{2} \frac{1}{2} \frac{1}{2} \frac{1}{2} \frac{1}{2} \frac{1}{2} \frac{1}{2} \frac{3}{3} " version": "1.0",
 \frac{3}{4} " extensions": {},
 \frac{1}{5} "metadata": {...},
 6 " CityObjects": \{ \ldots \},\frac{1}{7} " versioning": {
 \overline{\ } \overline{\ } \overline{\9 " deci196f4089e5f7a3bd1c24bbfca150135d26e5":
10 " author": "Konstantinos Mastorakis"
^{""} \rm{date\,}": ^{"} \rm{2020\text{-}10\text{-}30T16\text{:}21\text{:}07.292246Z" ,
\label{eq:12} "message":\quad " Initial-Commit",
```
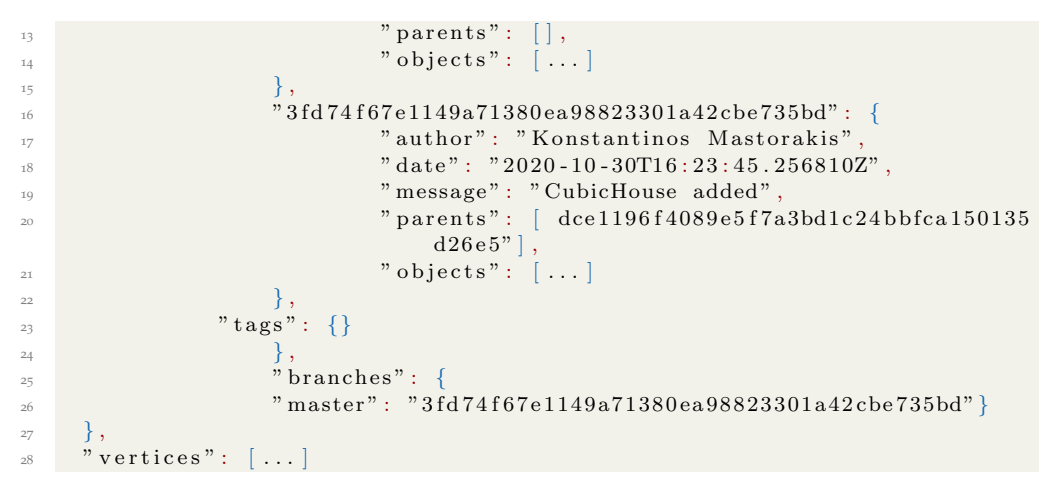

**Listing 6.17:** The versioned file after committing the version where *CubicHouse* was added.

### 6.5 simulating the creation and adoption of new **SCENARIOS**

As introduced already, there is a dedicated branch (*scenario*) for testing every new scenario or idea. In terms of editing the  $3DCM$  $3DCM$  to implement the new scenario, the process is a combination of the fundamental maintenance operations (see [Sec](#page-62-0)[tion](#page-62-0) 6.4).

```
1 {
\sum_{i=1}^{\infty} type" : "CityJSON",
\frac{1}{3} " version": "1.0".
\frac{1}{4} " extensions": {},
      " metadata" : {\ldots},6 " Ci t yO b j e c t s " : { . . . } ,
\frac{1}{7} " versioning": {
\frac{1}{8} " versions": {
9 b9 ca079909 b f4654 ca67f08 cab9e8 cae4545a749" : {\ldots}"a493d4a48ff40151bfd7a57b49bb28b99975402b" : {\ldots} \},11 11 12 13 15 160 1626 168438 1624 16843059 169487 11d7d42d" : \{ \ldots \} ,
12 "b927d455 c 7971 f 3cbba5 f 83988658646177 eaa 52" : {
<sup>13</sup> " author": " Konstantinos Mastorakis"
" \text{ date} " : "2020 - 08 - 20T14 : 47 : 02 \, . \, 495869 \textbf{Z} \text{''}15 "message " : "ID 848b57d6 - 528 f - 4 c 1d - ab65 - 27cbb2963
                                         3d1 deleted",
\frac{16}{16} parents": "5c0a626ea58438ac24af8d3059ff9487f1d7
                                         d42d"\mathbb{I}^{17} \longrightarrow \mathbb{I}^{17} \longrightarrow \mathbb{I}^{17} \longrightarrow \mathbb{I}^{17} \longrightarrow \mathbb{I}^{17} \longrightarrow \mathbb{I}^{17} \longrightarrow \mathbb{I}^{17} \longrightarrow \mathbb{I}^{17} \longrightarrow \mathbb{I}^{17} \longrightarrow \mathbb{I}^{17} \longrightarrow \mathbb{I}^{17} \longrightarrow \mathbb{I}^{17} \longrightarrow \mathbb{\{18\}, \{\}, \}, \}, \}, \}" \, \texttt{tags} \, " : \{\} \, ,20 " branches" : {
\frac{1}{21} "main": "b927d455c7971f3cbba5f83988658646177eaa52",
22 " maintenance " : "b927d455 c 7971 f 3cbba5 f 83988658646177 eaa 52" ,
\frac{23}{23} " scenario":"b927d455c7971f3cbba5f83988658646177eaa52",
\frac{1}{24} " release":"b9ca079909bf4654ca67f08cab9e8cae4545a749"
\frac{25}{25} " scenario '1":"b927d455c7971f3cbba5f83988658646177eaa52"
26 } },
\mathbb{R}^2 " vertices": [\ldots]28 }
```
**Listing 6.18:** The two branches that the individual versions will be committed at.

The major differentiation between *maintenance* and *scenario* is that within *scenario* the changes are carried out by multiple users who work concurrently and are different from the changes carried out for *maintenance* purposes, so they have to be merged together with them before passing to *main*, if the scenario gets realized.

This translates into potential conflicts, first between the concurrent users within *scenario* and second upon merging *scenario* into *maintenance*. For demonstration purposes a merging operation with no conflicts will be shown in this example in which two different sets of changes are first integrated into *scenario* and then passed into *maintenance*.

<span id="page-74-1"></span>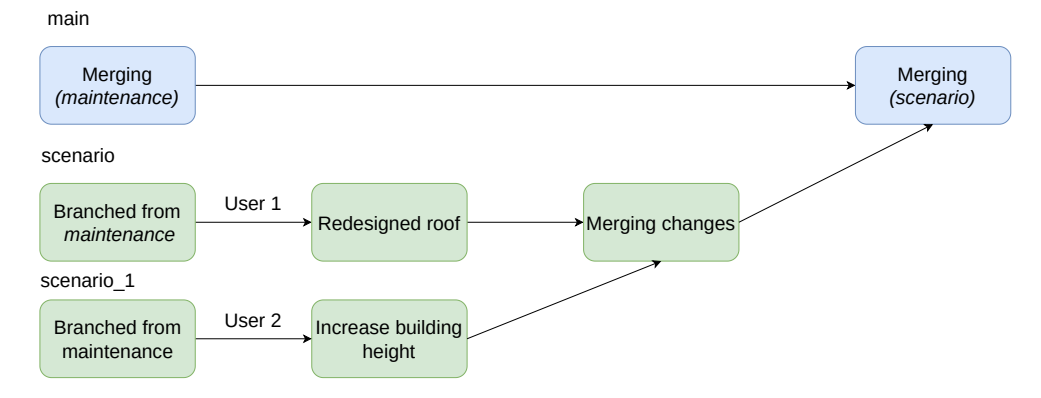

**Figure 6.9:** A schematic representation of the test in a sequence of commits. The merging commits in *main* or in reality fast-forward merges.

For this test two sets of changes will be committed into *scenario*, simulating two users working on different objects of the model implementing the scenario for visualization and testing purposes. In practice though since there is no remote repository for the individual users to push their work a workaround is needed. To simulate this functionality two branches are created *scenario* and *scenario 1* each one simulating each individual user and pointing to the last instance of *maintenance*. [\(Listing](#page-73-0) 6.18).

<span id="page-74-0"></span>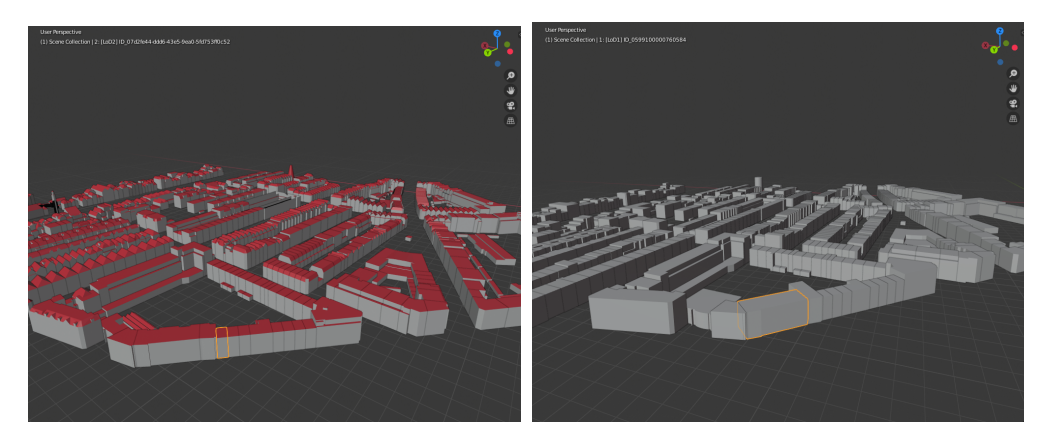

**(a)** Building's ID 07d2fe44-ddd6-43e5-9ea0- **(b)** Building's ID 0599100000760584 [LoD](#page-10-1) 1 geometry 5fd753ff0c52 [LoD](#page-10-1) 2 geometry whose roof will be reconstructed for hosting solar panels whose upwards extension needs to be tested

**Figure 6.10:** The two buildings that have to be edited for the implementation of the new scenario

Each set of changes will be carried out in these branches respectively; then the branches will be merged together into one (*scenarion* in this case), which is the equivalent of pushing the two local branches into the remote *scenario* branch. These changes can be then passed to *maintenance* simulating the adoption and the realization of the scenario. To do the *merge* command is used. The difference between a realized and a non-realized scenario is that there is no update of *maintenance* to match *scenario*.

When using *merge*, the direction of the merging should be chosen. This affects

<span id="page-75-0"></span>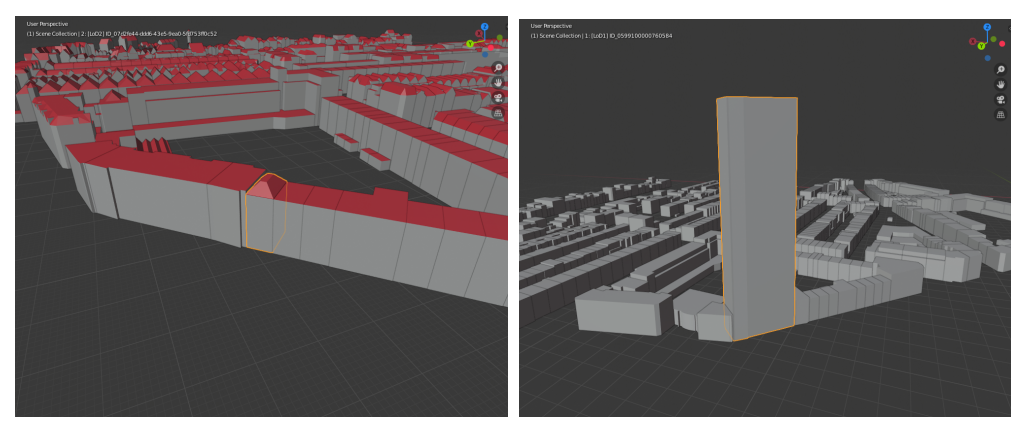

**(a)** Building's ID 07d2fe44-ddd6-43e5-9ea0- **(b)** Building's ID 0599100000760584 [LoD](#page-10-1) 1 geometry 5fd753ff0c52 [LoD](#page-10-1) 2 geometry whose roof shape is redesigned after extending its height

**Figure 6.11:** The two building geometries after being edited implementing the new scenario

the branch in which the outcome of *merge* will be committed. Similar to *Git*, the outcome of *merge* is identical regardless the merging direction (*scenario* to *maintenance* or vice versa). In this case the direction of the merge is from *scenario* to *maintenance*, since integrating the changes into *maintenance* is the desired outcome.

#### **6.5.1 Scenario explanation**

The concept of the scenario whose approval and realization will be simulated is the following: The shape of a building's roof needs to be decided to maximize its solar capacity depending also on a building nearby that will be extended upwards. The exact shape of the roof in conjunction with the effect of the increased height of the neighboring building should be analyzed.

Ideally to understand how the increase in the building's height and the proper roof shape of the two buildings interact a shade simulation should be carried out to the updated model(s).

```
1 {
\frac{1}{2} " type": "CityJSON",
\frac{3}{3} " version": "1.0",
\frac{1}{4} " extensions": {},
\frac{1}{5} "metadata": {...},
6 " CityObjects": \{\ldots\},\frac{7}{7} " versioning": {
\frac{1}{8} " versions": {
9 "b9ca079909bf4654ca67f08cab9e8cae4545a749":{ \dots \},
"a493d4a48ff40151bfd7a57b49bb28b99975402b":{...},
11 11 13 142 13 15 160 1626 ea 58438 ac 24 af 8d3059 ff 9487f1d7d42d" : {...},
12 "b927d455c7971f3cbba5f83988658646177eaa52":{...},
^{\rm 13} " c 5814a2b2529c01d592eaacedbab3d436286fb7b" : {
<sup>14</sup> " author": " Konstantinos Mastorakis"
\begin{array}{l} \texttt{\#} \texttt{15} \ \texttt{16} \texttt{16} \texttt{17} \texttt{16} \texttt{17} \texttt{18} \texttt{16} \texttt{17} \texttt{18} \texttt{17} \texttt{18} \texttt{19} \texttt{19} \texttt{19} \texttt{10} \texttt{10} \texttt{10} \texttt{10} \texttt{10} \texttt{10} \texttt{10} \texttt{10} \texttt{10} \texttt{10} \texttt{10} \texttt{10} \texttt{10} \texttt{10} \texttt^{""{}"{}" message" : "ID_0599100000760584\_lod_12 geometry
                                      extruded"17 " p a r e n t s " : "b927d455 c 7971 f 3cbba5 f 83988658646177
                                      eaa 52" ,
18 " o b j e c t s " : [ . . . ] ,
\begin{array}{c} \text{19} \end{array}"e 52 c 328 ce 44 f c 3 e 0a 39 c d 9 a f 7245cbb6d0476609" : {
<sup>21</sup> author": "Konstantinos Mastorakis"
^{\circ} date": "2020-08-26T16:56:46.839261Z"
\frac{23}{23} "message": "ID_0599100000760585_lod_2_roof
                                      redesigned",
```

```
<sup>24</sup> parents": "b927d455c7971f3cbba5f83988658646177
                                          eaa 52" ,
\begin{array}{c} \text{``objects''}: \left[ \; \ldots \; \right], \end{array}\{\}, \{\}, \{\}, \{\}, \{\}, \{\}, \{\}, \{\}, \{\}, \{\}, \{\}, \{\}, \{\}, \{\}, \{\}, \{\}, \{\}, \{\}, \{\}, \{\}, \{\}, \{\}, \{\}, \{\}, \{\}, \{\}, \{\}, \{\}, \{\}, \{\}, \{\}, \{\}27 " \text{ tags} " : {}\frac{1}{28} " branches": {
\frac{29}{2} "main":"b927d455c7971f3cbba5f83988658646177eaa52"
30 " maintenance " : "b927d455 c 7971 f 3cbba5 f 83988658646177 eaa 52" ,
31 " scenario":" e52c328ce44fc3e0a39cd9af7245cbb6d0476609",
\frac{3}{32} " release":"b9ca079909bf4654ca67f08cab9e8cae4545a749"
33 scenario '1":" c5814a2b2529c01d592eaacedbab3d436286fb7b"
34 } },
\frac{35}{35} " vertices" : \left[ \dots \right]36 }
```
**Listing 6.19:** The *vCityJSON* file after committing both instances at their respective branches.

In this hypothetical scenario one user is responsible to implement the shape of the roof of the building [\(Figure](#page-74-0) 6.10a) and the second to implement the upwards extension of the second building [\(Figure](#page-74-0) 6.10b) so that the solar capacity analysis can be performed. The two users will commit their respective instances [\(Figure](#page-75-0) 6.11a, [Figure](#page-75-0) 6.11b) to the individual branches with then will be merged into one.

More specifically the instance depicted in [Figure](#page-75-0) 6.11a will be committed at *scenario* and the instance depicted in [Figure](#page-75-0) 6.11b in *scenario 1*. Next, branch *scenario 1* will be merged into *scenario* [\(Listing](#page-76-0) 6.20). The log output for *scenario* is shown in [Listing](#page-77-0) 6.21. Finally, *main* will be *fast-forwarded* to *scenario* [Listing](#page-78-0) 6.22 simulating that the implemented in the  $3DCM$  $3DCM$  changes will be realized. For better understanding see [Figure](#page-74-1) 6.9 which is a schematic representation of the merging mechanics of the whole test.

```
1 {
\frac{1}{2} " type" : "CityJSON",
v version": "1.0",
      " extensions": {},
 \begin{array}{ccc} \texttt{5} & \texttt{``metalata''} : & \{ \dots \}, \end{array}6 " CityObjects": \{ \dots \},\frac{1}{7} " versioning": {
              " versions" : \{"b9 ca079909 b f4654 ca67 f08 cab9 e8 cae4545a749" : \{ ... \},
10 "a493d4a48ff40151bfd7a57b49bb28b99975402b"; {...},
11 11 13 15 10a626ea 58438 ac 24 af 8d3059 f f 9487 f 1d7d42d" : {...},
12 $^{12} $^{12} $^{12} $^{13} $^{14} $^{15} $^{16} $^{16} $^{17} $^{16} $^{16} $^{16} $^{17} $^{16} $^{16} $^{16} $^{16} $^{16} $^{16} $^{16} $^{16} $^{16} $^{16} $^{16} $^{16} $^{16} $^{16} 
^{13} " c 5814a2b2529c01d592eaacedbab 3d436286fb7b" : { ...},
^{14} ^{14} ^{16} ^{16} ^{16} ^{16} ^{16} ^{16} ^{16} ^{16} ^{16} ^{16} ^{16} ^{16} ^{16} ^{16} ^{16} ^{16} ^{16} ^{16} ^{16} ^{16} ^{16} ^{16} ^{16} ^{16} ^{16} ^{16} ^{16} ^{16} ^{16} ^{16"a675e34ac692c0418a82420bb706987e5df3ec47":{
<sup>16</sup> author": "Konstantinos Mastorakis"
^{\rm 17} date": "2020-08-26T16:59:23.047245Z"
<sup>18</sup> "message": "Merge scenario_1 to scenario"
19 parents": {"c5814a2b2529c01d592eaacedbab3d43628
                                         6fb7b", "e52c328ce44fc3e0a39cd9af7245cbb6d0476609"} ,
\Box " objects" : [\ \dots\ ],
\{ \}, \}, \}, \}, \}, \}, \}, \}, \{ \}, \}, \{ \}, \}, \{ \}, \}, \{ \}, \}, \{ \}, \}, \{ \}, \{ \}, \}, \{ \}, \{ \}, \{ \}, \{ \}, \{ \}, \{ \}, \{ \}, \{ \}, \{ \}, \{ \},
\begin{array}{c} \text{...} \\ \text{...} \end{array} " t a g s " : { },
\sum_{23} " branches" : {
24 "main" : "b927d455 c 7971 f 3cbba5 f 83988658646177 eaa 52" ,
\begin{array}{ll} \text{ "maintenance" : "b927d455c7971f3cbba5f83988658646177eaa52" \text{ }, \end{array}\frac{26}{26} " scenario":"a675e34ac692c0418a82420bb706987e5df3ec47",
r release":"b9ca079909bf4654ca67f08cab9e8cae4545a749"
28 " scenario 1": "c5814a2b2529c01d592eaacedbab 3d436286fb7b"
29 \t} \t}\frac{1}{30} " vertices" : [...]
31 }
```
**Listing 6.20:** The *vCityJSON* file after merging *scenario 1* to *scenario*.

<span id="page-77-0"></span>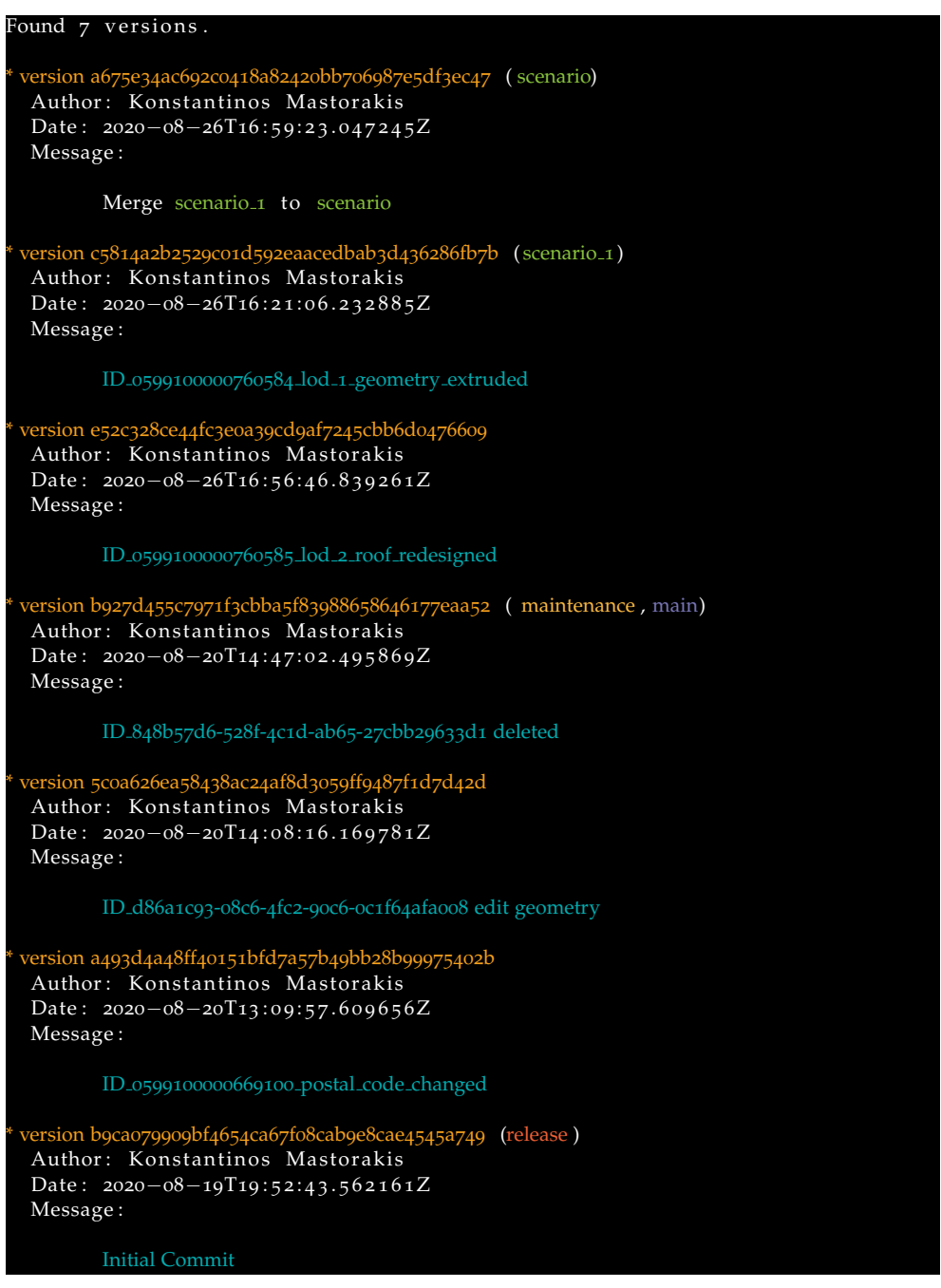

Listing 6.21: The log command output for scenario after merging scenario\_1 into it

<span id="page-78-0"></span>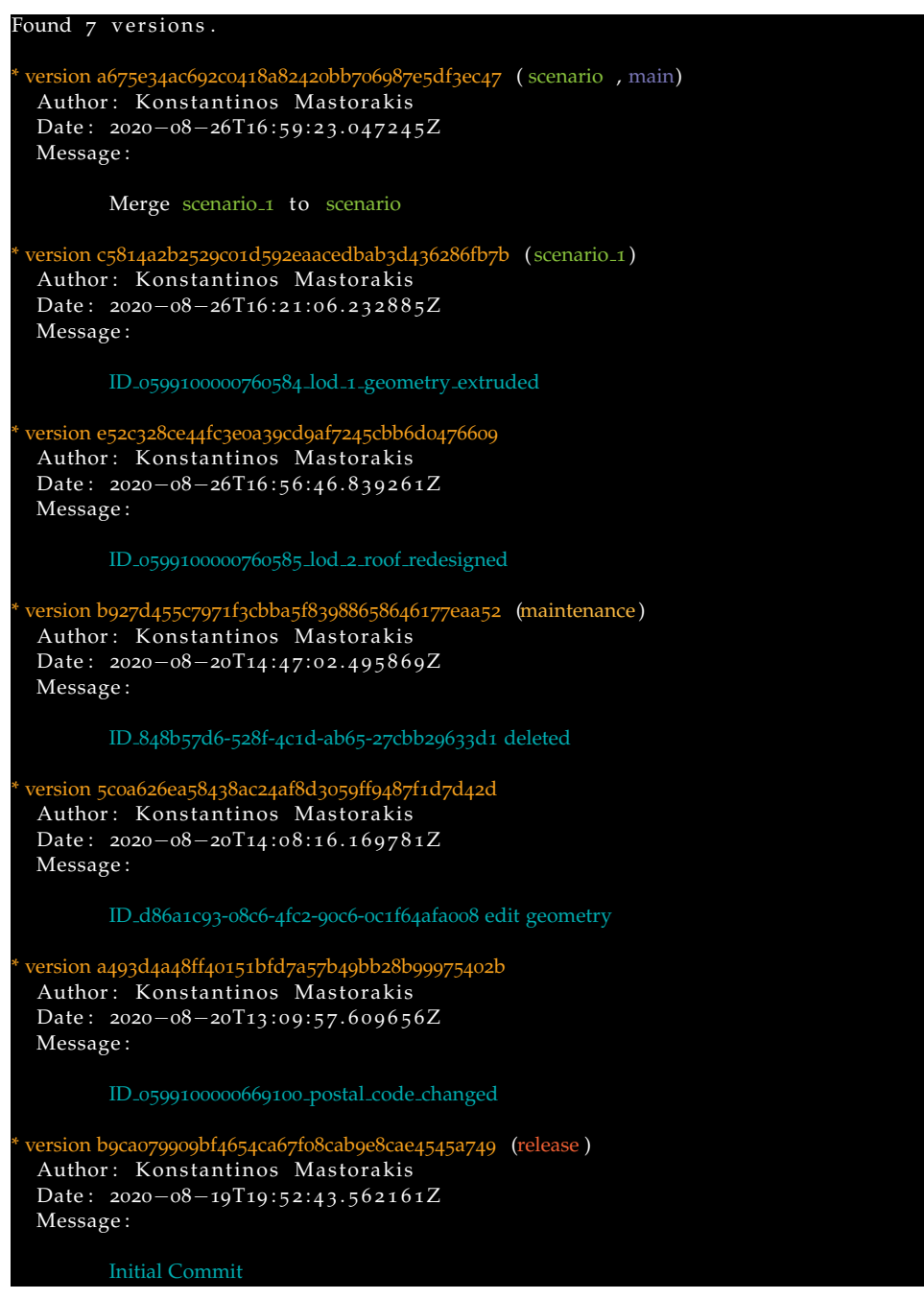

Listing 6.22: The log command output for main after merging scenario into it

#### 6.6 **TESTING FOR CONFLICTS**

This section aims at understanding when the VCS considers an object changed which potentially leads to merging conflicts. By altering the information included in the 3DCM in various ways, the performance of the VCS can be tested in practice and more insight can be gained that can help improving the later.

The conflicts created can be divided into two categories. False conflicts, these happening when the smallest entity issue introduced in Chapter 4 and true or expected conflicts that happen because the exact same piece of information is changed in two different ways prior to merging.

These tests will be carried out on a new versioned file for simplicity purposes. For consistency purposes the initial file in the new versioned file will be the same as before.

#### <span id="page-79-1"></span>**6.6.1 Mingle order of attributes**

This test aims in understanding if by changing the order of two *CityObject's* attributes in the *CityJSON* file itself, the *CityObject* is understood as altered by the [VCS](#page-10-2).

If this happens it means that editing the  $3DCM$  $3DCM$  instance file with a software other than *Up3date* for example, which potentially mingles the order of attributes, would make the object(s) appear as changed upon committing to the respective branch and yield a conflict if the same object has been edited differently by another user in the meantime.

<span id="page-79-3"></span><span id="page-79-2"></span>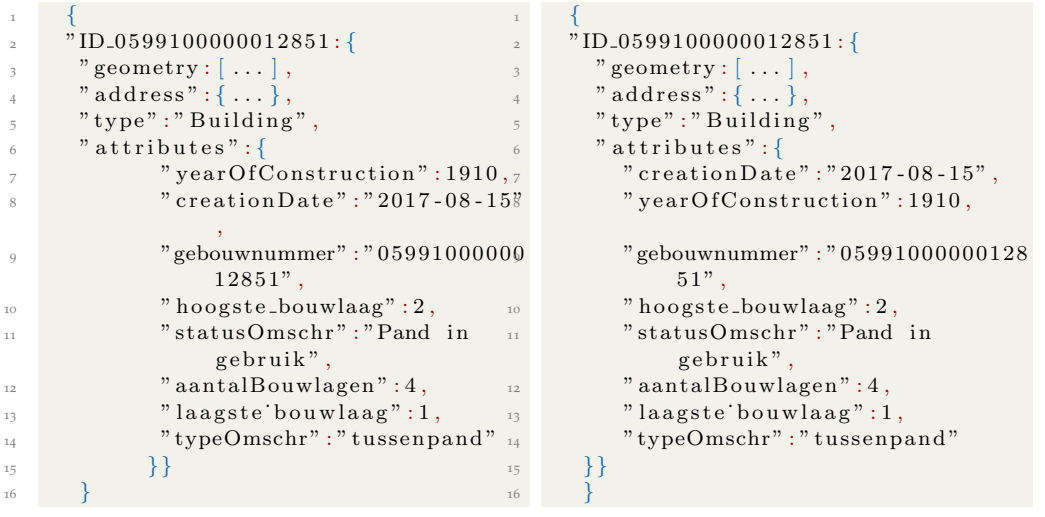

CityObject ID\_0599100000012851.

**Listing (6.23)** The original attribute order of **Listing (6.24)** The changed attribute order of CityObject ID\_0599100000012851.

<span id="page-79-4"></span>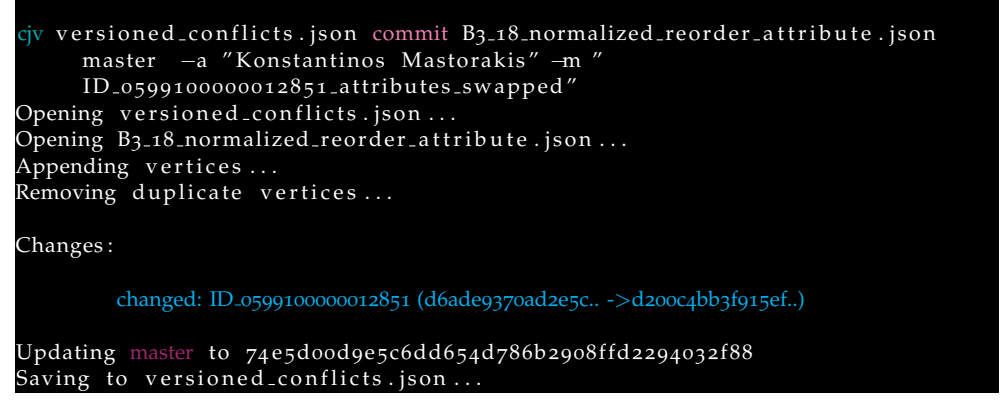

Listing 6.25: The commit of the swapped attributes' instance of object's ID<sub>-0599100000012851</sub>. [CJV](#page-10-3) perceives the object as changed.

#### <span id="page-79-0"></span>**6.6.2 Mingle order of faces**

This case is the exact same test as the previous one but instead of attributes the order of the faces of an object's geometry is swapped. Knowing that [CJV](#page-10-3) uses hashes it is

<span id="page-80-2"></span><span id="page-80-1"></span><span id="page-80-0"></span>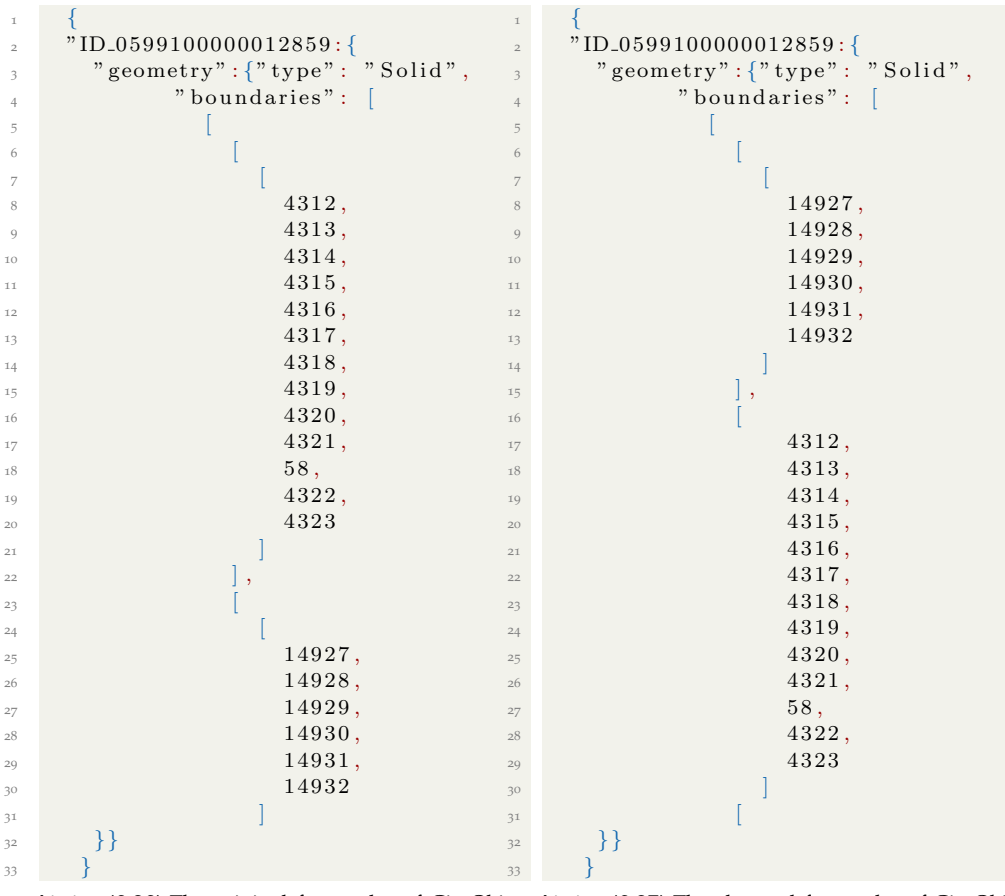

**Listing (6.26)** The original face order of CityObject **Listing (6.27)** The changed face order of CityObject ID 0599100000012859. ID 0599100000012859.

**Figure 6.13:** Swapping the first and second face of the [LoD](#page-10-1) 2 geometry of CityObject ID 0599100000012859.

expected that the outcome will be the same as before, meaning that the [VCS](#page-10-2) will see the object as changed. For demonstration purposes though the test is carried out.

```
riv v er sioned conflicts . json commit B3_18_normalized_reorder_face . json master
      −a " Konstantinos Mastorakis" −m
     ID_0599100000012859_lod_2_faces_swapped"
Opening versioned conflicts . json ...
Opening B3_18_normalized_reorder_face.json ...
Appending vertices ...
Removing duplicate vertices ...
Changes:
        changed: ID_0599100000012859 (d278de805af79dd.. ->c33e4caba5ad000..)
Updating master to 824798 c78 cbe2a4ad3ed912d19f1a0211b42e885
Saving to versioned_conflicts.json..
```
Listing 6.28: The commit of the swapped faces of object's ID<sub>-0599100000012859</sub> L<sub>oD</sub> 2 geometry faces version. [CJV](#page-10-3) perceives the object changed.

#### **6.6.3 Edit different piece of information within the same object in (false conflict)**

In this case a different sub-entity of the object is changed in two branches and then a merge attempt is executed to check the outcome.

```
1 {
\alpha " type" : "CityJSON",
\overline{\phantom{a}} " version": "1.0",
\begin{array}{c} \bullet \\ 4 \end{array} " extensions" : {},
\frac{1}{5} "metadata": {...},
\begin{aligned} \begin{array}{c} \circ \\ \circ \end{array} \end{aligned} " City Objects": \{\ldots\},\frac{7}{7} " versioning": {
\frac{1}{8} " versions": {
9 "8 b f 0 d e 99 a 8 a d 1 f b 9 f b 3 d 89 27 c 34 c d a 7 a 082 a 5 d f d'': \{ \ldots \},\"74 e 5 d 00 d 9 e 5 c 6 d d 6 5 4 d 7 86 b 2 908 f f d 22 9 4 03 2 f 88" : \{ \dots \},11 11 13 14798c78c 1244a43ed912d19f1a0211b42e885" : { \dots },
12 "2217\,f\,f\,724\,ce\,1e\,07d\,9676\,5b\,240\,fa\,2819\,1e\,5e\,45\,fb\,8" : {
<sup>13</sup> " author": " Konstantinos Mastorakis"
" \text{ date} " : " \text{2020-08-28T12:39:11.061604Z" } \,.\frac{15}{15} "message": "ID_0599100000012851_postal_code
                                             _changed",
                                                                                                        "
                                             p a r e n t s " : "824798 c 78 cbe 2a4ad3ed912d19 f 1a0211b
                                             42 e 885" ,
\mathbb{I}_{16} " objects": [\,\ldots\,]\frac{17}{2} , \frac{17}{2} , \frac{1}{2} , \frac{1}{2} , \frac{1}{2} , \frac{1}{2} , \frac{1}{2} , \frac{1}{2} , \frac{1}{2} , \frac{1}{2} , \frac{1}{2} , \frac{1}{2} , \frac{1}{2} , \frac{1}{2} , \frac{1}{2} , \frac{1}{2} , \frac{1}{2} , \frac{1}{2} , \frac18 "68258 e 642350d97d9bd48 e 9 ca 7266409ab28 c 2de " : {
<sup>19</sup> " author": "Konstantinos Mastorakis"
\frac{1}{20} \frac{1}{20} \frac{1}{20} \frac{1}{20} \frac{1}{20} \frac{1}{20} \frac{1}{20} \frac{1}{20} \frac{1}{20} \frac{1}{20} \frac{1}{20} \frac{1}{20} \frac{1}{20} \frac{1}{20} \frac{1}{20} \frac{1}{20} \frac{1}{20} \frac{1}{20} \frac{1}{20} \frac{1}{20} \sum_{21} "message": "ID_0599100000012851_number_changed",
22 " p a r e n t s " : "824798 c 78 cbe 2a4ad3ed912d19 f 1a0211b42
                                            e 885"
\mathbb{Z}^3 " objects": [\dots]24 } , } ,
" \, \texttt{tags} \, " : \{\} \, ,\frac{1}{26} " branches" : {
\frac{27}{27} master":"2217 f f 724 ce 1 e 07d 96765b240 f a 28191 e 5 e 45 f b 8"
28 " testing":" 68258e642350d97d9bd48e9ca7266409ab28c2de",\{29\},
30 " vertices": \left[ \ldots \right]31 }
```
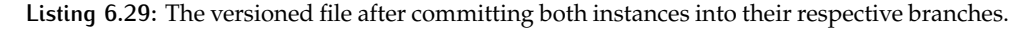

More specifically a second branch is created in the versioned file and then two new instance are committed; one into each branch respectively. In the first instance object's *ID 0599100000012851 PostalCode* is changed from *3025TW* to *9876CD*. In the second, attribute *ThoroughfareNumber* is changed from *126* to *150* (leaving the postal code unchanged to the original value *3025TW*). Then, both instances are committed to their respective branches (see [Listing](#page-81-0) 6.29). Finally, *merge* command is used to test the behavior of the [VCS](#page-10-2). As shown in [Listing](#page-81-1) 6.30 the [VCS](#page-10-2) can not merge the two instances raising a conflict.

<span id="page-81-1"></span>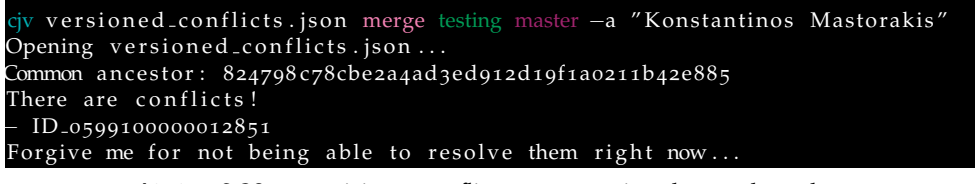

Listing 6.30: [CJV](#page-10-3) raising a conflict upon merging the two branches.

After carrying out the three conflict-related experiments presented so far, it is safe to conclude that any change within the records of the  $3DCM$  $3DCM$  or their order will be perceived as a changed object from [CJV](#page-10-3).

Concluding, it is of course expected a conflict to be raised when editing the same record within the same object in two different instances and attempting to merge them. That is the desired behavior of a [VCS](#page-10-2).

The problem is that [CJV](#page-10-3) will also raise a conflict in case different records within the same object are edited which is not optimal since the user has to manually create a new instance and integrate these two changes together.

## $7$  DISCUSSION

3[DCMs](#page-10-0) and their manipulation is an emerging domain that has been growing very fast recently. That is due to technologies that allow massive spatial data collection becoming more accessible and computers' hardware becoming more powerful and capable of handling it. In addition,  $3DCMs$  $3DCMs$  become more and more popular due to the intuitiveness of dealing with visualized 3D information plus the fact that all the information is integrated into a single dataset.

3[DCMs](#page-10-0) have to catch up with reality in order for them to be as useful as possible i.e. they need to be maintained regularly. This thesis suggested a prototype workflow for the successful and efficient maintenance of *CityJSON* encoded 3[DCMs](#page-10-0). This workflow includes the use of two prototype software components: One for editing a 3[DCM](#page-10-0) through a [GUI](#page-10-4) and one for implementing a [VCS](#page-10-2).

Originating from software development, the use of a [VCS](#page-10-2) capable to handle 3[DCM](#page-10-0) files is considered the most appropriate solution for effective maintenance. That is because [VCS](#page-10-2) have the ability to keep track of all changes automatically while they guarantee data integrity. They also allow concurrent maintaining in an efficient way, by identifying potential information mismatch (i.e.conflicts). These characteristics make a [VCS](#page-10-2) the most important component of a 3[DCM](#page-10-0) maintenance workflow.

#### 7.1 conclusions

A major change that the workflow introduces is the regularity of maintenance. With respect to  $3DCMs$  $3DCMs$ , maintenance can be considered as a cornerstone. It is the  $$ conceptual— foundation for promoting integration of the suggested workflow into the existing workflows of public organizations or private companies who work with this kind of information. Not only it will grant them full control over the  $3DCM$  $3DCM$  and its evolution, but it will also save them considerable financial resources currently used for outsourcing in some cases.

Being prototype means that the workflow is far from becoming operational. Arguably, one of the most important conclusions which affects the whole behavior of the [VCS](#page-10-2) has to do with the smallest entity issue as it was described in [Chapter](#page-40-0) 4. In other words, the hierarchical level within a  $3DCM$  $3DCM$  file at which the [VCS](#page-10-2) can interpret a change is crucial for an efficient and smart solution.

That being said, what is the smallest entity has to be defined in advance, since one could argue that it could be the attribute's level, someone else the index of the vertices within the faces of each geometry and a third party the vertices coordinates themselves (although they are kept outside the *CityObjects* in the case of *CityJSON*).

For comparison, in software development oriented [VCSs](#page-10-2) that level is every simple character in a text file (i.e. the smallest entity possible). Doing the same is not as trivial with 3[DCMs](#page-10-0) oriented [VCS](#page-10-2) because there are many different types of information (descriptive, geometrical, semantic, numerical, text etc) which is nested within each other as well.

As shown during testing, having an object higher into the *CityJSON's* hierarchy as the smallest entity is simpler from a developing point of view. However it raises conflicts that from a human perspective should not be raised (i.e. false conflicts), therefore increasing the workload for the maintainer.

On the other hand going deeper into the hierarchy means that the [VCS](#page-10-2) will become smarter in the sense of understanding and interpreting what part of information is changed within a *CityObject*; reducing or even ideally eliminating the raise of false conflicts. However, from a developing point of view it would increase the complexity of the [VCS](#page-10-2) software.

For this automation to be meaningful the developing of the [VCS](#page-10-2) functionality to match this performance should be flawless, which is not easily achievable in the con-text of 3[DCM](#page-10-0) data structures. Although automating procedures is always a tempting path to follow with big data, in the  $3DCMs$  $3DCMs$  domain —and with their maintenance as well— it looks like human supervision will always be necessary to some extent. That is due to the nature and versatility of the data.

Ideally, the "golden ratio" should be achieved between a smart [VCS](#page-10-2) yet leaving space for (at least) some human supervision. For that "golden ratio" to be defined, further research is needed with trial and error to be probably the best approach.

#### **7.1.1 To what extent can a** *Git***-based versioning approach be used for the maintenance of the 3D city model of a typical municipality?**

The main goal of the thesis was to investigate to what extent a *Git*-based versioning approach is suitable for the maintenance of the  $3DCM$  $3DCM$  of a typical municipality. After designing, implementing and testing such a workflow, perhaps the most important generic conclusion is that a*Git*-based [VCS](#page-10-2) with visual editing capabilities is a very promising combination for tackling the task of maintaining a  $3DCM$  $3DCM$  updated.

What this thesis has shown, is that maintaining  $3DCMs$  $3DCMs$  can become a relatively simple task —compared to what is now— that does not require the maintainers to be experts with 3[DCM](#page-10-0) data models, encodings and specifications.

The workflow and specifically its versioning component was customized according to the needs of the municipality of Rotterdam, in order to keep it simple yet manageable and practical.

A quite positive surprise was the realization that some of the key points for the effective maintenance for the municipality of Rotterdam are coinciding —at a conceptual level— with some of *Git's* functionality. More specifically, key point 3,4 and 5 from [Table](#page-40-1) 3.2 are really close to what *Git* operations *branch, fork* and *pull request* respectively.

It has to be mentioned here that upon the identification and formulation of all five key points in [Table](#page-40-1) 3.2, *Git's*functionality was not taken into account at all. This fact confirms that a *Git*-based versioning approach for maintaining a 3[DCM](#page-10-0) of a typical municipality; assuming that those key points will remain more or less the same for other municipalities as well.

Regarding the visual editing capabilities of the workflow another useful realization was that these capabilities might be more necessary than initially thought. Developing the visual editing component of the workflow started as a proof of concept. However, after using it for generating the new instances for the versioning component it became clear that some geometrical edits are almost impossible without a visual editor. For example changing the shape of a roof (see [Figure](#page-74-0) 6.10a, [Fig](#page-75-0)[ure](#page-75-0) 6.11a).

In that sense, what was developed to improve the interface via which the user can edit a  $3DCM$  $3DCM$ , turned out to have more capabilities than other  $3DCM$  editing software. Last but not least, having the capability to edit a  $_3$ [DCM](#page-10-0) via a [GUI](#page-10-4) drastically improves the user experience with respect to updating and editing a  $3DCM$  $3DCM$ , while it provides with intuitive inspection of the edits in real time.

#### 7.2 practical comparison with other potential so-LUTIONS

Before carrying any comparison with other potential solutions it has to be clarified that currently there are no other implemented solutions that allow versioning of 3[DCMs](#page-10-0). What is more, discussion about versioning itself has little to no meaning in an abstract context. In order for a comparison to be meaningful it needs to compare two implementations of versioning; since in a conceptual and data model level everything is more or less an abstraction with respect to versioning.

With this in mind, the following comparisons are carried out with a speculation of what a versioning implementation of the alternative data models would be based on the respective data models. In other words, until a solid implementation of versioning is available for the alternative data models, no real comparison can exist.

#### <span id="page-86-0"></span>**7.2.1 CityGML v.3.0**

The most obvious comparison would be with an implemented workflow that would wrap around the new *CityGML v.3.0* data model and encoding. In my opinion, both the data model of *CityGML v.3.0* and the Geography Markup Language ([GML](#page-10-5)) encoding have some specific characteristics that make *CityGML v.3.0* inferior to *CityJSON* for the purpose of versioning.

At the moment, there is no software available that implements *CityGML v.3.0* versioning module in practice. Someone could argue at this point that *CityGML v.3.0* is not yet released officially for that to happen. However, practice has shown that the [GML](#page-10-5) encoding imposes many difficulties when it comes to developing software for handling such files. That is the case with *CityGML v.2.0* as well that limited software can support that encoding. It is certain that these difficulties will continue to exist also with *CityGML v.3.0*.

In the case the aforementioned difficulties were to be surpassed, there is a second point —in my opinion even more important— because it is encoding independent and has to do with the data model of *CityGML v.3.0* itself. The *CityGML v.3.0* versioning module inherently creates redundancy of information which for versioning solutions can complicates things a lot and create break points.

According to the *CityGML v.3.0* versioning data module apart from the different versions of the objects, the transition record between them is also kept within the same structure. Obviously, these two need to be always "synced", otherwise great amount of confusion will arise. Keeping them synced from an implementing point of view adds a lot of complexity and potentially compromises the robustness of the whole versioning platform. The amount of potential break points is increased every time a new version of an object is created.

What is even more limiting is the fact that the transaction types between two versions of an object are prescribed as well by the data model. What this means is that the user is not free to assign the type of transaction they wish but to choose from predefined ones. In the case a new type of transaction emerges it is not possible to record that accurately and it would require the data model to be revised or an extension to be created, which adds unnecessary complexity. In comparison, the *CityJSON* data structure for versioning does not require any record of such transition.

A minor point but worth mentioning is the lack of prediction of a mechanism for handling the versions within the *CityGML* file from the data model. Although this mechanism could theoretically be implemented in the future, users must be editing directly on the *CityGML* file until it is in place, which inevitably leads to higher error and breaking the file probability, especially with a complex data model such as the *CityGML v.3.0* versioning module.

Summarizing, *CityGML v.3.0* is considered inferior to *CityJSON* for a versioning implementation mainly due to the redundancy of information it introduces followed by an already notorious encoding format among the software developing community. Last but not least, it is unnecessarily strict when it comes to what can be the types of transactions with no tangible benefit.

#### **7.2.2 3DCityDB**

According to the official website, there is no support for versioning within the *3dCityDB* which currently supports the *CityGML v.1.0* and *v.2.0* formats. Most probably *CityGML v.3.0* will be supported in the future, but for now there is nothing officially stated about that in their website.

If *CityGML v.3.0* gets supported by *3DCityDB* implementing versioning capabilities as *CityGML v.3.0* data model dictates would also mean that the characteristics of the latter mentioned in [Section](#page-86-0) 7.2.1 are inherited to *3DCityDB* as well. In my opinion, using a versioning mechanism besides what *CityGML v.3.0* data model suggests, that would also take advantage of the inherent benefits of a database when it comes to versioning, might lead to a better solution.

In the case that *3DCityDB* gets to support the *CityJSON* data model and format, will be a big improvement from a software development point of view. That makes the development of a (*Git*-based) versioning solution more feasible, if the *CityGML v.3.0* data model proves to be not the suitable approach for versioning in practice.

Since it is not viable for the  $3DCM$  $3DCM$  of a municipality to be kept in raw  $3DCM$  files, making the use of database is perhaps the best way to follow. Eventually,  $3DCM$  $3DCM$ versioning software will be implemented and accepted, it is just not there yet.

#### 7.3 mingling the order of faces

As seen in [Section](#page-79-0) 6.6.2 changing the order of the faces within a geometry of any object, makes the [VCS](#page-10-2) see the whole object as changed. This means that many false conflicts will be yielded due to this. In case of using different software to edit the same file, the order of its contents is very likely to change, creating a lot of unnecessary conflicts when integrating the changes back to the [VCS](#page-10-2) and creating potential data corruption or loss if the conflicts are not handled properly . That is why the

dataset was "normalized" before doing any tests on it in [Chapter](#page-58-0) 6 so the results would be valid.

One way to avoid that, would be to order the faces of every geometry in a universal way prior to committing to the [VCS](#page-10-2), so it can detect what is actually changed. An example of such ordering is the lexicographical order<sup>[1](#page-88-0)</sup>. An approach like that is very likely to address this challenge effectively.

Regardless that, a question of more or less philosophical nature arises at this point: *If the order of the faces/vertices of a geometry/face is changed, can the geometry/face be considered the same?*

Being philosophical, there is no right or wrong answer to this question from a human perspective. For the versioning component of the workflow though, the answer to the question at the moment is negative. From a developing point of view that answer makes things simpler, but on a practical level it will certainly create lots of false conflicts. This translates into considerably more workload and increased error possibility.

For a more efficient and robust system it looks like the answer to that question with respect to the versioning component should be positive. That way the robustness of the [VCS](#page-10-2) will increase, allowing a facilitating the use of different editing software and workflows.

If the answer for the [VCS](#page-10-2) remains as is, it will be up to the practitioner to interpret if there is an actual change to the *CityObjects*. This will be rather exhaustive procedure especially when there are many *CityObjects*. What is more, it will compromise the history tracking mechanism of the [VCS](#page-10-2) since it will present false changes that have never taken place.

The exact same applies for mingling the order of attributes (see [Section](#page-79-1) 6.6.1) with the only difference that tackling this issue is more straightforward. That is due to descriptive data having simpler data structures and *key* field within the dictionary is text rather than an identification number for indexing. A simple alphabetical ordering of the attributes would solve the problem effectively.

### 7.4 what can rotterdam expect in practice: challenges and improvements

As already mentioned in [Chapter](#page-33-0) 3, currently the municipality of Rotterdam outsources the task of updating their  $3DCM$  $3DCM$  once every two years. Adopting the suggested workflow —with the necessary customization to fit their existing workflows will enable the municipality to —potentially— manage the  $3DCM$  $3DCM$  completely on its own in the future.

However, there is no change that comes at no cost. Such a transition is certain that will impose plenty of challenges, especially since there is no pre-existing workflow due to outsourcing. The challenges are created first due to the prototype nature of the workflow and second to the required resources the municipality would need to invest, in order for the practitioners to familiarize, understand and use the workflow effectively.

The more impeding challenges are expected to be those that are related to the proto-

<span id="page-88-0"></span><sup>1</sup> [https://en.wikipedia.org/wiki/Lexicographic](https://en.wikipedia.org/wiki/Lexicographic_order) order

type nature of the workflow. Even if the practitioners were sufficiently trained and familiar with the workflow they would not be able to overcome these challenges, since they are inherent to the workflow.

#### <span id="page-89-1"></span>**7.4.1 Tile versioning vs Full Model versioning**

One of the biggest challenges is that the versioning workflow works with a single dataset i.e.  $3DCM$  $3DCM$ . The  $3DCM$  of the municipality is split in tiles for better administration. A single file for the whole city of Rotterdam would be almost impossible to be (visually) processed due to limitations of *Blender* to handle so much information.

There are two alternatives to overcome this challenge:

a) *Every tile is versioned separately and all the latest versions are combined to compose the full model:*

In this case every tile has its own versioning structure (i.e. [VCS](#page-10-2)) and the latest instance of each [VCS](#page-10-2) is combined to create the whole  $3DCM$  $3DCM$ . With this approach keeping track of the history of the changes of the  $3DCM$  $3DCM$  as a whole becomes problematic due to many different [VCSs](#page-10-2) storing "their own" history. In addition, working on an area that belongs in two or more tiles —for example when testing a new scenario— will certainly create issues such as creating duplicate new *scenario* branches among the affected tiles' [VCSs](#page-10-2).

b) *The whole model is versioned and then the visual editor only works with a subset or tile of the whole model:*

This approach is more solid from a conceptual point of view. That is because a single [VCS](#page-10-2) structure is utilized to manage all the changes of the full  $3DCM$  $3DCM$ , so there is only one [VCS](#page-10-2) structure to be managed. The biggest challenge in this case is technical. That is the capability of working on a subset of the full 3[DCM](#page-10-0) and then merging it (i.e. the changes carried out) back to the full 3DCM, in order to incorporate the updates into it.

The challenge lies in developing a merging mechanism to "pass" these changes back to the full 3[DCM](#page-10-0). That requires a mechanism of merging 3D geometries among others, in order for change detection to be possible and stored within the [VCS](#page-10-2). It will also extent the functionality of the workflow to address key point #5 ( see [Table](#page-40-1) 3.2), which will dramatically increase the enrichment potential of the  $3DCM$  $3DCM$  by external projects that use the  $3DCM$  as their base. More details on that in [Section](#page-92-0) 8.2.2.

#### <span id="page-89-0"></span>**7.4.2 Identifying the optimal "smallest entity" in practice**

The fact that *CityObject* is the "smallest entity" of the [VCS](#page-10-2) (see [Section](#page-51-0) 4.2.3) is expected to raise many conflicts. Many of them will be false conflicts from a human perspective. Training practitioners to familiarize with what conflicts are in the first place, how to identify a false from an actual one and how to resolve them is undoubtedly going to obstruct the adoption of the workflow. It is very possible after testing the workflow in practice, another entity to be selected as the "smallest entity" to optimize the performance of the [VCS](#page-10-2).

In my opinion, an extensive time period of continuous testing of the workflow in real conditions including recurring feedback would set the foundation for solid and meaningful improvement of the workflow from a developing aspect. Consequently, this whole testing and feedback venture creates some resources costs that have to be invested for this cause. That way, the workflow will improve with respect to the above-mentioned aspects —and possible many other to be revealed during testing allowing it to come closer to becoming operational.

#### <span id="page-90-0"></span>**7.4.3 What is now possible**

Even without any further investment, the municipality can still use the visual editing component of the workflow for achieving a "limited" maintenance of the  $3DCM$  $3DCM$ . Instead of relying on an external party in order to provide them with the updated iteration *CityGML* file, in-house generation will be possible and potentially updating the database with the new instances.

Based on the current situation, this can happen by following (a variation of) the conceptual steps shown in [Figure](#page-43-0) 4.1 whose implemented equivalent is shown in [Figure](#page-91-0) 7.1.

Those steps are:

- 1. The *CityGML v2.0* file is converted to a *CityJSON v1.0* using [citygml-tools.](https://github.com/citygml4j/citygml-tools)
- 2. The (normalized) converted file is imported into *Blender* for editing.
- 3. After editing is over, a new *CityJSON v1.0* instance is created from *Blender*. *In case the municipality wishes to only use the visual editing capability of the workflow then the new instance is converted back to CityGML and imported into their database implementation.*
- 4. The new instance is committed back to the versioning control platform, from where it can be retrieved (checkout command of  $\overline{C}$ JV) and converted  $\overline{-}$ if necessary— back to *CityGML v2.0* encoding to be compatible with the existing platform of the municipality.

Regardless what they opt for, either with the "limited" or full adoption of the workflow for maintaining the  $3DCM$  $3DCM$  the municipality will be able to —at least— keep the model updated at a regular time intervals, within its premises and while having the absolute control over it. That alone is a major improvement of managing the  $3DCM$  $3DCM$ .

Furthermore, history of the maintenance can be kept automatically without the need to keep the obsolete objects stored separately, which is the current practice. In addition, new ideas and scenarios can be tested by creating new branches at no extra expense and without disrupting the actual maintenance. The workflow is highly scalable and adaptive which means that new branches can be created and deleted at will and for whatever use.

Last but not least, outsourcing will not be necessary anymore. With no outsourcing comes no financial burden for outsourcing, relieving the budget of the municipality. The same budget could be invested on the pilot testing of the workflow which was described in [Section](#page-89-0) 7.4.2, however that is completely up to the municipality.

#### **7.4.4 What is very likely to be improved**

The four steps presented in [Section](#page-90-0) 7.4.3 is what currently needs to be done in order for compatibility between *CityGML* and *CityJSON* to be established so that the 3[DCM](#page-10-0) can be edited before converting back to *CityGML* for inserting the new instance in the database.

<span id="page-91-0"></span>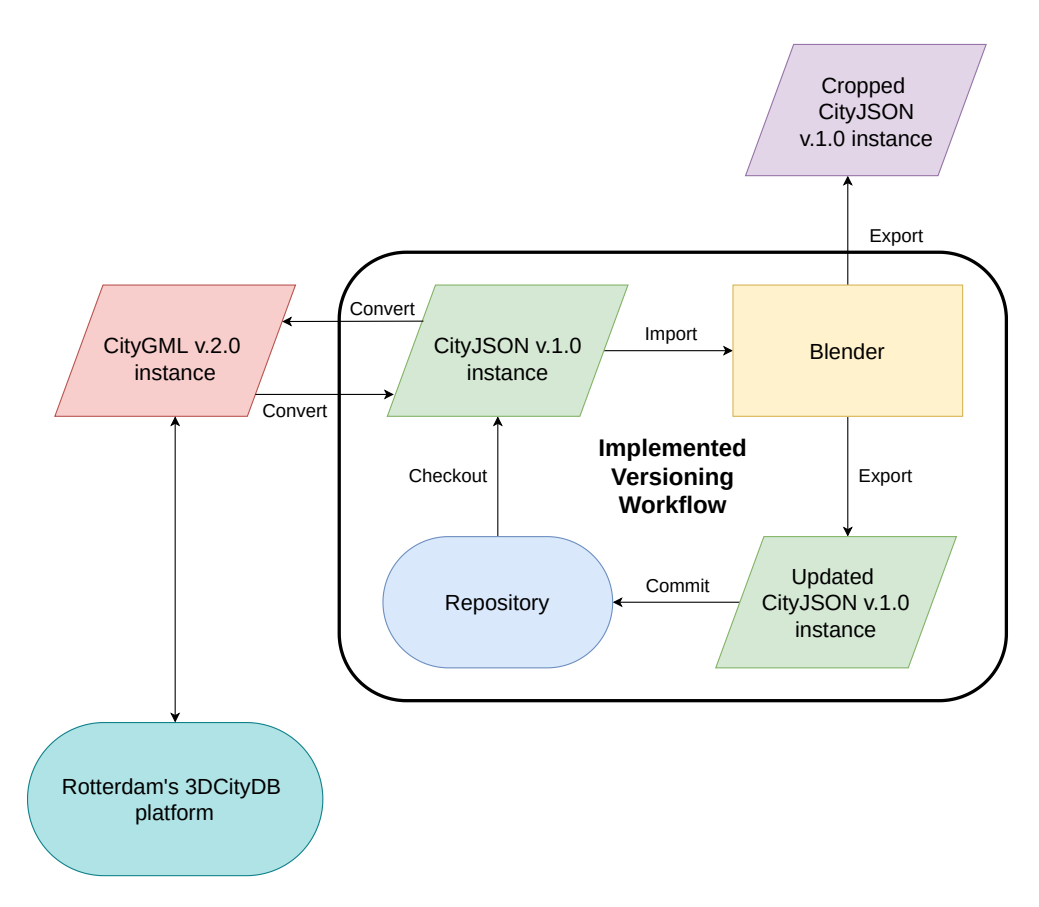

**Figure 7.1:** The implemented *core* workflow in conjunction with Rotterdam's 3D platform.

<span id="page-91-1"></span>However, the process that these steps describe is very likely to be simplified in the future. *3DCityDB* currently used by Rotterdam to store the 3[DCM](#page-10-0) utilizes *citygml4j* [2](#page-91-1) functionality. *citygml4j* also supports parsing from *CityJSON* format. Thus, it is very possible that *3DCityDB* will fully support the *CityJSON* file format in the future. That would render step #1 unnecessary simplifying the whole task of integrating the workflow with *CityGML* files.

# $8 \vert$  Future work

#### 8.1 *git-flow* criticism and alternatives

The versioning component of the suggested workflow is based on the *git-flow* (see [Section](#page-23-0) 2.3.1). That is simply because it is one of the most successful and adopted git workflows to date.

However, there is some criticism on the *git-flow* from the developers of similar git based workflows. For example the developers of the *GitLab workflow* propose their workflow as an improvement of the *Git flow* integrating it with an issue tracking system and utilizing *master/main* branch should more than *git-flow*.

In my opinion, an issue tracking system with 3[DCMs](#page-10-0) does not offer important improvements, since the maintenance transactions of a 3[DCM](#page-10-0) do not vary too much in contrast with software development (new features). In other words the *GitLab flow* might be better for software development but not such a big improvement for the 3[DCM](#page-10-0) domain.

Regardless that, it would be interesting to implement a  $3DCM$  $3DCM$  oriented workflow based on it and investigate the performance and functionality in practice.

#### 8.2 further development of the workflow

The fact that  $3DCM$  $3DCM$  maintenance is a relatively new domain with no universally accepted or standardized solutions so far creates a lot of space for improvement. More specifically with respect to the workflow suggested there are additions and improvements that could boost its functionality. These aspects are discussed in the next sections.

#### **8.2.1 Integrating validity check within the workflow**

It is really useful to have every new 3[DCM](#page-10-0) instance checked for the validity of its objects geometry to reassure that all geometries are valid against a standard. It can be considered as a quality control which at every step makes sure no degradation of (at least) geometric information occurs.

There is already an implemented solution for validating *CityJSON* encoded 3[DCM](#page-10-0) files named val3[dity.](https://github.com/tudelft3d/val3dity) Integrating *val3dity* in the workflow that is suggested in this thesis would make the workflow more complete and robust.

#### <span id="page-92-0"></span>**8.2.2 Merging back subsets to the repository**

At the moment the workflow is capable only for exporting a subset of the  $3DCM$  $3DCM$ for external applications. Having the ability to merge back the (extra information included in a) subset into the [VCS](#page-10-2) means that any application stemming from the 3[DCM](#page-10-0) can potentially contribute back to it. For example a more detailed model of

a building due to an architectural project that enhanced the [LoD](#page-10-1) 2 of the model for that building. Or incorporate the "watertight" geometries of the buildings included in a subset that was used for a wind flow or flood simulation.

Of course this requires to make sure that the augmented subsets fulfill some predefined quality standards so that there is no information degradation or loss.

To incorporate subsets used for external applications back into the [VCS](#page-10-2), the subset needs to be in *CityJSON* format. If not, it has to be converted. When converting between formats, there is always the case of information loss because of the different data models among 3D formats that do not hold the same information.

Supposing that all these prerequisites are met, there is then the need for a sophisticated 3D merging algorithm that merges the augmented/changed objects with the existing ones. A solution to that could be something similar to what Doboš and [Steed](#page-102-0) [[2012](#page-102-0)] suggest. In any case, solving this problem is far from trivial, but will bring the managing of the  $3DCM$  $3DCM$  to a whole new level, so in my opinion it is somehting definitely worth researching into.

Another advantage of being able to merge back subsets into the repository via the [VCS](#page-10-2) is that maintainers will be able work on a subset of the whole  $3DCM$  $3DCM$  rather than on its entirety. At the same time the challenge mentioned in [Section](#page-89-1) 7.4.1 is addressed in a very efficient way. From a computational point of view this will have a big impact in efficiency and time costs, as well.

#### **8.2.3 Combine GIS software**

3[DCMs](#page-10-0) are already geo-referenced at their actual real world coordinates. That could be the basis for spatial analysis using [GIS](#page-10-6) applications. Investigating into augmenting the visualization platform with [GIS](#page-10-6) capabilities could lead into big improvements for the visualization platform itself while allowing users to run further analysis in the  $3DCM$  $3DCM$ . From the most simple task of inserting a  $2D$  map as a base reference below the model for better spatial understanding up to calculating optimal routes within the  $3DCM$  $3DCM$  and so on.

There is already a [GIS](#page-10-6)-oriented free and open source add-on for *Blender*, namely [BlenderGIS.](https://github.com/domlysz/BlenderGIS) In my opinion, it is worth doing some investigation into combining its functionality with *Up3date* or even integrate (part of) them into a new more versatile and functional add-on that serves both purposes.

#### **8.2.4 Updating** *BAG* **as a consequence of the 3D city model maintenance**

In the case of the municipality of Rotterdam *BAG* is one of the main component datasets for the creation of the  $3DCM$  $3DCM$ . Currently it is updated separately inside the municipality then outsourced to external parties every two years for the new iteration of the model to be created upon. *BAG* contains all the descriptive non-spatial information (attributes) and the geometrical footprint for each building and this information is passed into the model during the creation process [Figure](#page-36-0) 3.2.

The idea is that since from the maintenance of the  $3DCM$  $3DCM$  all the history is kept, a log file can be created from the [VCS](#page-10-2) that can be used as a guide to update *BAG*. That would reverse the current procedure of consulting *BAG* to identify which buildings have been changed and then update the  $3DCM$  $3DCM$  based on that. It would bring the 3[DCM](#page-10-0) into the center of the spatial datasets' ecosystem, making it the main dataset according to which everything else is maintained.

Updating *BAG* would increase the robustness of the whole maintaining domain of the 3[DCM](#page-10-0), because it converts the versioning platform into a hub from which all satellite datasets can benefit from. The model can be continuously updated by the municipality with simple controllable workflows (introduced in [Chapter](#page-40-0) 4) without the need for outsourcing. Last but not least, the whole BAG update process will not affect the versioning of the  $3DCM$  $3DCM$  at all, which minimizes the complexity of implementing this approach.

#### **8.2.5 Creating a generator for automatic generation of instances for the** *release* **branch**

The *release* branch is designed and implemented in the *multi-branch* structure to provide the actual 3[DCM](#page-10-0) stripped off of any sensitive information for educational purposes, application developers etc.

Removing the sensitive records is all about wiping some attributes from the respective *CityObjects*. Implementing the software for this to happen automatically and integrate in into the suggested workflow would be really useful and increase the value of the workflow.

#### **8.2.6 Handling building textures**

Building textures were out of this scope of this thesis as mentioned in [Section](#page-16-0) 1.4. However, building facade textures are already available for the city of Rotterdam and it would be an upgrade to handle them as well within *Blender* upon the editing process.

Since they are stored externally it makes sense for them to be excluded from the [VCS](#page-10-2). However, *Blender* supports textures. Perhaps the most suitable approach is to enrich building objects with texture is by using *Blender's UV sphere* functionality.

## LIST OF FIGURES

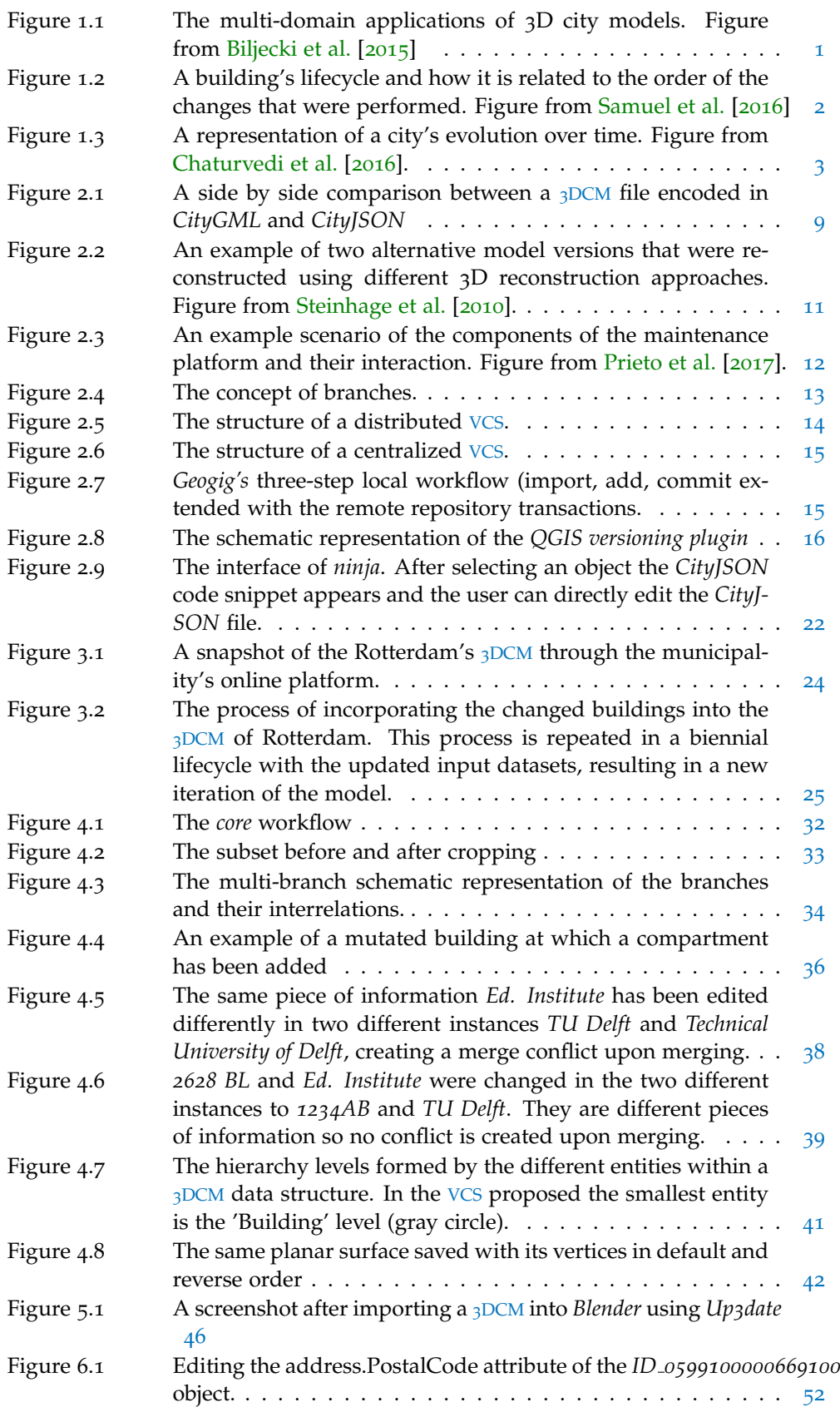

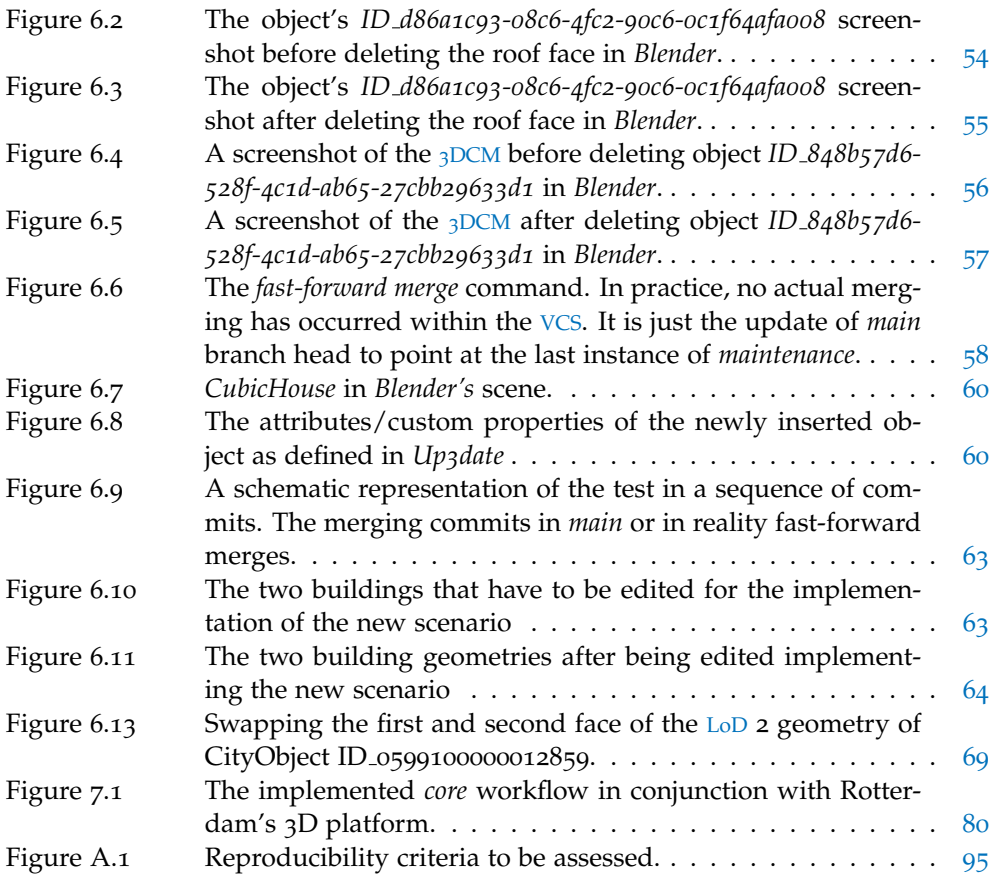

## LISTINGS

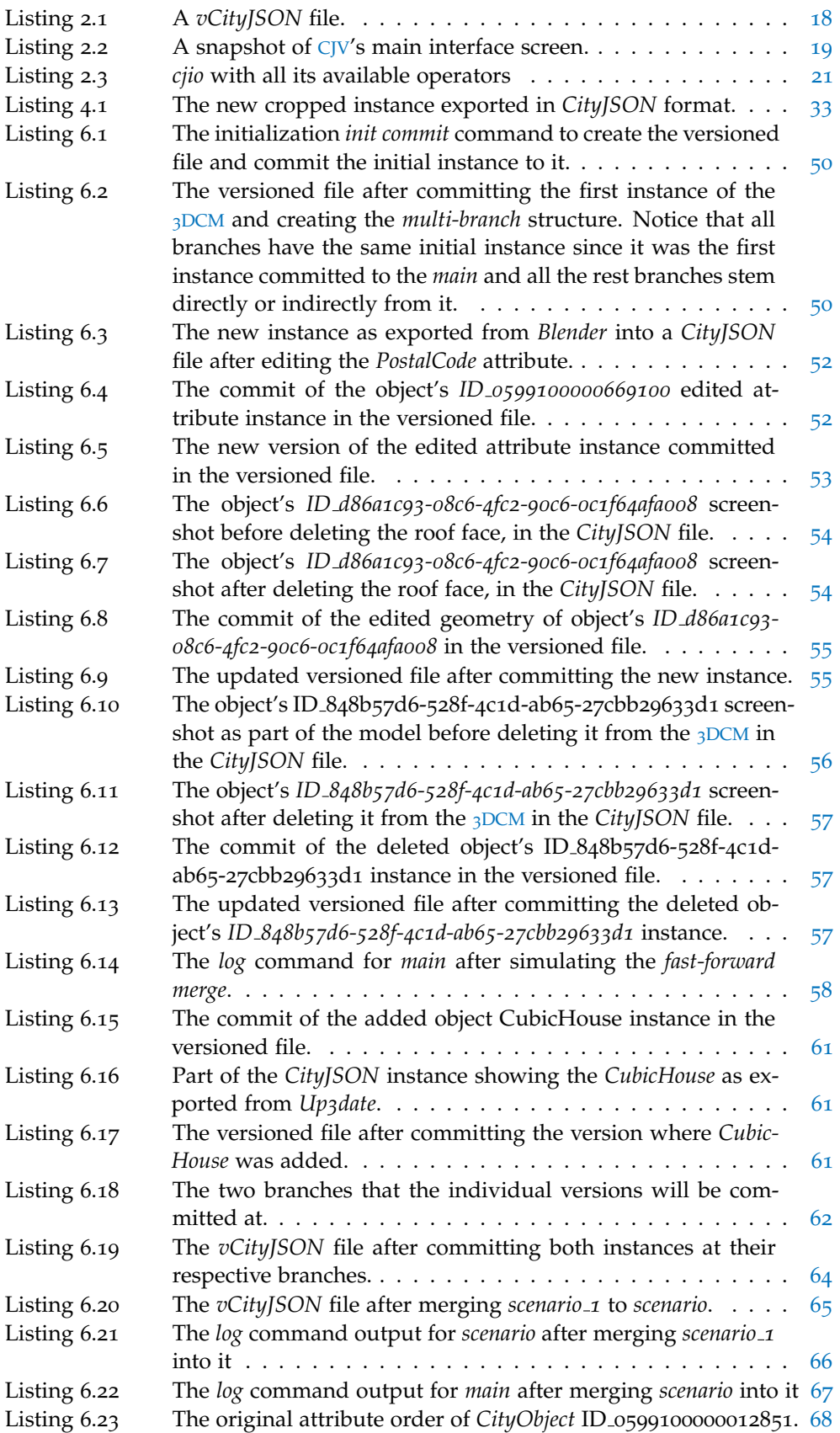

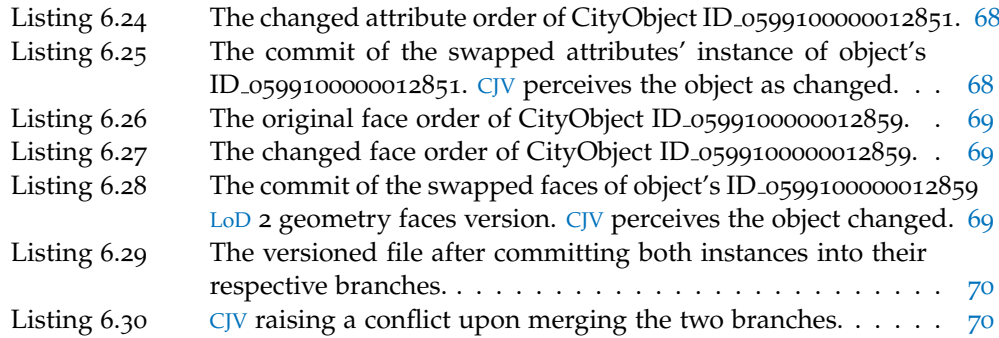

## LIST OF TABLES

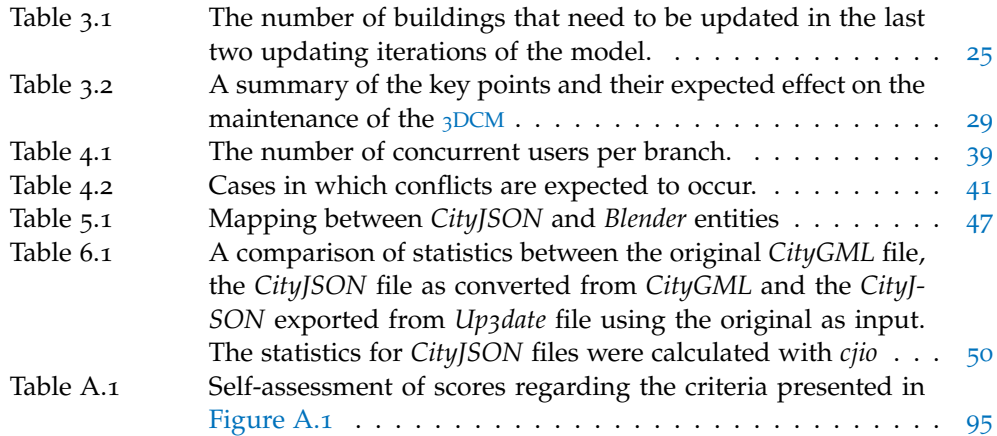

#### B I B L I O G R A P H Y

- Agugiaro, G. (2016). First steps towards an integrated CityGML-based 3D model of Vienna. volume III-4, pages 139–146.
- Airaksinen, E., Bergström, M., Heinonen, H., Kaisla, K., Lahti, K., and Suomisto, J. (2019). The Kalasatama Digital Twins Project - The final report of the KIRA-digi pilot project.
- Bakker, N. (2009). Key registers as base of the dutch SDI. *GSDI World Conference*.
- Ball, T., Kim, J., Porter, A., and Harvey, P. S. (1997). If your version control system could talk.
- Biljecki, F., Ledoux, H., Du, X., Stoter, J., Soon, K. H., and Khoo, V. H. S. (2016). The most common geometric and semantic errors in CityGML datasets. *ISPRS Annals of Photogrammetry, Remote Sensing and Spatial Information Sciences*, IV-2/W1:13–22.
- <span id="page-102-1"></span>Biljecki, F., Stoter, J., Ledoux, H., Zlatanova, S., and Çöltekin, A. (2015). Applications of 3D City Models: State of the Art Review. *ISPRS International Journal of Geo-Information*, 4(4):2842–2889.
- Blender Foundation (2019). Blender 2.82 reference manual.
- Boeters, R., Arroyo Ohori, K., Biljecki, F., and Zlatanova, S. (2015). Automatically enhancing CityGML LOD2 models with a corresponding indoor geometry. *International Journal of Geographical Information Science*, 29(12):2248–2268. ISSN: 1365–8816 (Print), 1362–3087 (Online).
- Brindescu, C., Codoban, M., Shmarkatiuk, S., and Dig, D. (2014). How do centralized and distributed version control systems impact software changes? In *Proceedings of the 36th International Conference on Software Engineering - ICSE 2014*. ACM Press.
- Cao, R., Zhang, Y., Liu, X., and Zhao, Z. (2017). 3d building roof reconstruction from airborne LiDAR point clouds: a framework based on a spatial database. *International Journal of Geographical Information Science*, 31(7):1359–1380.
- Chacon, S. and Straub, B. (2019). *Pro Git*. Apress.
- <span id="page-102-2"></span>Chaturvedi, K., Smyth, C. S., Gesquière, G., Kutzner, T., and Kolbe, T. H. (2016). Managing Versions and History Within Semantic 3D City Models for the Next Generation of CityGML. In *Advances in 3D Geoinformation*, pages 191–206. Springer International Publishing.
- <span id="page-102-0"></span>Doboš, J. and Steed, A. (2012). 3D Diff. In *SIGGRAPH Asia 2012 Technical Briefs on* -*SA '12*. ACM Press.
- Döllner, J., Baumann, K., and Buchholz, H. (2007). Virtual 3D City Models as Foundation of Complex Urban Information Spaces.
- Döllner, J., Kolbe, T., Liecke, F., Sgouros, T., and Teichmann, K. (2006). The virtual 3D city model of Berlin - Managing, integrating, and communicating complex urban information. *Proceedings of the 25th Urban Data Management Symposium UDMS*.
- Franceschi, S., Adoch, K., Kang, H. K., Hupy, C., Coetzee, S., and Brovelli, M. A. (2019). OSGEO UN Committee Educational Challenge: A use case of sharing software and experience from all over the world. *ISPRS - International Archives of the Photogrammetry, Remote Sensing and Spatial Information Sciences*, XLII-4/W14:49–55.
- Glasser, A. L. (1978). The evolution of a Source Code Control System. *ACM SIG-SOFT Software Engineering Notes*, 3(5):122–125.
- Gröger, G., Kolbe, T. H., Nagel, C., and Häfele, K.-H. (2012). *OGC City Geography Markup Language (CityGML) Encoding Standard*. Open Geospatial Consortium, 2.0.0 edition.
- Kutzner, T., Chaturvedi, K., and Kolbe, T. H. (2020). CityGML 3.0: New Functions Open Up New Applications. *PFG – Journal of Photogrammetry, Remote Sensing and Geoinformation Science*, 88(1):43–61.
- Law, D. (2010). Versioning 101: Essential information about ArcSDE geodatabases.
- Ledoux, H., Arroyo Ohori, K., Kumar, K., Dukai, B., Labetski, A., and Vitalis, S. (2019). CityJSON: a compact and easy-to-use encoding of the CityGML data model. *Open Geospatial Data, Software and Standards*, 4(1):4.
- Malambo, L. and Hahn, M. (2010). LiDAR assisted CityGML creation.
- Noardo, F., Biljecki, F., Agugiaro, G., Arroyo Ohori, K., Ellul, C., Harrie, L., and Stoter, J. (2019). GeoBIM Benchmark 2019: Intermediate Results. In *14th 3D GeoInfo Conference 2019*, volume XLII-4 of *ISPRS - International Archives of the Photogrammetry, Remote Sensing and Spatial Information Sciences*, pages 47–52. IS-PRS.

Oracle (2020). Understanding Versioning.

- <span id="page-103-2"></span>Prieto, I., Izkara, J. L., and Béjar, R. (2017). A continuous deployment-based approach for the collaborative creation, maintenance, testing and deployment of CityGML models. *International Journal of Geographical Information Science*, 32(2):282–301.
- Rochkind, M. J. (1975). The source code control system. *IEEE Transactions on Software Engineering*, SE-1(4):364–370.
- <span id="page-103-0"></span>Samuel, J., Périnaud, C., Servigne, S., Gay, G., and Gesquière, G. (2016). Representation and Visualization of Urban Fabric through Historical Documents. In Catalano, C. E. and Luca, L. D., editors, *Eurographics Workshop on Graphics and Cultural Heritage*. The Eurographics Association.
- Samuel, J., Servigne, S., and Gesquière, G. (2020). Representation of concurrent points of view of urban changes for city models. *Journal of Geographical Systems*.
- Samuel, J., Servigne, S., and Gesquière, G. (2018). Urbanco2fab: comprehension of concurrent viewpoints ofurban fabric based on git. *ISPRS Annals of Photogrammetry, Remote Sensing and Spatial Information Sciences*, IV-4/W6:65–72.
- Schüler, N., Agugiaro, G., Cajot, S., and Maréchal, F. (2018). Linking interactive optimization for urban planning with a semantic 3D city model. *ISPRS Annals of Photogrammetry, Remote Sensing and Spatial Information Sciences*, IV-4:179–186.
- Spinellis, D. (2012). Git. *IEEE Software*, 29(3):100–101.
- <span id="page-103-1"></span>Steinhage, V., Behley, J., Meisel, S., and Cremers, A. B. (2010). Automated updating and maintenance of 3D city models. *ISPRS Volume XXXVIII-4-8-2/W9, 2010*.
- Vitalis, S., Labetski, A., Arroyo Ohori, K., Ledoux, H., and Stoter, J. (2019). A data structure to incorporate versioning in 3D city models. *ISPRS Annals of Photogrammetry, Remote Sensing and Spatial Information Sciences*, IV-4/W8:123– 130.
- Yao, Z., Nagel, C., Kunde, F., Hudra, G., Willkomm, P., Donaubauer, A., Adolphi, T., and Kolbe, T. H. (2018). 3DCityDB - a 3D geodatabase solution for the management, analysis, and visualization of semantic 3D city models based on CityGML. *Open Geospatial Data, Software and Standards*, 3(1).

## A REPRODUCIBILITY SELF-ASSESSMENT

#### <span id="page-106-0"></span>a.1 marks for each of the criteria

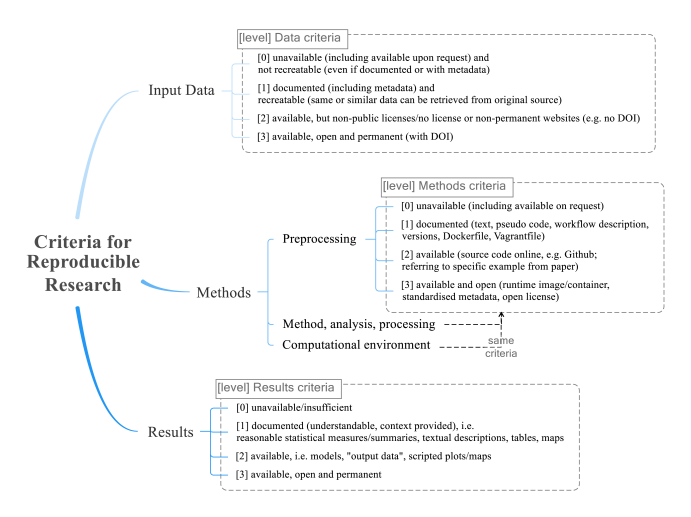

**Figure A.1:** Reproducibility criteria to be assessed.

#### <span id="page-106-1"></span>a.2 reproducibility of thesis/results

| Criteria                      | Score |
|-------------------------------|-------|
| Input data                    | 2     |
| Pre-processing                | З     |
| Methods, Analysis, Processing | 3     |
| Computational Environment     | 3     |
| Results                       | 2     |

**Table A.1:** Self-assessment of scores regarding the criteria presented in [Figure A.](#page-106-0)1

#### a.3 self-reflection on the reproducibility

The data, processes and software tools were all retrieved, inspired and implemented without any restrictions. More specifically the 3D City Model of Rotterdam is publicly available for download through the [official website.](https://www.3drotterdam.nl/#/export) All the software used is also free and open source publicly available at *github*. Every part of what is introduced and used in this thesis can be accurately reproduced at any time and without any restrictions.

#### colophon

This document was typeset using LATEX. The document layout was generated using the arsclassica package by Lorenzo Pantieri, which is an adaption of the original classicthesis package from Andre Miede. ´
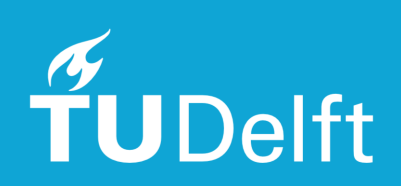